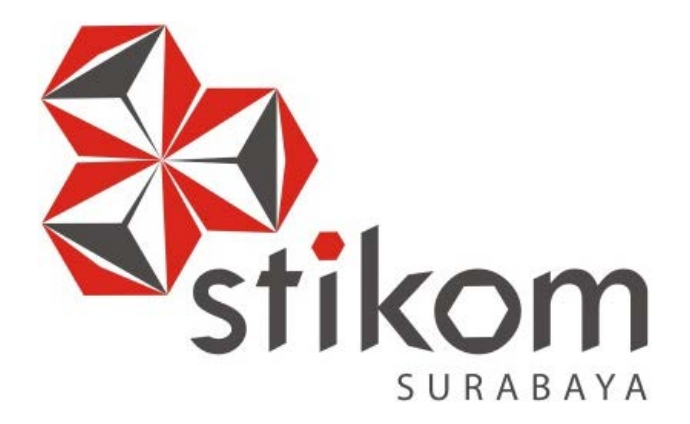

# **PERANCANGAN COMPANY PROFILE SEBAGAI MEDIA PROMOSI PADA PT. TRANS NUSA CARGOTAMA**

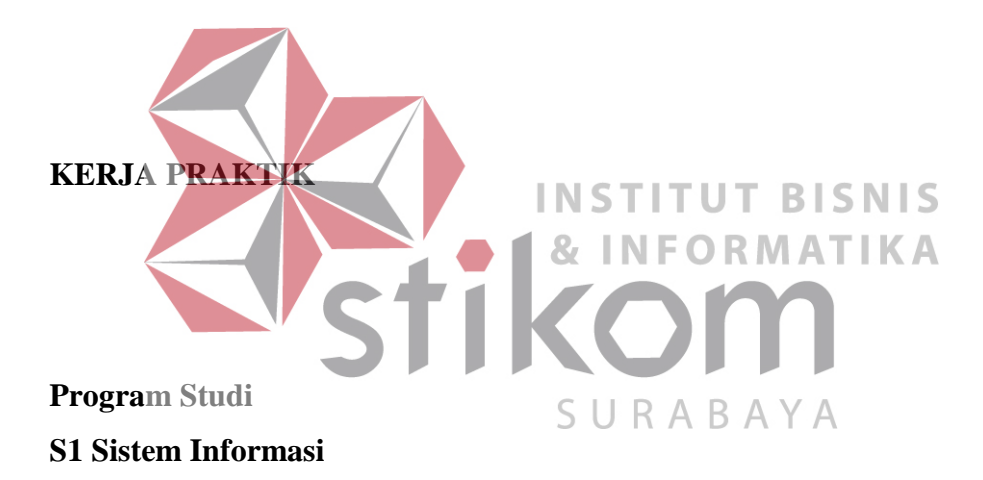

**Oleh: Nur Qoriah Oktaviyanti 14410100124** 

# **FAKULTAS TEKNOLOGI DAN INFORMATIKA INSTITUT BISNIS DAN INFORMATIKA STIKOM SURABAYA 2018**

### **ABSTRAK**

<span id="page-1-0"></span>PT. Trans Nusa Cargotama Indonesia (TNC Logistik Indonesia) adalah perusahaan yang bergerak di bidang logistik untuk jasa pengangkutan barang berat serta jasa pengiriman barang retail atau eceran. Perusahaan ini melayani proses pengiriman barang yang dapat dilakukan melalui jalur darat maupun jalur udara ke berbagai wilayah perusahaan logistik di Jawa Timur, Jawa Tengah, Jawa Barat, Jakarta dan Denpasar.

Masalah yang terdapat pada PT. Trans Nusa Cargotama ini yaitu kurangnya media promosi yang interaktif pada perusahaan ini sehingga membuat perusahaan mengalami kesulitan dalam menyampaikan informasi produk untuk proses pemasaran karena belum mempunyai website yang memadai terkait informasi INS detail produk perusahaan. Kemudian pada pelayanan pelanggan perusahaan belum memiliki media untuk dapat menampung pengaduan berupa kritik dan saran dari pelanggan yang dapat dilakukan 24 jam.<br>SURABAYA

Website company profile pada PT. Trans Nusa Cargotama ini dapat membantu perusahaan untuk memberikan berita-berita terkini terkait informasi detail perusahaan dan dapat meningkatkan sistem pemasaran produk perusahaan serta dengan memberikan pelayanan berupa kritik dan saran dari customer untuk perusahaan agar dapat meningkatkan sesuai dengan perkembangan jaman dengan memaksimalkan pemanfaatan teknologi informasi sehingga sangat membantu proses bisnis perusahaan untuk lebih banyak mendapatkan customer melalui kemudahan informasi yang di dapat.

#### **Kata Kunci** : *Website company profile*, PT. Trans Nusa Cargotama

## **DAFTAR ISI**

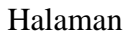

<span id="page-2-0"></span>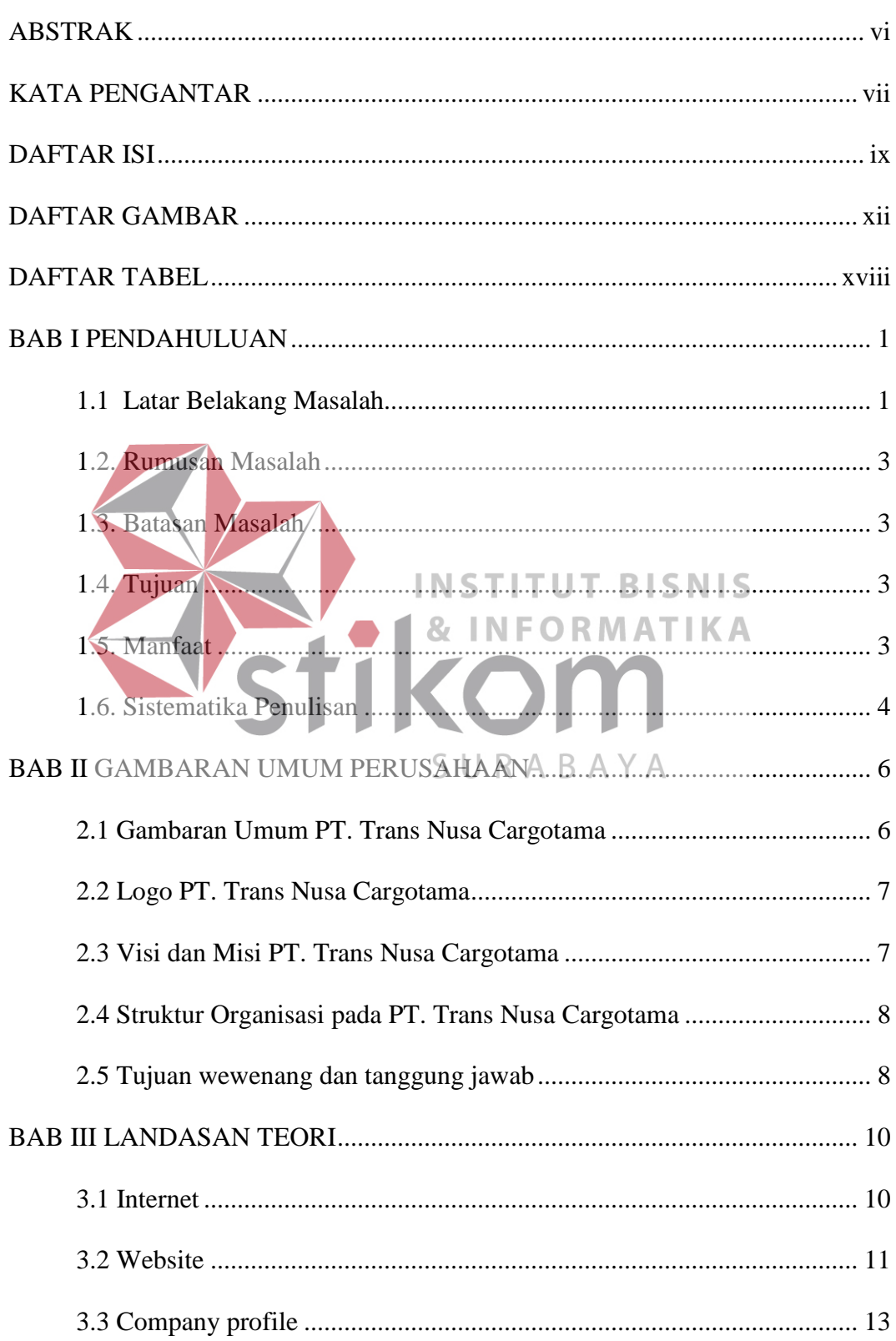

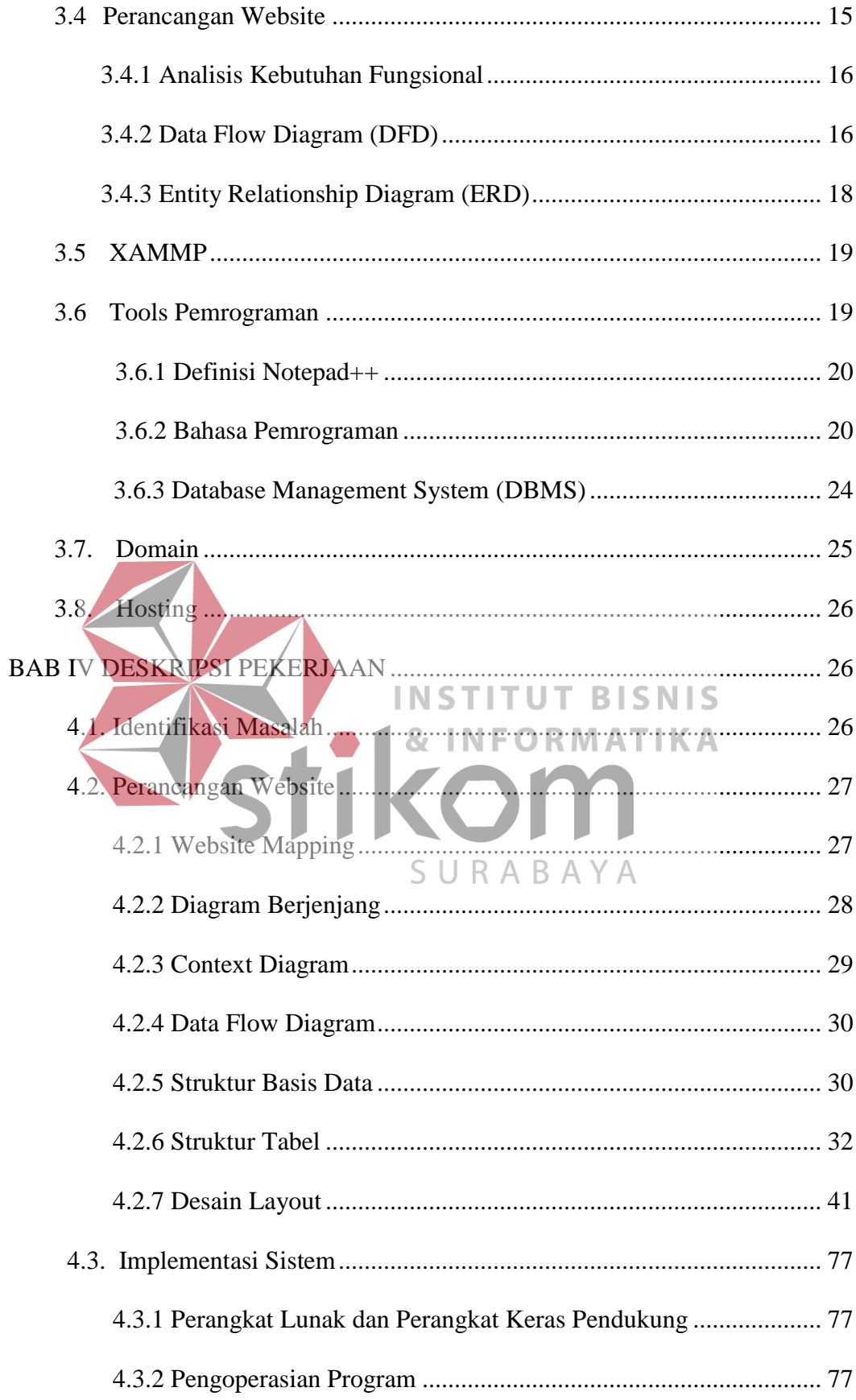

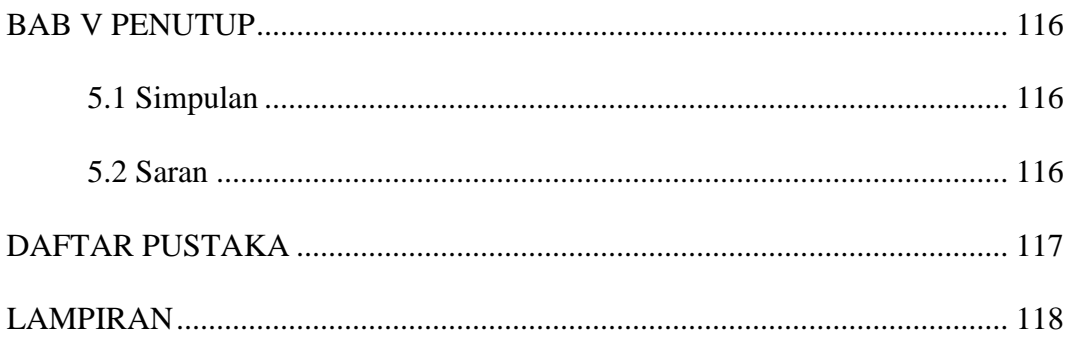

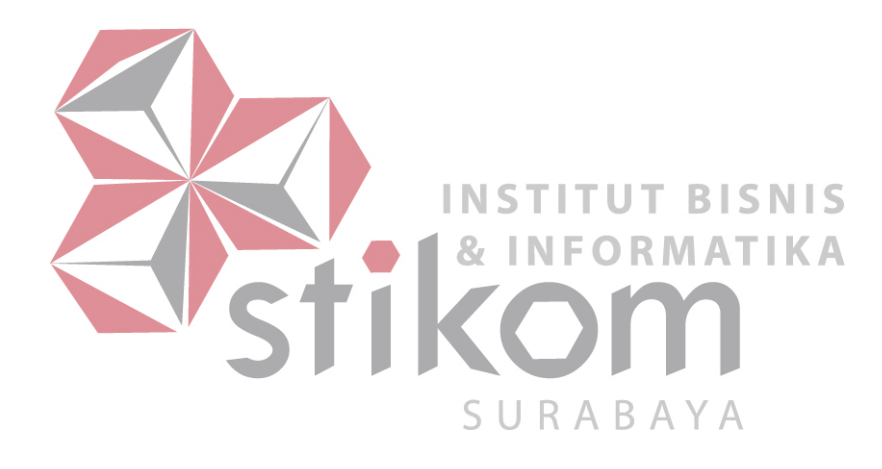

## **BAB I PENDAHULUAN**

## <span id="page-5-1"></span><span id="page-5-0"></span>**1.1. Latar Belakang Masalah**

Jasa pengiriman barang adalah salah satu dari industri jasa yang cukup bervariasi sesuai dengan perkembangan keadaan dunia bisnis saat ini. Perkembangan teknologi informasi saat ini mendorong terjadinya perubahan untuk kemudahan mendapatkan infromasi dengan akses yang luas melalui jaringan. Kondisi ini menyebabkan sebuah perusahaan-perusahaan baru harus memiliki keunggulan untuk dapat mempertahankan dan memajukan eksistensi bisnisnya dalam sebuah persaingan. Hal ini juga dapat memberikan dampak positif bagi jasa-jasa pengiriman yang ada saat ini. Untuk mendapatkan konsumen sebanyak banyaknya para perusahaan juga harus berlomba-lomba memberikan ORMATIKA pelayanan yang terbaik bagi para konsumen.

PT. Trans Nusa Cargotama Indonesia (TNC Logistik Indonesia) adalah perusahaan yang bergerak di bidang logistik untuk jasa pengangkutan barang berat serta jasa pengiriman barang retail atau eceran. Perusahaan ini berdiri pada tahun 2015. Proses pengiriman barang dilakukan ketika pelanggan menghubungi pihak admin atau marketing perusahaan untuk melakukan pengiriman ke barang ke alamat yang akan dituju. Pelanggan akan mengisi beberapa berkas untuk dapat melakukan proses pengiriman barang. Setelah pelanggan selesai mengisi beberapa berkas tersebut pelanggan akan melakukan pembayaran untuk pengiriman barang sesuai tarif yang sesuai dengan tujuan yang telah ditentukan. Proses pengiriman

barang dapat dilakukan melalui jalur darat maupun jalur udara ke berbagai wilayah perusahaan logistik di Jawa Timur, Jawa Tengah, Jawa Barat, Jakarta dan Denpasar.

Sebagai perusahaan yang baru dan mulai berkembang tentu saja membutuhkan media sebagai alat untuk melakukan promosi guna lebih meningkatkan perusahaan agar lebih dikenal oleh masyarakat. Selama ini PT. Trans Nusa Cargotama telah melakukan promosi dalam berbagai bentuk mulai dari iklan, brosur, dan web sederhana dengan hanya menampilkan foto yang berisi alamat dan contact person pemilik perusahaan.

Kurangnya media promosi yang interaktif pada perusahaan ini sehingga membuat perusahaan mengalami kesulitan dalam menyampaikan informasi produk untuk proses pemasaran karena belum mempunyai *website* yang memadai **INSTITUT BISNIS** terkait informasi detail produk perusahaan. Kemudian pada pelayanan pelanggan perusahaan belum memiliki media untuk dapat menampung pengaduan berupa kritik dan saran dari pelanggan yang dapat dilakukan 24 jam. URABAYA

Web *Company profile* adalah suatu media yang berfungsi sebagai sarana komunikasi untuk penyampaian informasi lengkap tentang perusahaan kepada pihak-pihak yang membutuhkan. Karena di dalam web *company profile* ini terdapat seperti visi dan misi perusahaan, susunan struktur organisasi, tarif pengiriman barang, contact person yang dapat di hubungi dan lain-lain. Penyajian web *company profile* yang menarik akan mempengaruhi minat user untuk lebih jauh mengetahui profil perusahaan dengan web ini sehingga user akan lebih sering mengunjungi web tersebut untuk mendapatkan informasi terkini tentang

perusahaan dan lebih memudahkan perusahaan lebih dikenal oleh masyarakat luar.

Dengan adanya *website company profile* pada PT. Trans Nusa Cargotama ini dapat membantu perusahaan untuk mempublikasikan berita-berita terkini dan dapat mengembangkan sistem pemasaran sesuai dengan perkembangan jaman dengan memaksimalkan pemanfaatan teknologi informasi sehingga sangat membantu proses bisnis perusahaan untuk lebih banyak mendapatkan customer melalui kemudahan informasi yang di dapat.

## <span id="page-7-0"></span>**1.2. Rumusan Masalah**

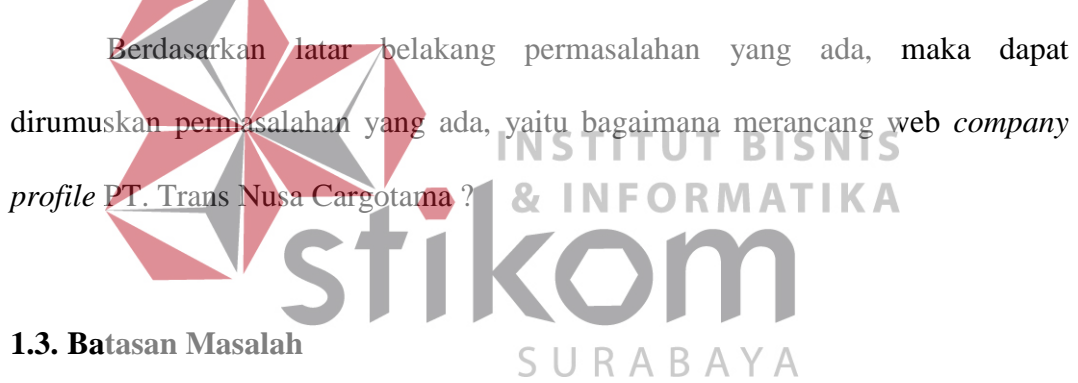

<span id="page-7-1"></span>Laporan kerja praktik ini adalah perancangan web *company profile* dan tidak membahas proses pemesanan pengiriman barang

### <span id="page-7-2"></span>**1.4. Tujuan**

Tujuan dari kerja praktik ini adalah untuk merancang web *company profile*

PT. Trans Nusa Cargotama

## <span id="page-7-3"></span>**1.5. Manfaat**

**1. Bagi Mahasiswa** 

- a. Dapat menerapkan dan mengembangkan ilmu yang di dapat selama menempuh bidang studi
- b. Dapat menambah wawasan ilmu pengetahuan tentang dunia kerja
- c. Dapat dijadikan sebagai modal pengalaman kerja mendatang

#### **2. Bagi Perusahaan**

- a. Lebih mempererat hubungan antara perguruan tinggi dan perusahaan
- b. Dapat membantu perusahaan menemukan ide-ide baru yang dibutuhkan perusahaan
- c. Mendapatkan bantuan tenaga SDM sukarela, serta untuk membantu pekerjaan-pekerjaan yang membutuhkan tenaga lebih, sehingga pekerjaan dapat lebih ringan dikerjakan tanpa harus melakukan *open recruitment*  **INSTITUT BISNIS**
- **3. Bagi Akademik & INFORMATIKA** a. Dapat menghasilkan lulusan yang memiliki kualitas baik dan siap untuk
- bekerja SURABAYA
- b. Dapat menjalin kerjasama dengan instansi perusahaan di berbagai bidang

### <span id="page-8-0"></span>**1.6. Sistematika Penulisan**

Untuk memberikan Gambaran menyeluruh terhadap masalah yang sedang dibahas, maka sistematika penulisan dalam dibagi dalam beberapa bab, sebagai berikut :

#### BAB I PENDAHULUAN

Pada bab I berisi tentang latar belakang masalah yang akan diselesaikan dengan kerja praktik, rumusan masalah, batasan masalah, tujuan kerja praktik, waktu dan jangka waktu kerja praktik, ruang lingkup kerja praktik, dan sistematika penulisan.

## BAB II GAMBARAN UMUM PERUSAHAAN

Pada bab II berisi tentang sejarah perusahaan PT. Trans Nusa Cargotama. Logo perusahaan, visi dan misi perusahaan, dan struktur organisasi perusahaan serta deskripsi tugas dari masing-masing bagian yang bersangkutan.

## BAB III LANDASAN TEORI

Pada bab III berisi tentang teori-teori yang akan digunakan pada web *company profile* perusahaan serta fitur-fitur yang digunakan dalam membuat web *company profile* PT. Trans **ITUT BISNIS** Nusa Cargotama. ORMATIKA BAB IV DESKRIPSI PEKERJAA Pada bab IV berisi tentang uraian tugas-tugas yang S U.  $R$  A B A Y A

> dikerjakan pada saat kerja praktik, yaitu analisis sistem, identifikasi masalah serta perancangan sistem berupa *Context*

*Diagram*, *Data Flow Diagram*, *Entity Relationship Diagram*.

## BAB V PENUTUP

Pada bab V berisi tentang kesimpulan dan saran dari seluruh isi laporan dengan hasil yang telah dibahas pada bab-bab sebelumnya.

#### **BAB II**

#### **GAMBARAN UMUM PERUSAHAAN**

### <span id="page-10-1"></span><span id="page-10-0"></span>**2.1 Gambaran Umum PT. Trans Nusa Cargotama**

PT. Trans Nusa Cargotama Indonesia (TNC Logistik Indonesia) adalah perusahaan yang bergerak di bidang logistik untuk jasa pengangkutan barang. Perusahaan ini berdiri pada tahun 2015 dalam layanan transportasi, terutama untuk transportasi truk kargo serta untuk angkutan kargo dan kontainer domestik dan transportasi pesawat kargo untuk domestik, untuk semua kebutuhan perusahaan logistik di Jawa Timur, Jawa Tengah, Jawa Barat, Jakarta dan Denpasar. TNC logistik Indonesia selain melayani pengangkutan barang berat, juga melayani kebutuhan logistik untuk barang retail atau eceran.

PT. Trans Nusa Cargotama Indonesia juga menyediakan layanan seperti Sumber Daya Manusia dengan tenaga kerja terlatih dan berpengalaman untuk melaksanakan proses dari bongkar, pengepakan, pengiriman hingga pengiriman barang di lokasi tujuan. Peralatan kerja yang akan digunakan untuk proses pengepakan dan pengiriman barang telah diuji dan memenuhi syarat untuk standar internasional. Kendaraan yang akan digunakan untuk pegiriman barang baik truk pickup, van, hingga truk telah memiliki standar keamanan yang dilengkapi dengan GPS (*Global Positioning System*). Proses pembuatan dan pengiriman barang serta bongkar di lokasi tujuan. Dan pengemasan barang untuk seluruh barang yang akan dikirim.

### <span id="page-11-0"></span>**2.2 Logo PT. Trans Nusa Cargotama**

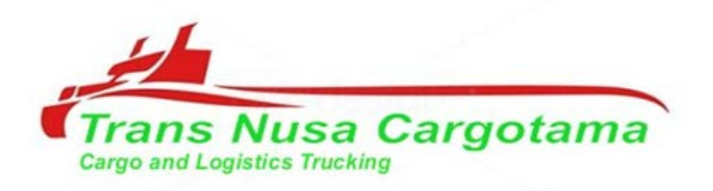

Gambar 2.1 Logo PT. Trans Nusa Cargotama

#### <span id="page-11-1"></span>**2.3 Visi dan Misi PT. Trans Nusa Cargotama**

2.3.1 Visi PT. Trans Nusa Cargotama

## **"Menjadi yang terbaik perusahaan jasa transportasi. Handal dan**

**kepercayaan dalam kerjasama untuk menjadi pasangan terbaik bagi** 

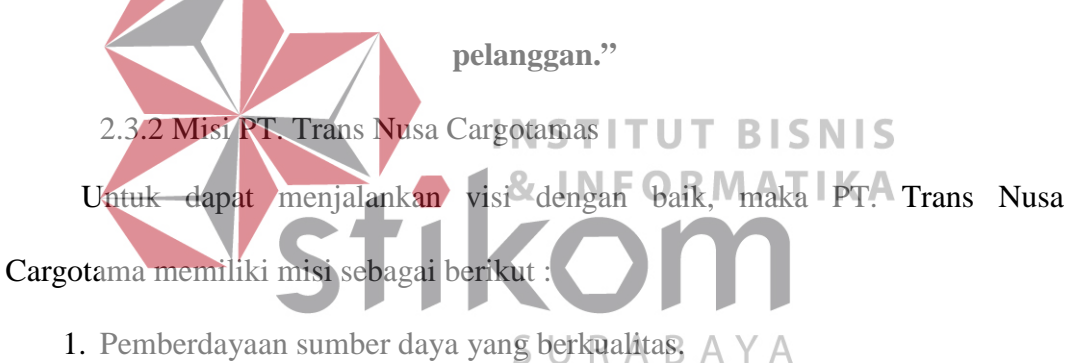

- 2. Memberikan informasi lokasi muatan dengan GPS dipasang di armada
- terbaru PT. Trans Nusa Cargotama.
- 3. Layanan telepon selular, pelanggan dapat langsung menghubungi sopir truk PT. Trans Nusa Cargotama. (Langsung memantau posisi truk).
- 4. Berkomunikasi dan melayani pelanggan dengan memuaskan atau lebih baik dan memberikan nilai tambah bagi pelanggan.
- 5. Pengiriman tepat waktu kargo di kargo serta menjaga pelanggan juga.
- 6. Mengembangkan Unit truk perbaikkan dengan benar dan tepat waktu.
- 7. Membangun pelayanan terbaik dan memuaskan pelanggan.
- 8. Operasional melekatkan standar kualitas nasional dan internasional.
- 9. Penggunaan teknologi untuk mendukung operasi.
- 10. Pengembangan jaringan terus menerus.

## <span id="page-12-0"></span>**2.4 Struktur Organisasi pada PT. Trans Nusa Cargotama**

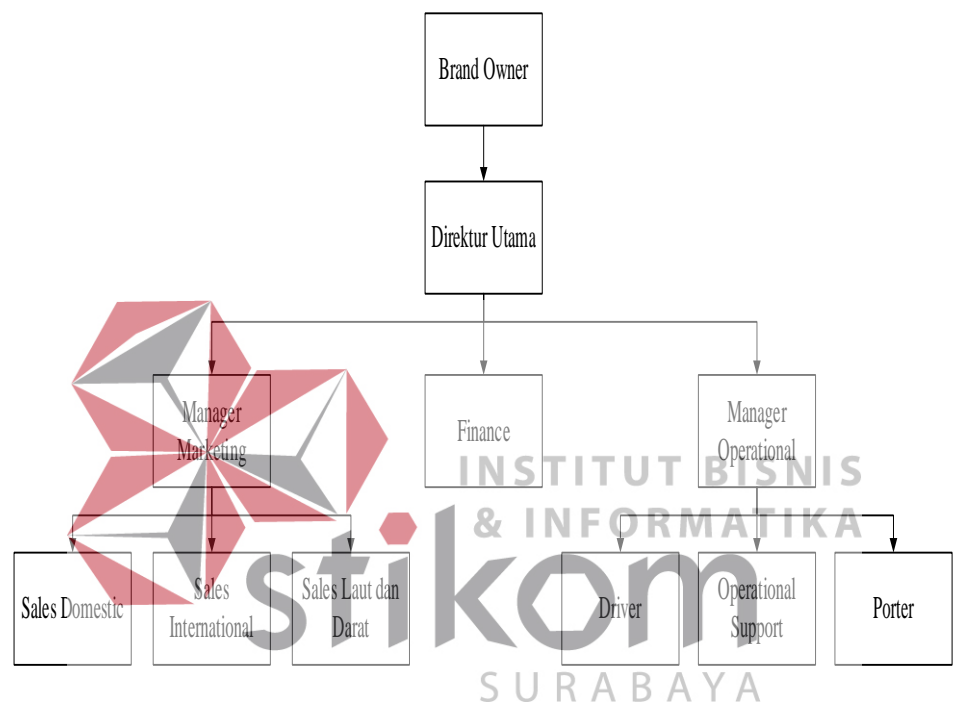

Gambar 2.2 Struktur Organisasi PT. Trans Nusa Cargotama

## <span id="page-12-1"></span>**2.5 Tujuan wewenang dan tanggung jawab**

- a. *Brand Owner* : Bertugas sebagai pemilik dan sebagai pengambil keputusan.
- b. Direktur Utama : Bertugas untuk memimpin perusahaan, mengeluarkan kebijakan-kebijakan, menyetujui anggaran, dan pengambil keputusan.
- c. *Manager Marketing* : Bertugas untuk bertanggung jawab atas mekanisme manajemen pemasaran dan promosi secara umum

 serta menaungi sekaligus dapat merangkap menjadi sales domestik, sales internasional, sales laut dan darat dan sebaliknya.

- d. *Finance* : Bertugas sebagai pengambil keputusan mengenai investasi dan pendanaan, mengendalikan dan mengatur keluar masuknya keuangan.
- e. *Manager Operational* : Bertugas untuk mengelola dan meningkatkan operasi perusahaan dalam bidang jasa ekspedisi.

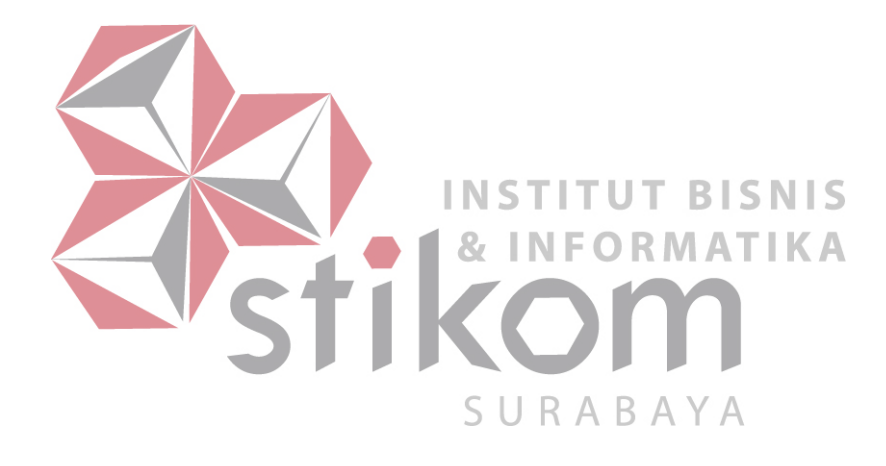

## **BAB III LANDASAN TEORI**

<span id="page-14-0"></span>Landasan teori merupakan penjelasan dari teori-teori yang berhubungan dengan perancangan *company profile* sebagai media promosi pada PT. Trans Nusa Cargotama. Di bagian ini terdapat teori yang mendukung dalam analisa, perancangan, dan pembuatan aplikasi.

#### <span id="page-14-1"></span>**3.1 Internet**

Menurut Ali (2010), Internet (*interconnection networking*) adalah suatu jaringan komputer yang sangat besar yang mencakup seluruh dunia dan saling berhubungan baik lewat jaringan telepon atau jaringan satelit. Internet terdiri dari jutaan komputer yang saling terhubung dari seluruh dunia, yang saling berbagi berbagai macam informasi (seperti: Gambar, audio, video, teks dan sebagainya) untuk dapat saling dinikmati bersama-sama.

Internet berawal dari Institusi Spendidikan dan penelitian di Amerika Serikat. Penggunaan Internet untuk kepentingan bisnis baru dilakukan semenjak tahun 1995 melalui sebuah proyek yang disebut dengan ARPANET. Misi awal dari proyek ini awalnya hanya untuk keperluan militer saja, tetapi lambat laun terus berkembang dan bisa dinikmati oleh semua kalangan. Hingga saat ini orang awampun bisa menggunakan internet. Di luar negeri, internet ini sering diasosiasikan dengan perguruan tinggi, sementara di Indonesia, Internet lebih diasosiasikan dengan bisnis (ISP, e-commerce) dan entertainment.

Manfaat Internet bagi pendidikan :

a. Akses ke Sumber Informasi

Sebelum adanya internet, masalah utama yang dihadapi oleh pendidikan di seluruh dunia adalah akses ke sumber informasi. Perpustakaan yang konvensional merupakan sumber informasi yang sayangnya tidak murah. Sehingga akibatnya banyak tempat di berbagai lokasi di dunia tidak memiliki perpustakaan yang lengkap. Adanya internet memungkinkan mengakses ke sumber informasi yang mulai tersedia banyak. Sehingga masalah akses semestinya bukan menjadi masalah lagi.

b. Akses ke Pakar

Internet menghilangkan batas ruang dan waktu sehingga memungkinkan dapat berkomunikasi dengan pakar di tempat lain.

c. Media Kerjasama Kolaborasi atau kerjasama antara pihak-pihak yang terlibat dalam bidang INSTIT **UT BISNIS** pendidikan dapat terjadi dengan lebih mudah, efisien, dan lebih murah. Adapun fungsi dari Internet adalah sebagai berikut :

1. Menambah Wawasan dan Pengetahuan<br>SURABAYA

- 2. Memudahkan Belanja
- 3. Komunikasi Menjadi Lebih Cepat
- 4. Sebagai Wahana Hiburan
- 5. Memudahkan berbagi data

## <span id="page-15-0"></span>**3.2 Website**

Salah satu aplikasi terpenting dari internet adalah *website*. Menurut Yuhefizar (2013), *website* adalah keseluruhan halaman-halaman web yang terdapat dari sebuah domain yang mengandung informasi. Sebuah *website*

biasanya dibangun atas banyak halamann web yang saling berhubungan. Hubungan antara satu halaman web yang lainnya disebut dengan *Hyperlink*  sedangkan teks yang dijadikan media penghubung disebut *Hypertext*.

*Domain* adalah nama unik yang dimiliki oleh sebuah institusi sehinga bias di akses melalui internet, misalnya: ephi.web.id, yahoo.com, google.com, dan lain-lain. Untuk mendapat sebuah *domain* kita harus menyewanya melalu registarregistar yang ditentukan.

Manfaat dari *website* :

- a. Media untuk memperkenalkan diri atau mempromosikan institusi/lembaga, tentunya dengan menyediakan informasi yang akurat dan jelas pada *website*.
- b. Media untuk berkomunikasi.
- c. Media untuk berbagi informasi
- d. Media untuk belajar dan mengajar.
- e. Media untuk berbisnis

Jenis-jenis *website* ada 3 (tiga) macam diantaranya : SURA

a. *Website* Statis adalah suatu *website* yang mempunyai halaman yang tidak berubah. Yang artinya adalah untuk melakukan sebuah perubahan pada suatu halaman hanya bisa dilakukan secara manual yitu dengan cara mengedit kode-kode yang menjadi struktur dari *website* itu sendiri.

BAY

b. *Website* Dinamis adalah merupakan suatu *website* yang secara strukturnya diperuntukan untuk update sesering mungkin. Biasanya selain dimana utamanya yang bisa diakses oleh para pengguna (user) pada umumnya, juga telah disediakan halaman backend yaitu untuk mengedit konten dari *website*

tersebut. Contoh dari *website* dinamis seperti web berita yang didalamnya terdapat fasilitas berita, dsb.

c. *Website* Interaktif adalah suatu *website* yang memang pada saat ini memang terkenal. Contohnya *website* interaktif seperti forum dan blog. Di *website* ini para pengguna bisa berinteraksi dan juga beradu argumen mengenai apa yang menjadi pemikiran mereka.

Berdasarkan pada fungsinya, *website* terbagi atas :

- a. *Personal website*, adalah *website* yang berisi informasi pribadi seseorang.
- b. *Commercial website,* adalah *website* yang dimiliki oleh sebuah perusahaan yg bersifat bisnis. c. *Government website*, adalah *website* yang dimiliki oleh instansi pemerintahan, pendidikan yang bertujuan memberikan pelayanan kepada **INFORMATIKA** pengguna. d. *Non-profit Organization website*, adalah *website* yang dimiliki oleh

organisasi yang bersifat non-profit atau tidak bersifat bisnis.

#### <span id="page-17-0"></span>**3.3 Company profile**

Akhir-akhir ini, kebutuhan untuk meningkatkan daya saing antara satu perusahaan dengan perusahaan lainnya sudah semakin mendesak. Oleh karena itu, setiap perusahaan berlomba-lomba memperkenalkan diri kepada para audience dengan berbagai cara. Salah satu cara yang paling lazim dilakukan adalah dengan membuat *company profile*. Ada berbagai cara penyajian *company profile* yang selama ini kita kenal, antara lain:

- a. Pembuatan *company profile* menggunakan media cetak seperti booklet, brosur, majalah internal, dan sebagainya.
- b. Penyajian *company profile* dalam bentuk video recording yang ditayangkan di berbagai media elektronik dan internet.
- c. Penyusunan *company profile* di dalam sebuah *website*
- d. Pembuatan *company profile* dalam bentuk slide presentasi yang bias disajikan dalam berbagai format.

Menurut Lusyani (2013), *company profile* adalah penjelasan mengenai perusahaan secara umum. Di dalamnya berisi info produk dari sebuah perusahaan. Selain itu *company profile* memberitahukan keunggulan produk perusahaan dari para pesaing-pesaingnya.

Kegunaan dan manfaat dari *company profile* sangat banyak salah satunya **INSTITUT** I S yaitu sebagai alat marketing untuk memperoleh klien, dan disetiap manfaat dan kegunaannya nanti dipengaruhi oleh bentuk desain dan kelengkapan data. Sehingga pada dasarnya *company profile* yang menariklah yang akan banyak R B. pengunjung/klien, baik menarik dari segi image maupun tulisan. *Website* Profile merupakan perpaduan antara fungsionalitas dan fleksibilitas.

*Company profile* umumnya memuat informasi sebagai berikut:

- a. Bagian/halaman pembuka.
- b. Profil perusahaan yang dijabarkan secara singkat dan deskriptif.
- c. Goal atau tujuan berdirinya perusahaan tersebut.
- d. Struktur organisasi.
- e. Penghargaan.
- f. Visi dan misi.
- g. Portfolio atau deretan produk yang dibuat.
- h. Profil pemilik, CEO, Presiden Direktur, dan lainnya.
- i. Timeline sejarah organisasi atau perusahaan.
- j. Laba perusahaan sepanjang tahun.

#### <span id="page-19-0"></span>**3.4 Perancangan Website**

Menurut Lusyani (2013), perancangan merupakan tahap persiapan untuk rancang bangun implementasi suatu *web*, yang menggambarkan bagaimana suatu *web* dibentuk yang dapat berupa penggambaran, perencanaan, dan pembuatan sketsa atau pengaturan dari beberapa elemen terpisah ke dalam suatu kesatuan yang utuh dan berfungsi termasuk konfigurasi komponen-komponen perangkat lunak dan perangkat keras dari suatu *web*.

**INSTITUT BISNIS** Perancangan *web* dalam skala besar membutuhkan strategi yang tepat agar perancangan *web* berjalan dengan baik, tepat waktu, dan sesuai dengan sasaran yang ditargetkan. *Web* skala besar merupakan sebuah *web* dengan banyak fungsi SURABAYA yang diakses banyak orang. Semakin besar suatu *web* maka akan semakin kompleks pemeliharaan dan pengembangan lebih lanjut.

Tujuan dari perancangan *website* adalah :

- a. Memenuhi kebutuhan *website*
- b. Memberikan Gambaran yang jelas dan rancang bangun yang lengkap untuk kebutuhan *website*

#### <span id="page-20-0"></span>**3.4.1 Analisis Kebutuhan Fungsional**

Menurut Lusyani (2013), kebutuhan fungsional adalah kebutuhankebutuhan yang memiliki keterkaitan langsung dengan sistem. Kebutuhan fungsional dari *website* profil perusahaan PT. Trans Nusa Cargotama ini meliputi :

a. Kebutuhan pengguna

- 1) Mendapatkan informasi detail tentang profil perusahaan.
- 2) Mendapatkan informasi tentang harga pengiriman barang ke berbagai daerah.
- 3) Menghubungi pemilik perusahaan.
- 4) Memberikan kritik dan saran tentang perusahaan.
- 5) Melihat informasi tentang *website.*
- b. Kebutuhan administrator
	- INST **TUT BISNIS** 1) Melakukan login ke dalam sistem back-end *website*
	- 2) Menambahkan data informasi terkini perusahaan
	- 3) Menambahkan data Gambar
	- 4) Mendapatkan informasi kritik dan saran dari pengguna

#### <span id="page-20-1"></span>**3.4.2 Data Flow Diagram (DFD)**

Dalam pemodelan sistem informasi, menurut Priyadi (2014), terdapat suatu notasi pemodelan yang bernama Diagram Aliran Data (*Data Flow Diagram*). Penggunaan notasi pemodelan DFD merupakan bagian dari suatu Diagram Konteks, yang merupakan salah satu notasi pemodelan dalam sistem informasi. Jika Diagram Konteks tersebut melakukan perincian untuk aliran data yang terjadi, maka DFD merupakan rincian rancangan Diagram Konteks tersebut.

SURA

B

Dalam DFD terdapat rancangan notasi Data Store, yang nantinya akan diimplementasikan menjadi sebuah Tabel pada basis data. Dalam pemodelan sistem informasi, sebuah Data Store dalam suatu DFD akan dimodelkan oleh Diagram E-R menjadi notasi entitas. Symbol-simbol yang digunakan dalam membuat DFD dijelaskan pada Tabel 3.1.

| No. | <b>Simbol</b> | <b>Nama Simbol</b>     | Fungsi                              |
|-----|---------------|------------------------|-------------------------------------|
| 1.  |               | <b>External entity</b> | Untuk menggambarkan asal            |
|     |               |                        | atau tujuan data di luar sistem.    |
|     |               |                        | Sebagai penggambaran dari           |
|     |               |                        | entitas<br>eksternal<br>(orang,     |
|     |               |                        | sekelompok orang, organisasi,       |
|     |               |                        | departmen organisasi,<br>dsb)       |
|     |               |                        | sama <sup>A</sup> tetapi di<br>luar |
|     |               |                        | kendali<br>sistem yang<br>akan      |
|     |               |                        | dibuat                              |
| 2.  |               | Process                | Untuk<br>menggambarkan              |
|     |               |                        | bagian<br>dari<br>sistem<br>yang    |
|     |               |                        | memproses inputan menjadi           |
|     |               |                        | output. Setiap proses diberi        |
|     |               |                        | nama dengan menggunakan             |
|     |               |                        | kata kerja transitif, seperti ;     |
|     |               |                        | menghitung gaji, menghitung         |
|     |               |                        | penjualan, dsb.                     |
| 3.  |               | Data store             | Untuk menggambarkan media           |
|     |               |                        | penyimpanan data, seperti file      |
|     |               |                        | database.<br>Media<br>atau          |
|     |               |                        | berkaitan<br>penyimpanan            |

Tabel 3.1 Simbol-simbol DFD

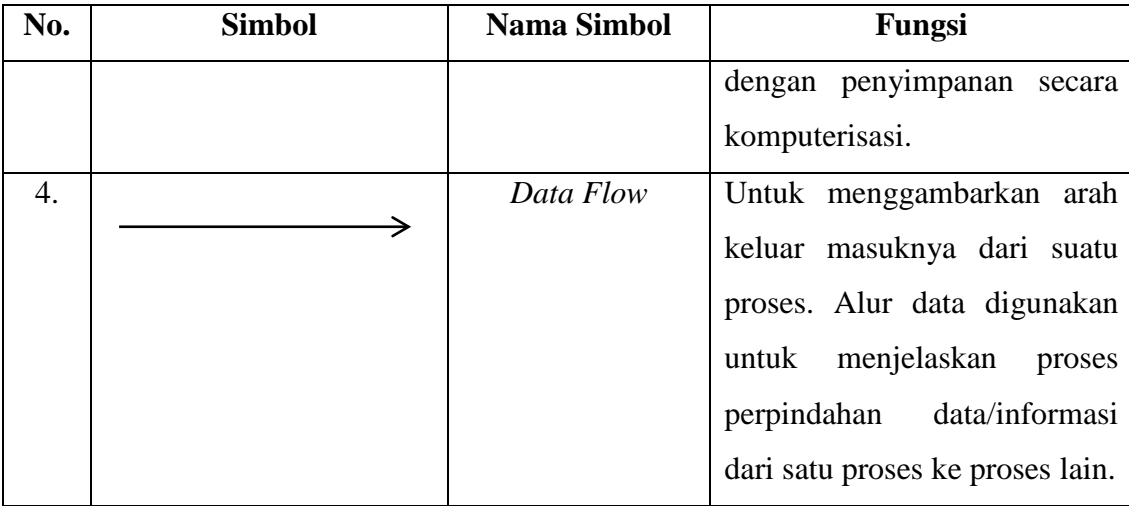

#### <span id="page-22-0"></span>**3.4.3 Entity Relationship Diagram (ERD)**

Menurut Priyadi (2014), *Entity Relationship Diagram* (ERD) merupakan model data berupa notasi grafis dalam pemodelan data konseptual yang menggambarkan hubungan antara penyimpan. ERD membantu mengorganisasikan data dalam suatu proyek ke dalam entitas-entitas dan K A menentukan hubungan antar entitas beserta atributnya. Untuk membuat ERD kita memerlukan entitas, relasi dan atribut.

*Entitas* adalah sesuatu apa saja yang ada di dalam sistem, nyata maupun abstrak di mana data tersimpan atau di mana terdapat data. *Entitas* disajikan dalam bentuk persegi panjang.

*Relasi* adalah penghubung antara suatu entitas dengan entitas yang lain dan merupakan bagian yang sangat penting dalam mendesain basis data.

*Atribut* adalah karakteristik dari entitas atau relationship, yang menyediakan penjelasan detail tentang entitas atau relationship tersebut. Nilai atribut merupakan suatu data aktual atau informasi yang disimpan pada suatu atribut di dalam suatu entitas atau relationship. Atribut diGambarkan dalam bentuk oval.

## <span id="page-23-0"></span>**3.5 XAMMP**

Menurut Wicaksono (2008), menjelaskan bahwa XAMMP adalah sebuah software yang berfungsi untuk menjalankan *website* berbasis PHP dan menggunakan pengolah data MySQL di komputer lokal. XAMMP juga dapat disebut sebuah *Cpanel server virtual*, yang dapat membantu melakukan *preview* sehingga dapat dimodifikasi *website* tanpa harus *online* atau terakses dengan internet. Komponen yang terdapat di dalam XAMPP diantaranya:

- a. *htdoc* adalah folder di mana Anda meletakkan file yang akan dijalankan, seperti file PHP, HTML dan script lainnya.
- b. *phpMyAdmin* adalah bagian untuk mengelola database MySQL yang dikomputer. Untuk membukanya, membuka browser dan ketik alamat http: // localhost / phpMyAdmin, halaman phpMyAdmin akan muncul. INS **TITUT BISNIS**
- c. *Control Panel* yang berfungsi untuk mengelola layanan (service) XAMPP. Seperti stop service (berhenti), atau mulai (mulai).
- d. *Apache* adalah server aplikasi Web. Apache untuk menghasilkan halaman URABAYA web yang benar kepada pengguna terhadap kode PHP yang sudah dituliskan oleh pembuat halaman web. Jika perlu kode PHP juga berdasarkan yang tertulis, dapat database diakses dulu (misalnya MySQL) untuk mendukung halaman web yang dihasilkan.

#### <span id="page-23-1"></span>**3.6 Tools Pemrograman**

*Tools* pemrograman adalah alat-alat yang digunakan oleh pengembang system untuk membuat, men-debug, memaintenance, atau untuk mendukung sistem yang digunakan. Dalam perancangan *company profile* sebagai media promosi pada PT. Trans Nusa Cargotama, *tools* pemrograman yang digunakan

adalah Notepad++, HTML, PHP, dan perangkat lunak manajemen basis data MySQL.

### <span id="page-24-0"></span>**3.6.1 Definisi Notepad++**

Menurut Kurniawan (2010), Notepad++ adalah sebuah program *freeware* yang berfungsi sebagau editor pengganti notepad *default* bawaan *windows*. Notepad++ ditulis dalam C++ yang menjamin kecepatan eksekusi lebih tinggi dan ukuran program yang lebih kecil. Editor ini biasa digunakan untuk mengedit halaman web berformat html standar menggantikan *Dreamweaver*.

Berikut ini beberapa keunggulan notepad++ dibandingkan dengan notepad standar a. Tampilan lebih menarik dan menyegarkan

- b. Lebih *user friendly* dan mudah penggunaanya.
- **TITUT BISNIS** c. Mendukung multi tab
- **& INFORMATIKA**
- d. Mendukung banyak Bahasa pemrograman seperti Pascal, Perl, PHP, CSS,

SURABAYA

Java, dll.

#### <span id="page-24-1"></span>**3.6.2 Bahasa Pemrograman**

Menurut Kristanto (2009), mendefinisikan bahwa bahasa pemrograman sebagai kumpulan aturan yang disusun sedemikian rupa sehingga memungkinkan pengguna komputer membuat program yang dapat dijalankan dengan aturan tersebut. Dalam perancangan *company profile* sebagai media promosi pada PT. Trans Nusa Cargotama, bahasa pemrograman yang digunakan adalah *HyperText Markup Language* (HTML), *Hypertext Preprocessor* (PHP), *Cascading Style Sheets* (CSS), *Structured Query Language* (SQL), *Javascript*. Adapun penjelasannya sebagai berikut.

Bahasa pemrograman komputer pada intinya dikelompokan menjadi 2 bagian yaitu bahasa pemrograman tingkat rendah (low level programming language) dan bahasa pemrograman tingkat tinggi (high level programming language). Bahasa pemrograman tingkat rendah biasanya sulit dipahami karena berhubungan dengan mesin komputer itu sendiri. Salah satu bahasa pemrograman tingkat rendah adalah bahasa assembler. Program yang ditulis dengan bahasa assembler terdiri dari label, kode mnemonic dan lain sebagainya. Pada umumnya dinamakan sebagai sumber (source code) yang belum bisa diterima oleh prosesor untuk dijalankan sebagai program, tapi harus diterjemahkan dulu menjadi bahasa mesin dalam bentuk kode biner. Kode biner disini dilambangkan sebagai angka 0 dan 1. Kita tidak akan membahas bahasa assembler ini. Bahasa pemrograman tingkat tinggi merupakan bahasa pemrograman yang memakai kata-kata dan pernyataan yang mudah dimengerti manusia, meskipun jauh berbeda dengan bahasa manusia sesungguhnya. Adapun contoh dari bahasa pemrograman tingkat tinggi adalah Pascal dan C SURABAYA

#### **A. Hypertext Markup Language (HTML)**

Menurut Yuhefizar (2013), *Hypertext Markup Language* (HTML) adalah suatu kode semi pemrograman yang menjadi dasar terwujudnya web. Kode-kode yang digunakan dalam HTML disebut Tag. Tujuan dari HTML adalah:

- a. Mendefinisikan struktur dan penampilan sebuah dokumen pada browser.
- b. Merupakan sesuatu yang dapat dengan cepat dan mudah didistribusikan pada sebuah network.
- c. Merupakan sesuatu yang dapat diterjemahkan pada komputer-komputer yang bervariasi baik spesifikasi komputer, OS maupun browsernya.

#### **B. Hypertext Preprocessor (PHP)**

 Menurut Priyadi (2014), bahasa pemrograman *Hypertext Preprocessor*  (PHP) adalah bahasa pemrograman untuk membuat web yang server-side scripting. PHP digunakan untuk membuat halaman web dinamis. Sistem manajemen database yang sering digunakan dengan PHP adalah MySQL. namun PHP juga mendukung Pengelolaan sistem database *Oracle, Microsoft Access, Interbase, d-base, PostgreSQL*, dan sebagainya.

## **C. Cascading Style Sheets (CSS)**

 Menurut Saputra (2011), *Cascading Style Sheets* (CSS) adalah kumpulan aturan-aturan pemformatan yang mengontrol tampilan dari konten dalam sebuah halaman web. Terdapat 3 jenis CSS, yaitu:

- A. *Inline style sheet*, cukup menambahkan atribut *style* di tag yang ingin kita berikan pemformatan.
- B. *Internal style sheet*, kita meletakkan aturan pemformatan dengan CSS di SURABAYA bagian <head> dari html dengan tambahan tag <style>
- C. *External style sheet*, kita memisahkan antara file CSS dengan file HTML-nya.

## **D.** *Structured Query Language* **(SQL)**

Menurut Saputra (2013), *Structured Query Languange* (SQL) adalah salah satu Bahasa generasi level ke-4 yang awalnya dikembangkan oleh IBM. SQL adalah Bahasa yang bersifat *request oriented* dan bersifat non-prosedural, sehingga lebih mudah untuk dipelajari karena sintaksis yang digunakan hamper menyerupai Bahasa yang digunakan oleh manusia untuk berkomunikasi. Oleh karena itu, SQL lebih fleksibel dalam penggunaannya. Selain itu, SQL juga bersifat *non case sensitive*. Banyak vendor pembuat *Database Management System* (DBMS) yang saat ini menggunakan SQL sebagai standarisasi dalam produk mereka, seperti Oracle, Microsoft SQL Server, PostGreSQL, dan MySQL.

SQL memiliki tiga bagian utama, yaitu :

- 1. DDL (*Data Definition Language*), yaitu perintah yang memiliki kemampuan untuk mendefinisikan data yang berhubungan dengan pembuatan dan penghapusan objek seperti table, indeks, bahkan basis datanya sendiri. Misalnya : CREATE, DROP, dan ALTER.
- 2. DML (*Data Manipulation Language*), yaitu perintah yang berhubungan dengan proses manipulasi data pada Tabel atau *record*. Misalnya : INSERT, UPDATE, SELECT, dan DELETE.
- 3. DCL (*Data Control Language*), yaitu perintah yang digunakan untuk mengontrol data. Misalnya : GRANT dan REVOKE.

*E. Javascript* 

 Menurut Wahana Komputer (2010), *Javascript* merupakan bahasa yang  $R$  A  $R$  A Y A berbentuk kumpulan skrip yang berfungsi untuk memberikan tampilan yang tampak lebih interaktif pada dokumen *web*. Dengan kata lain, bahasa ini adalah Bahasa pemrograman untuk memberikan kemampuan tambahan ke dalam Bahasa pemrograman HTML dengan mengijinkan pengeksekusian perintah-perintah pada sisi klien, dan bukan sisi *server* dokumen *web*. *Javascript* tidak membutuhkan *compilator* karena pemasangannya diselipkan pada bahasa pemrograman HTML. Kelebihan dari penggunaan *Javascript* adalah sebagai berikut :

1. Lebih praktis dan mudah sebab *Javascript* memiliki sedikit sintaks

2. Koneksi cepat sebab peletakan program berada pada sisi klien, berukuran *file*  sangat kecil, dan dapat dijalankan langsung di *browser*.

Sedangkan kekurangan *Javascript* terdapat pada pengelolaan objek yang terbatas.

## <span id="page-28-0"></span>**3.6.3** *Database Management System* **(DBMS)**

Menurut Yanto (2016), mendefinisikan DBMS sebagai sebuah paket program (*software*) yang dibuat agar memudahkan dan mengefisienkan pemasukan, pengeditan, penghapusan, dan pengambilan informasi terhadap *database*. Perangkat lunak yang tergolong ke dalam DBMS antara lain, Microsoft SQL Server, MySQL, Oracle, Microsoft Access, dan lain-lain.

Penyimpanan data dalam DBMS akan mempunyai banyak manfaat dan kelebihan, antara lain :

- 1. *Performance*, misalnya efisiensi dalam hal media penyimpanan dan **INSTITUT BISNIS** penggunaan memori. **INFORMATIKA**
- 2. *Integrity*, misalnya kemampuan DBMS untuk mengatasi masalah *redundancy*  atau kejadian berulangnya data atau kumpulan data yang sama dan dapat URABAY menyebabkan pemborosan media penyimpanan.
- 3. *Independency*, misalnya kemudahan dalam mengubah struktur basis data tanpa harus mengubah aplikasi yang mengaksesnya.
- 4. *Centralization*, misalnya kemudahan dalam mengelola basis data yang terpusat dan konsistensi data yang diakses bersama-sama lebih terjamin.
- 5. *Security*, yaitu sistem keamanan DBMS yang lebih fleksibel daripada pengamanan pada *file* system operasi. Keamanan dalam DBMS memberikan keluwesan untuk memberi hak akses kepada pengguna.

Pada perancangan *company profile* sebagai media promosi pada PT. Trans Nusa Cargotama, DBMS yang digunakan adalah MySQL. Adapun penjelasannya sebagai berikut :

### **A. MySQL**

Menurut Priyadi (2014), dalam membangun suatu aplikasi komputer yang merujuk pada konsep Relational Database Management Systems (RDBMS), terdapat suatu struktur Bahasa yang sudah standar untuk membangun basis datanya. Standar Bahasa tersebut menggunakan *Structured Query Language*. Perintah SQL dibagi menjadi tiga jenis, yaitu :

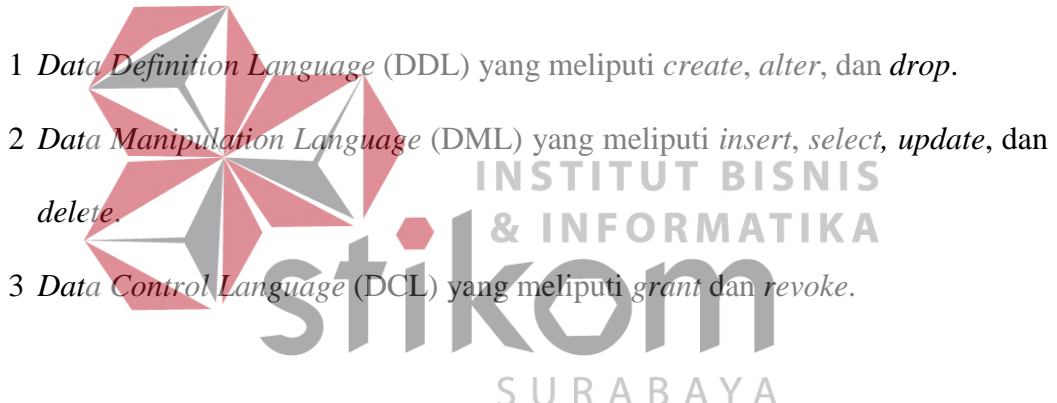

#### <span id="page-29-0"></span>**3.7. Domain**

Menurut Hidayat (2010), *domain* adalah alamat unik di dunia internet yang digunakan untuk mengidentifikasi sebuah *website*, atau dengan kata lain *domain* adalah alamat yang digunakan untuk mencari dan menemukan sebuah *website* pada dunia internet.

Nama *domain* diperjual belikan secara bebas di internet dengan status sewa tahunan. Nama *domain* sendiri mempunyai identifikasi ekstensi/akhiran sesuai dengan kepentingan dan lokasi keberadaan *website* tersebut.

## <span id="page-30-0"></span>**3.8. Hosting**

Menurut Hidayat (2010), *hosting* adalah salah satu bentuk layanan jasa penyewaan tempat di Internet yang memungkinkan perorangan ataupun organisasi menampilkan layanan jasa atau produknya di *web* internet.

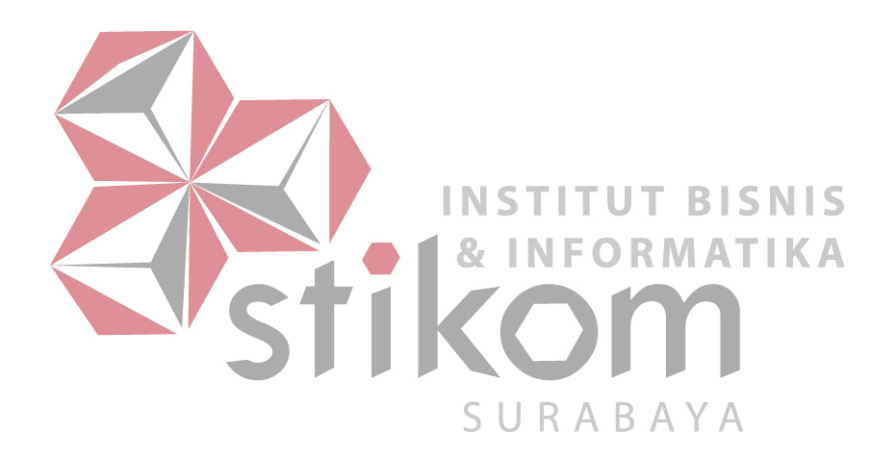

## **BAB IV DESKRIPSI PEKERJAAN**

<span id="page-31-0"></span>PT. Trans Nusa Cargotama Indonesia (TNC Logistik Indonesia) adalah perusahaan yang bergerak di bidang logistik untuk jasa pengangkutan barang. TNC logistik Indonesia juga melayani kebutuhan logistik untuk barang retail atau eceran. Di dalam proses bisnis PT. Trans Nusa Cargotama masih dilakukan secara manual terutama pada proses promosi yang hanya melalui penyebaran brosur dan penyampaian dari mulut ke mulut. Selama proses kerja praktik, penyelia memberikan tugas yang terkait dengan proses promosi perusahaan yaitu dengan membuat web *company profile* untuk perusahaan PT. Trans Nusa Cargotama agar proses penyampaian informasi produk lebih mudah serta memberikan wadah untuk menampung kritik dan saran guna keberlangsungan perusahaan.

## <span id="page-31-1"></span>**4.1. Identifikasi Masalah**

Selama proses kerja praktik yang dilakukan di PT. Trans Nusa Cargotama, dilakukan kegiatan observasi untuk mengamati secara langsung proses bisnis yang berjalan di perusahaan. Dan juga dilakukan proses untuk mengumpulkan informasi dari pihak-pihak yang terlibat secara langsung dalam proses yang berjalan melalui kegiatan wawancara. Kegiatan observasi dan wawancara bertujuan untuk mengidentifikasi masalah yang dihadapi oleh perusahaan.

**& INFORMATIKA** 

Berdasarkan hasil observasi dan wawancara, proses kegiatan promosi yang dilakukan masih secara manual sehingga perusahaan mengalami kesulitan dalam menyampaikan poduk karena *website* yang ada terkait dengan informasi produk

perusahaan belum memadai. Kemudian pada proses pelayanan pelanggan perusahaan belum memiliki media untuk dapat menampung pengaduan berupa kritik dan saran dari pelanggan yang dapat dilakukan 24 jam.

Untuk memenuhi kebutuhan PT. Trans Nusa Cargotama yang terkait dengan proses promosi perusahaan untuk lebih meningkatkan pemasaran produk perusahaan diperlukan sebuah media promosi yang memadai seperti *web company profile* yang dapat membantu untuk memasarkan produk perusahaan serta dapat menampung pengaduan dari para pelanggan berupa kritik dan saran yang dapat dilakukan 24 jam.

<span id="page-32-0"></span>**4.2. Perancangan Website**

Berdasarkan analisis masalah yang telah dilakukan, kemudian dibuat rancangan *website* yang diusulkan sebagai solusi atas permasalahan tersebut. Dari NFORMAT proses analisis dijelaskan sistem baru yang diusulkan melalui *Website* Mapping, Data *Flow Diagram* (DFD), *Entity Relationship Diagram* (ERD), Struktur Basis Data, dan Rancangan Input-Output. Adapun penjelasannya sebagai berikut:

#### <span id="page-32-1"></span>**4.2.1 Website Mapping**

*Website mapping* berfungsi untuk menggambarkan tentang peta atau isi dari *website* yang berisi segala informasi mengenai halaman yang ada pada *website*. Dengan menggunakan *website mapping* Pada *website company profile* memudahkan pemakai untuk melihat apa saja menu yang ada pada website sebelum *website* digunakan atau dijalankan. *Website mapping* membantu para pengguna yang baru menggunakan *website* dan cara pengoperasiannya. PT. Trans Nusa Cargotama dibuat *website mapping* untuk memudahkan pengguna menggunakan *website* ditunjukkan pada Gambar 4.1.

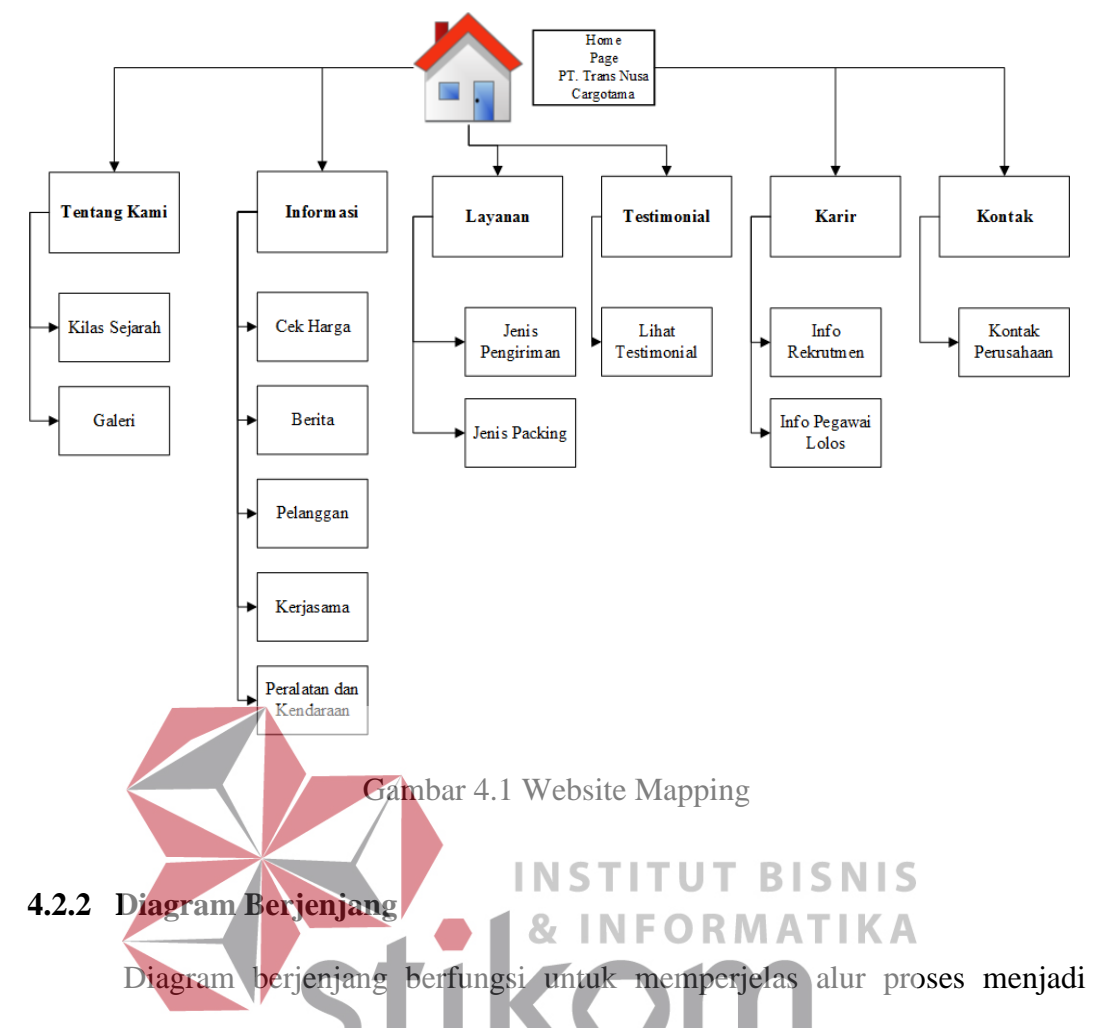

<span id="page-33-0"></span>lebih teratur dan jelas. Diagram berjenjang perancangan *website* profil perusahaan R.  $\mathbb{A}$ BA. PT. Trans Nusa Cargotama dijelaskan pada Gambar 4.2. Diagram berjenjang tersebut menjelaskan proses-proses utama dan sub-proses yang didekomposisi dari proses utama yang berjalan pada *website* baru yang diusulkan. Pada perancangan *company profile* sebagai media promosi pada PT. Trans Nusa Cargotama terdapat 14 proses utama yaitu pengelolaan data admin, pengelolaan data konten, pengelolaan data gambar, pengelolaan data harga, pengelolaan data berita, pengelolaan data pelanggan, pengelolaan data kerja sama, pengelolaan data peralatan & kendaraan, pengelolaan data layanan pengiriman, pengelolaan data layanan packing, pengelolaan data testimonial, pengelolaan data rekrutmen

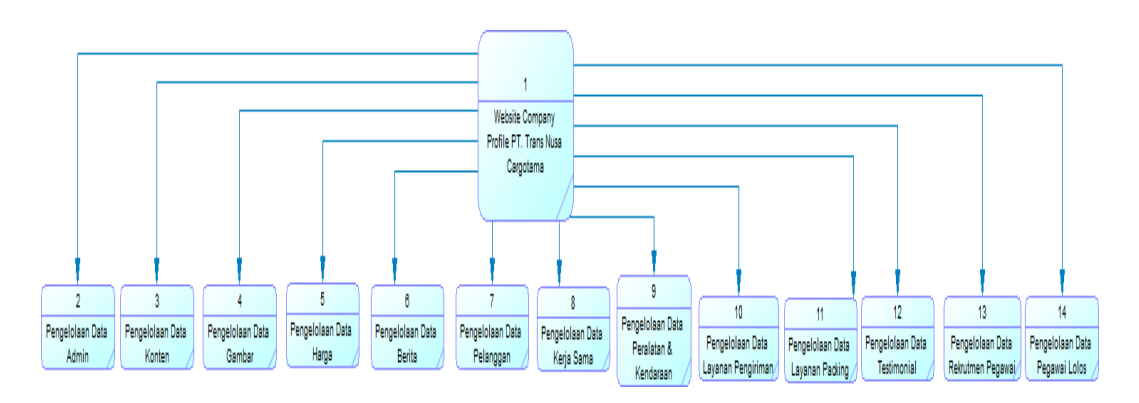

pegawai, pengelolaan data pegawai lolos, dan pengelolaan data kontak perusahaan.

Gambar 4.2 Diagram Berjenjang

#### <span id="page-34-0"></span>**4.2.3 Context Diagram**

*Context Diagram* pada perancangan *company profile* sebagai media promosi pada PT. Trans Nusa Cargotama menunjukkan aliran data dari *website* baru yang diusulkan secara garis besar ditunjukkan pada Gambar 4.3. *Context Diagram* pada Gambar 4.3 menjelaskan bahwa terdapat dua entitas yang terlibat di dalam *website* yaitu bagian administrator *website* dan pengunjung *website.*  Aliran data yang dijelaskan dalam *context diagram* meliputi *input* dari entitas, dan *output* terhadap entitas.

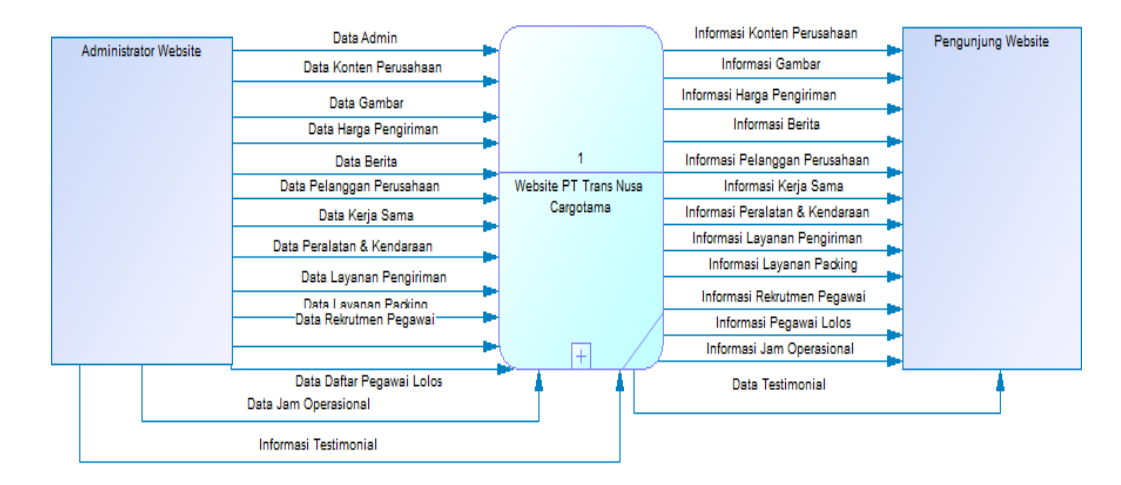

Gambar 4.3 Context Diagram

### <span id="page-35-0"></span>**4.2.4 Data Flow Diagram**

*Data Flow Diagram* (DFD) merupakan suatu model yang menggambarkan aliran data yang terjadi, sehingga dirancangnya DFD ini maka akan terlihat jelas arus data yang mengalir. *Data Flow Diagram* pada perancangan *company profile* sebagai media promosi pada PT. Trans Nusa Cargotama dijelaskan pada Gambar 4.4.

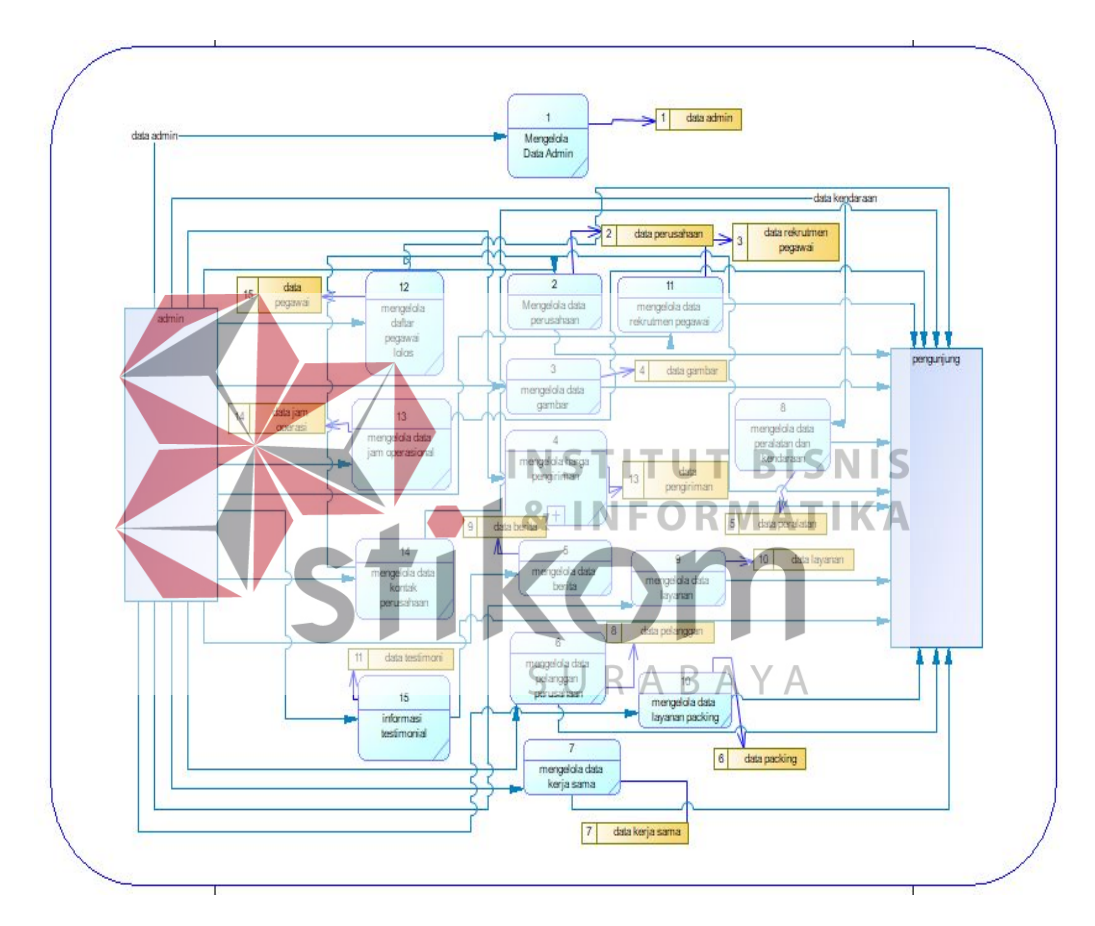

Gambar 4.4 Data Flow Diagram

## <span id="page-35-1"></span>**4.2.5 Struktur Basis Data**

Dari *data flow diagram* (DFD) diatas dapat dibuat untuk merancang *database* yang terdiri dari *Conceptual Data Model* (CDM) dan *Physical Data Model* (PDM).
#### **A.** *Conceptual Data Model* **(CDM)**

*Conceptual Data Mode* (CDM) ini menggambarkan relasi antara Tabel yang satu dengan Tabel yang lain. CDM pada perancangan *website company profile* PT. Trans Nusa Cargotama dijelaskan pada Gambar 4.5. Pada CDM terdapat 14 tabel yaitu tabel admin, tabel konten, tabel gambar, tabel harga, tabel berita, tabel pelanggan, tabel kerja sama, tabel peralatan & kendaraan, tabel layanan pengiriman, tabel layanan packing, tabel testimonial, tabel karir, tabel jam operasional dan tabel pegawai lolos

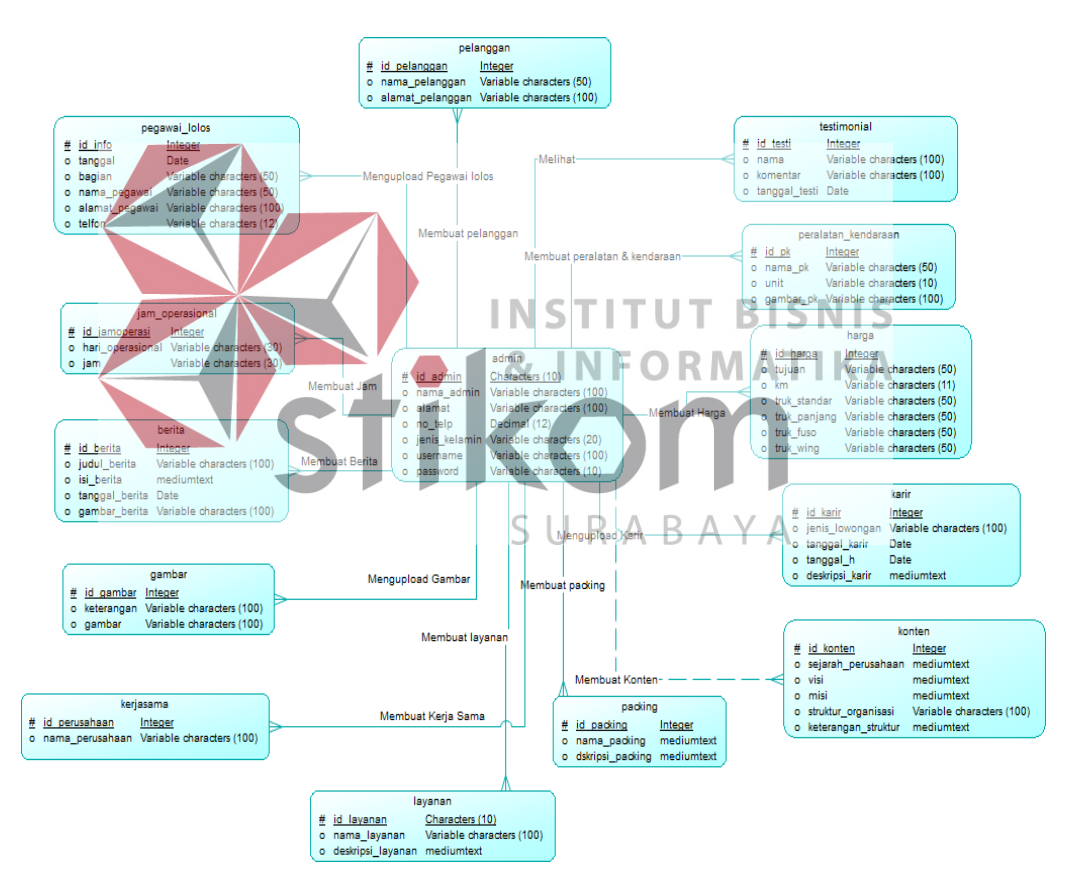

Gambar 4.5 Conceptual Data Model

#### **B.** *Physical Data Model* **(PDM)**

*Physical Data Model* (PDM) merupakan hasil *generate* dari *Conceptual Data Mode* (CDM). Perancangan PDM merupakan representasi fisik dari *database*. PDM menggunakan sejumlah tabel untuk menggambarkan data serta hubungan antara data-data tersebut. PDM pada *website company profile* pada PT. Trans Nusa Cargotama dijelaskan pada Gambar 4.6.

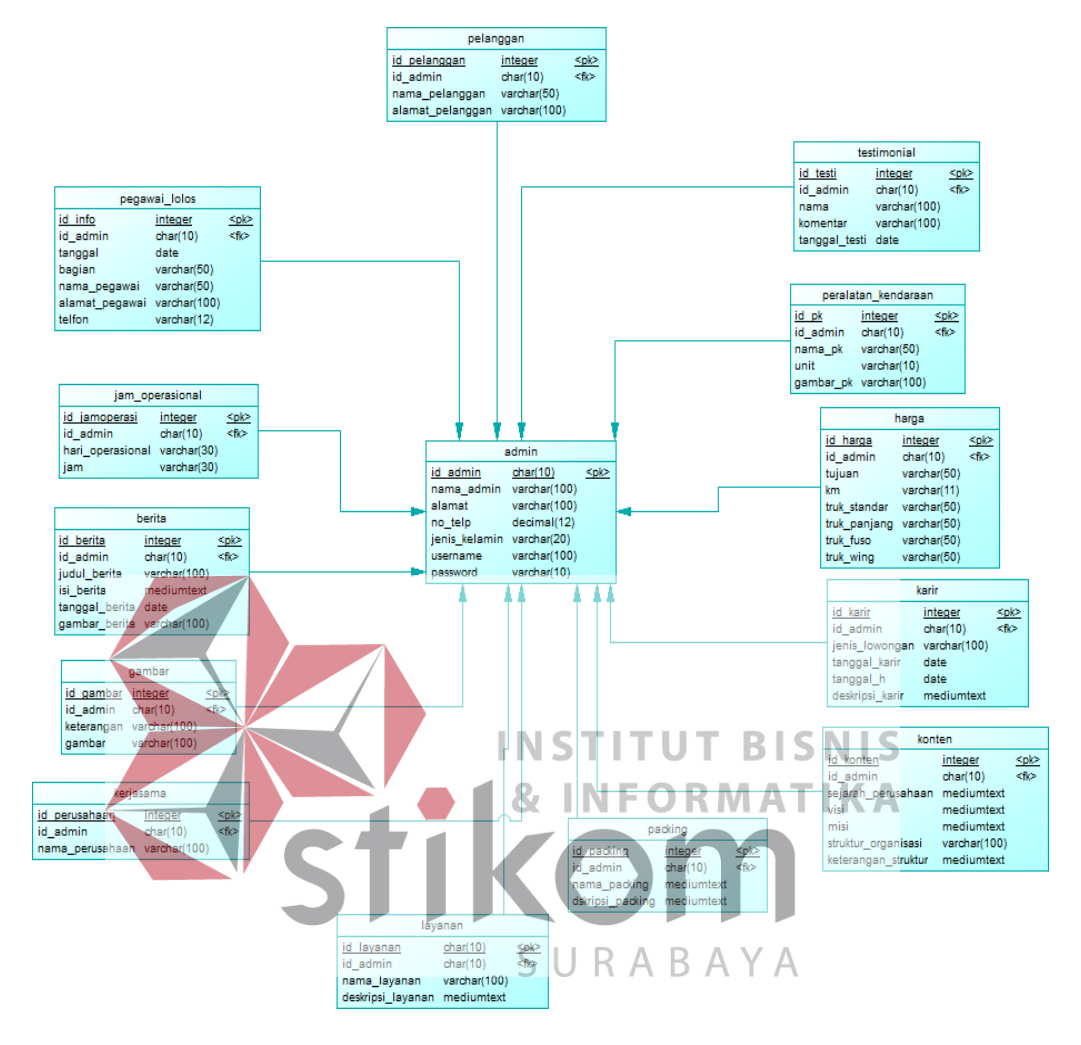

Gambar 4.6 Physical Data Model

### **4.2.6 Struktur Tabel**

 Struktur Tabel pada perancangan *website company profile* pada PT. Trans Nusa Cargotama adalah sebagai berikut:

### **1) Tabel Admin**

Nama Tabel : Admin

*Primary Key* : id\_admin

*Foreign Key* : -

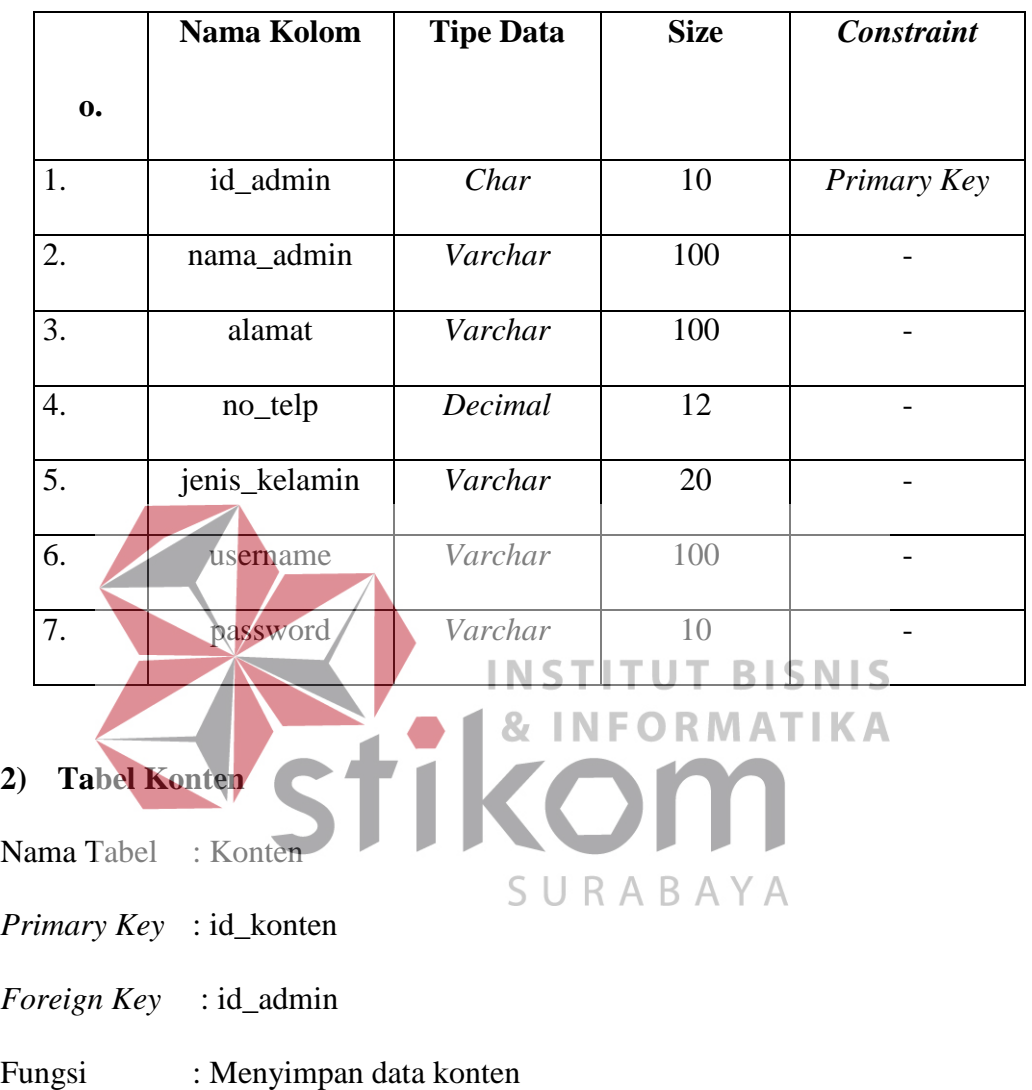

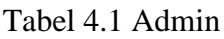

|    | No. | Nama Kolom         | <b>Tipe Data</b> | <b>Size</b> | <b>Constraint</b> |  |
|----|-----|--------------------|------------------|-------------|-------------------|--|
|    |     | id_konten          | Integer          | 10          | Primary Key       |  |
|    |     | id admin           | Char             | 10          | Foreign Key       |  |
| 3. |     | sejarah_perusahaan | Long Varchar     |             |                   |  |

Tabel 4.2 Konten

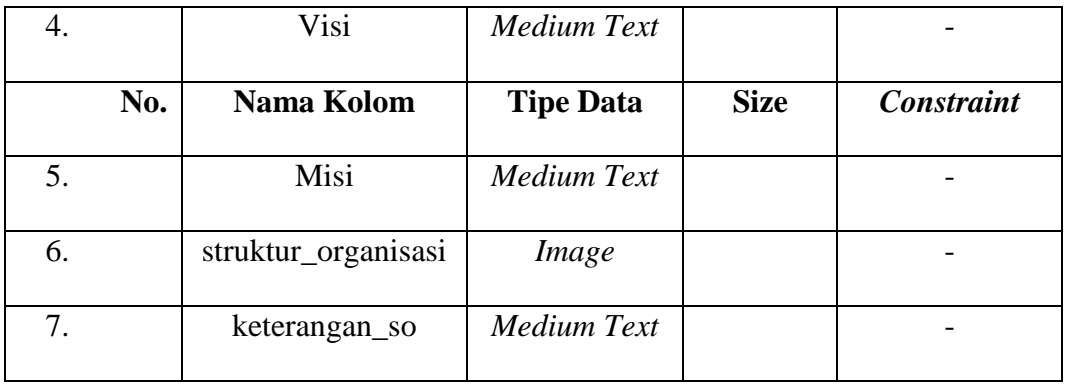

# **3) Tabel Gambar**

Nama Tabel : Gambar

*Primary Key* : id\_gambar

*Foreign Key* : id\_admin

Fungsi / Menyimpan data Gambar

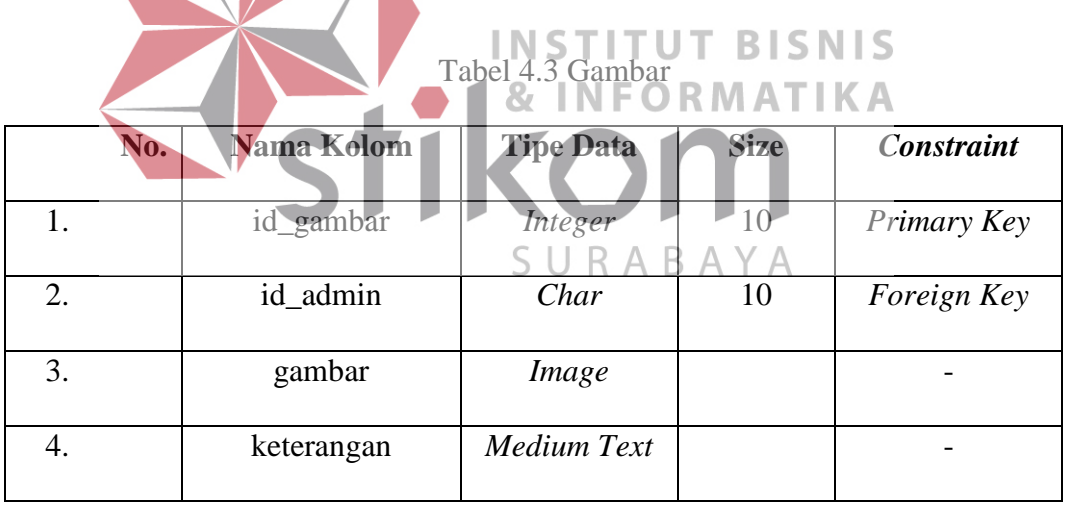

# **4) Tabel Harga**

- Nama Tabel : Harga
- *Primary Key* : id\_harga
- *Foreign Key* : id\_admin
- Fungsi : Menyimpan data harga pengiriman barang

| No.                | Nama Kolom   | <b>Tipe Data</b>       | <b>Size</b> | <b>Constraint</b> |
|--------------------|--------------|------------------------|-------------|-------------------|
| 1.                 | id_harga     | Char                   | 11          | Primary Key       |
| 2.                 | id_admin     | Char                   | 10          | Foreign Key       |
| 3.                 | tujuan       | Varchar                | 50          |                   |
| 4.                 | km           | Varchar                | 11          |                   |
| 5.                 | truk_standar | Varchar                | 50          |                   |
| 6.                 | truk_panjang | Varchar                | 50          |                   |
| 7.                 | truk_fuso    | Varchar                | 50          |                   |
| 8.                 | truk_wing    | Varchar                | 50          |                   |
|                    |              | <b>INSTITUT BISNIS</b> |             |                   |
| 5) Tabel Berita    |              |                        | RMATIKA     |                   |
| Nama Tabel Berita  |              |                        |             |                   |
| <b>Primary Key</b> | : id_berita  | S U                    | RABAYA      |                   |
| <i>Foreign Key</i> | : id_admin   |                        |             |                   |

Tabel 4.4 Harga

Fungsi : Menyimpan data berita terkini perusahaan

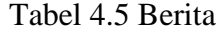

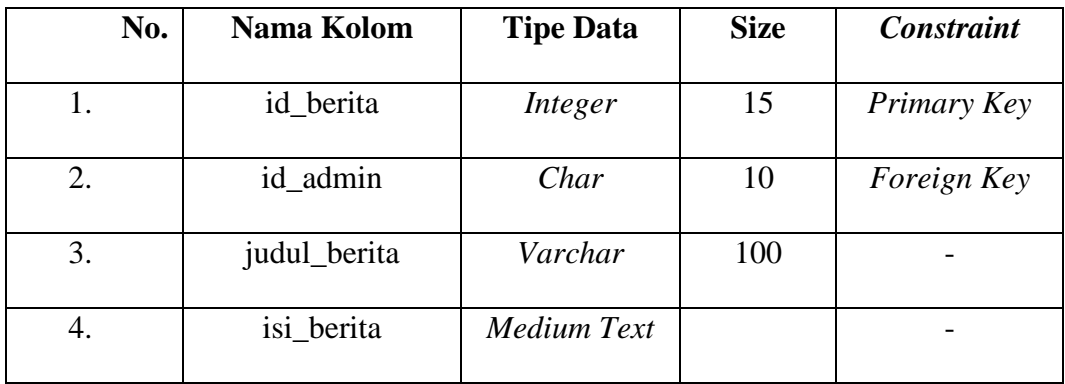

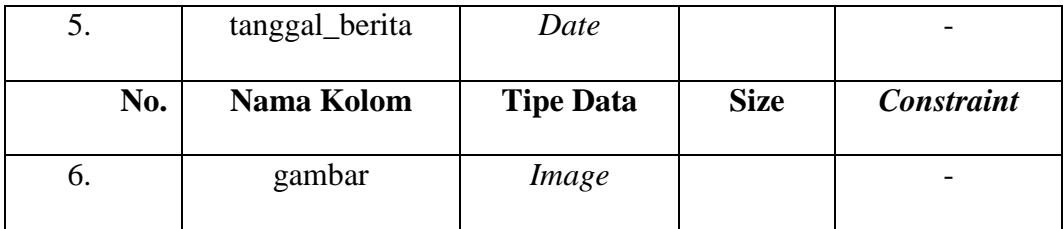

# **6) Tabel Pelanggan**

- Nama Tabel : Pelanggan
- *Primary Key* : id\_pelanggan
- *Foreign Key* : id\_admin

# Fungsi : Menyimpan data pelanggan perusahaan

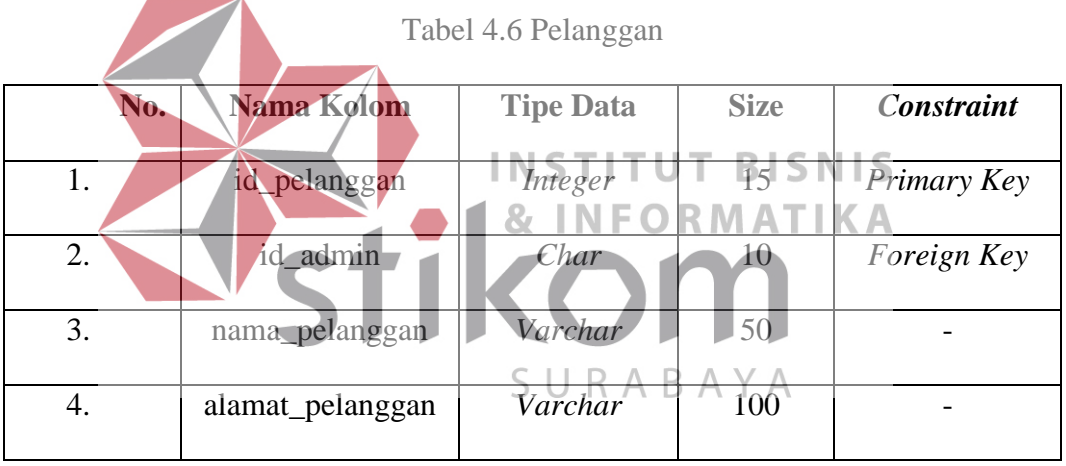

# **7) Tabel Kerja Sama**

- Nama Tabel : Kerja Sama
- *Primary Key* : id\_perusahaan
- *Foreign Key* : id\_admin
- Fungsi : Menyimpan data kerja sama perusahaan

# Tabel 4.7 Kerja Sama

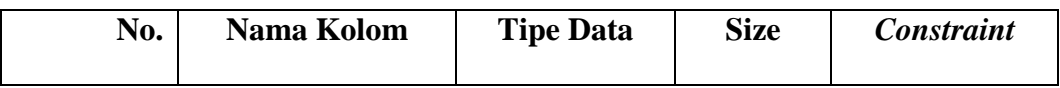

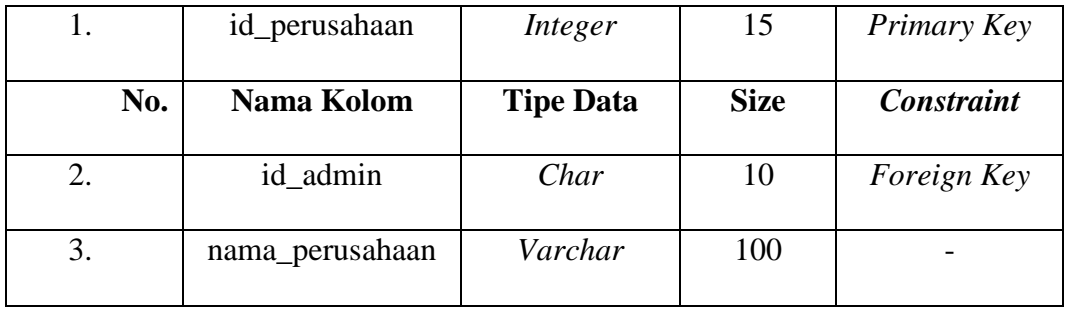

# **8) Tabel Peralatan Kendaraan**

- Nama Tabel : Peralatan Kendaraan
- *Primary Key* : id\_pk
- *Foreign Key* : id\_admin

# Fungsi : Menyimpan data peralatan kendaraan perusahaan

Tabel 4.8 Peralatan Kendaraan

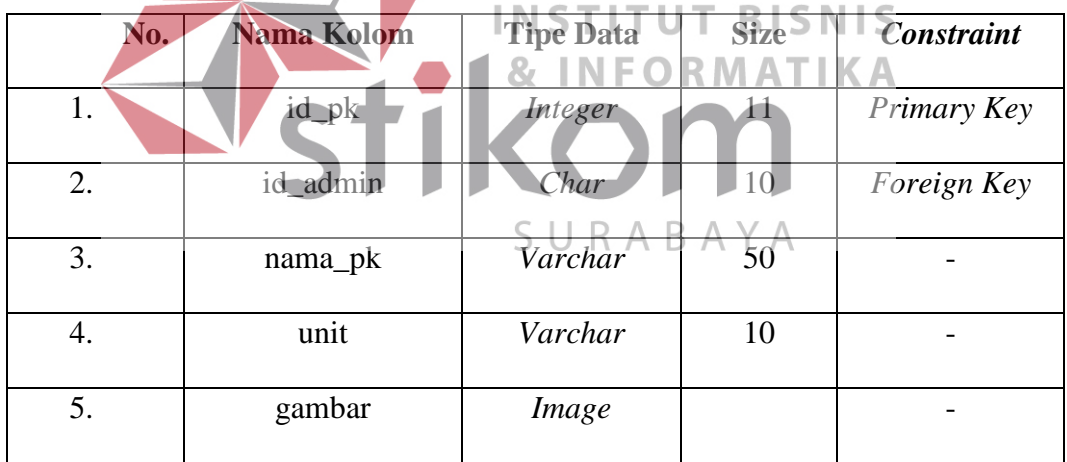

### **9) Tabel Karir**

- Nama Tabel : Karir
- *Primary Key* : id\_karir

*Foreign Key* : id\_admin

Fungsi : Menyimpan data karir pada perusahaan berupa rekrutmen pegawai

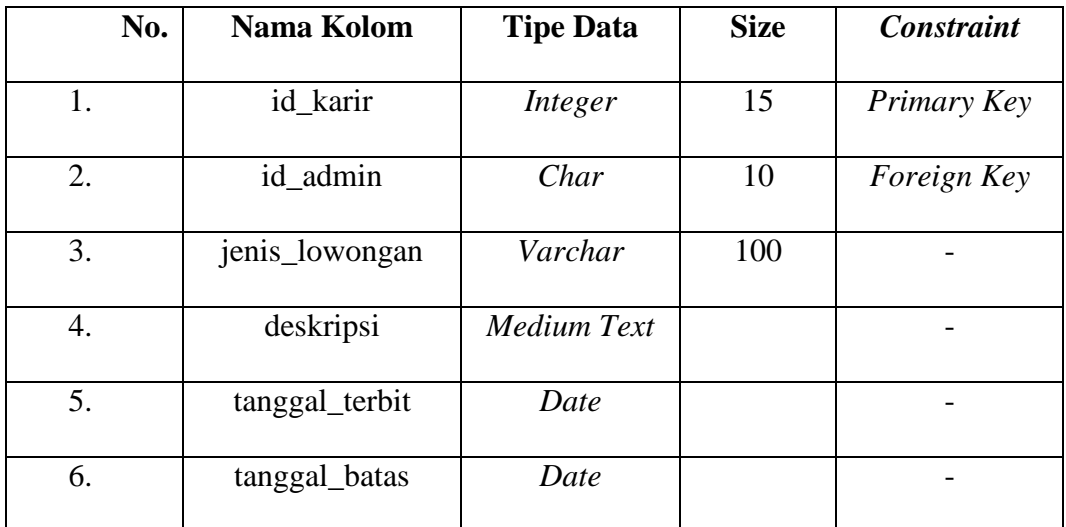

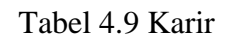

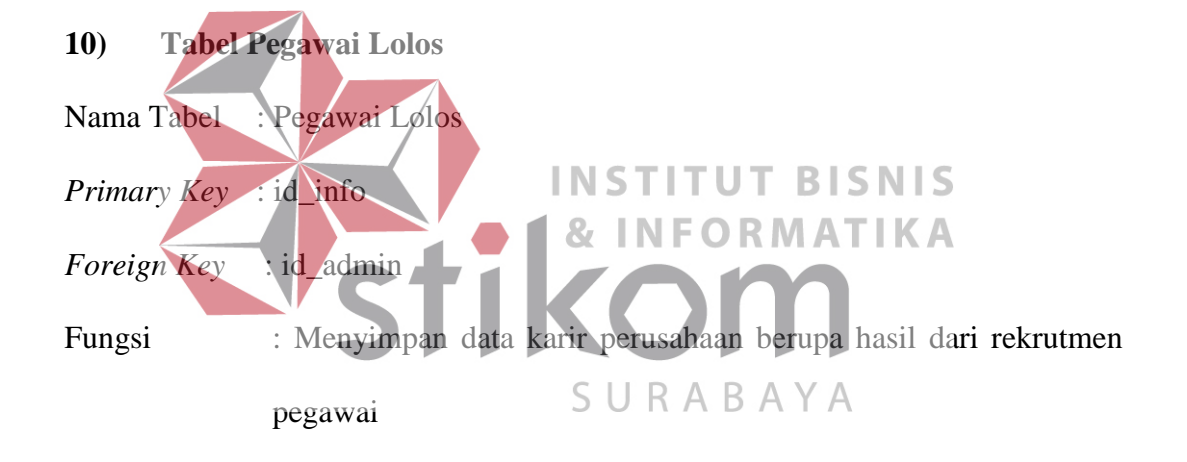

### Tabel 4.10 Lolos

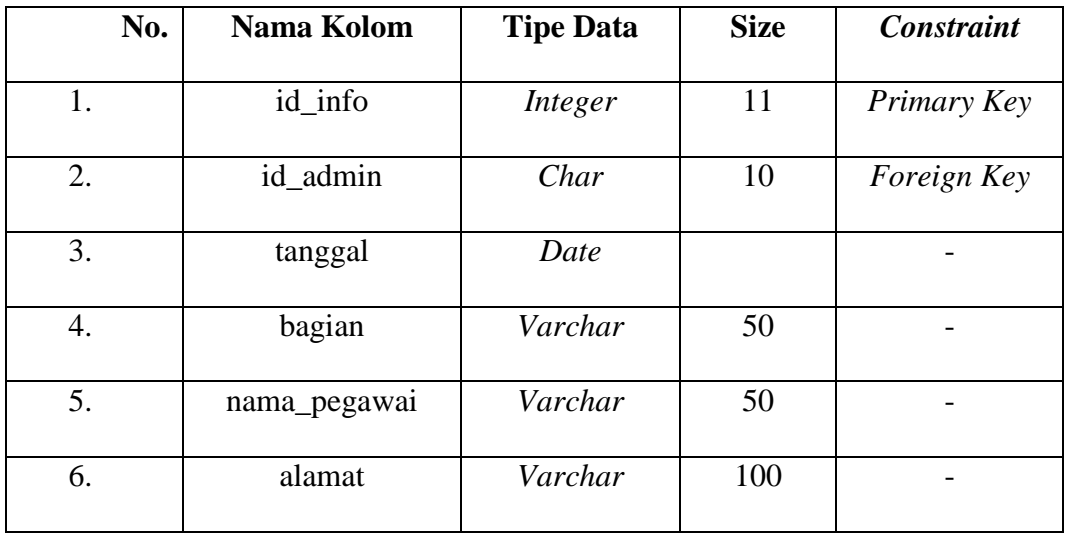

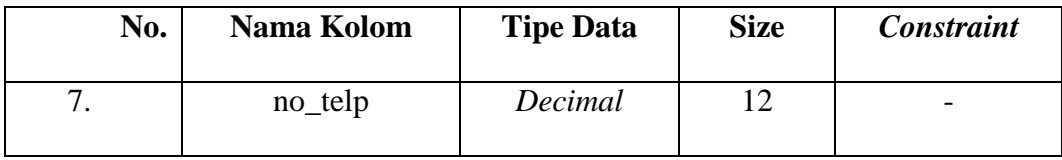

# **11) Tabel Layanan**

- Nama Tabel : Layanan
- *Primary Key* : id\_layanan
- *Foreign Key* : id\_admin

Fungsi : Menyimpan data layanan berupa jenis pengiriman barang

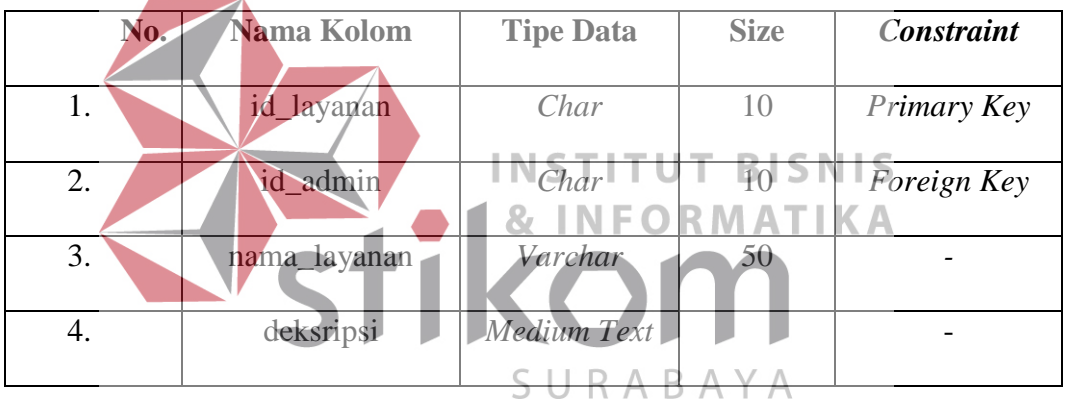

# Tabel 4.11 Layanan

# **12) Tabel Packing**

- Nama Tabel : Packing
- *Primary Key* : id\_packing
- *Foreign Key* : id\_admin
- Fungsi : Menyimpan data layanan berupa jenis packing barang

| No. | Nama Kolom   | <b>Tipe Data</b> | <b>Size</b> | <b>Constraint</b> |
|-----|--------------|------------------|-------------|-------------------|
| 1.  | id_packing   | Integer          | 10          | Primary Key       |
| 2.  | id admin     | Char             | 10          | Foreign Key       |
| 3.  | nama_packing | Varchar          | 50          |                   |
| 4.  | deksripsi    | Medium Text      |             |                   |

Tabel 4.12 Packing

# **13) Tabel Jam Operasional**

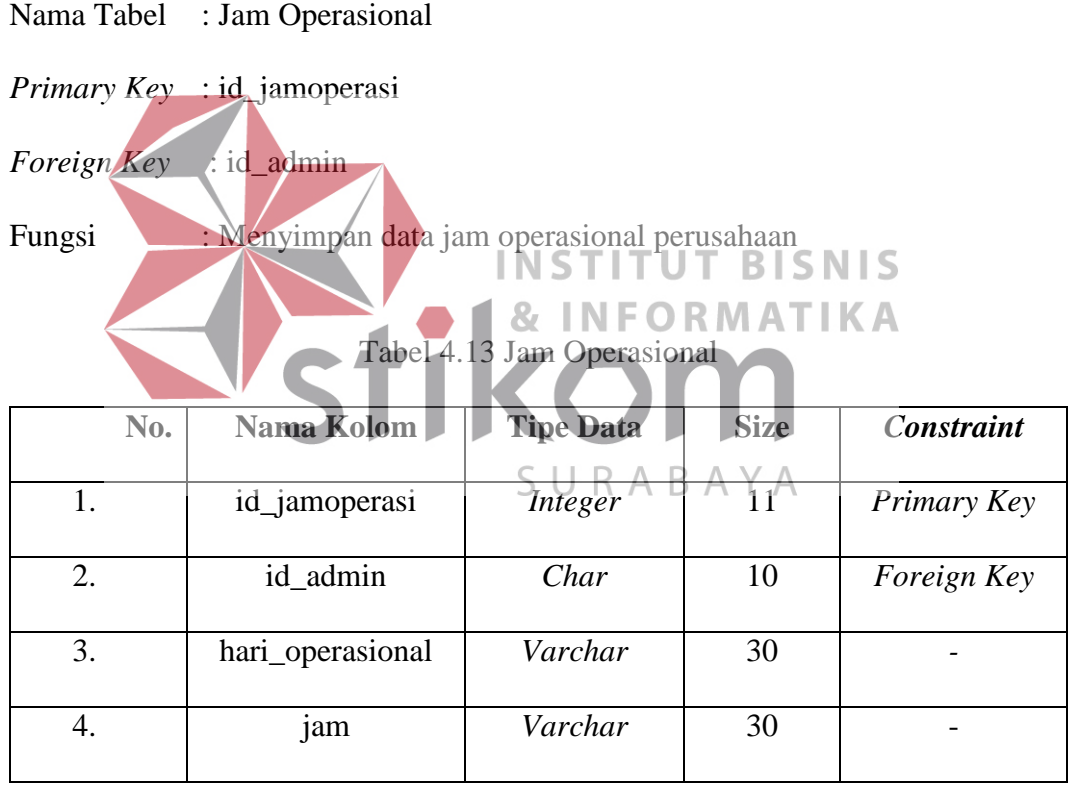

# **14) Tabel Testimonial**

Nama Tabel : Testimonial

*Primary Key* : -

*Foreign Key* : -

Fungsi : Menyimpan data testimonial dari pelanggan perusahaan

| No. | Nama Kolom    | <b>Tipe Data</b> | <b>Size</b> | <b>Constraint</b> |
|-----|---------------|------------------|-------------|-------------------|
| 1.  | id_testi      | Integer          |             |                   |
| 2.  | nama          | Varchar          | 100         |                   |
| 3.  | komentar      | Medium Text      |             |                   |
| 4.  | tanggal_testi | Date             |             |                   |

Tabel 4.14 Testimonial

#### **4.2.7 Desain Layout**

Berikut ini desain *input* dan *output* yang ada pada *website company profile* 

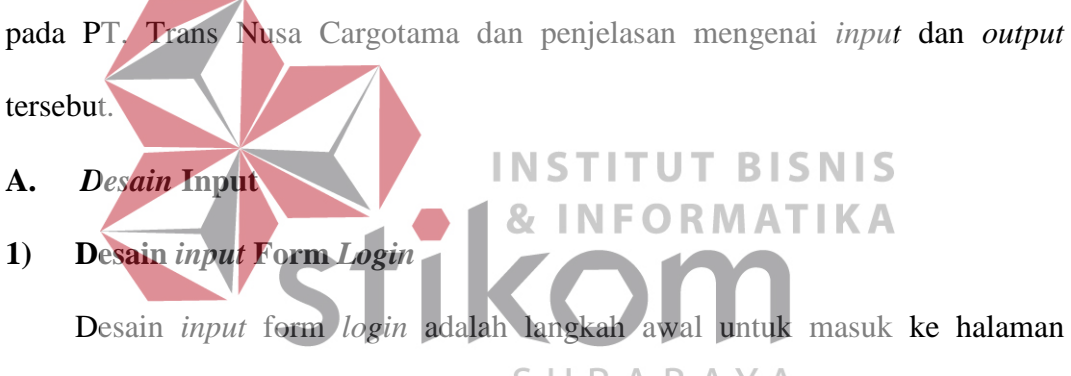

proses *maintenance website.* Dalam Desain *input* form *login admin* diharuskan menginputkan *username* dan *password* untuk mencegah terjadinya *user* yang tidak berkepentingan untuk masuk ke dalam halaman *maintenance*. Desain *input*  form *login* ditunjukkan pada Gambar 4.7.

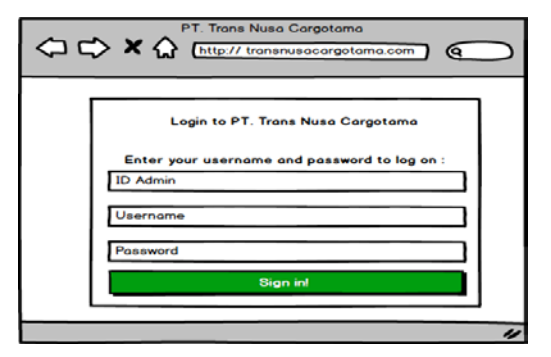

Gambar 4.7 Desain Input Form Login

#### **2) Desain** *input* **Form** *Admin*

a. Desain *input* form *admin* digunakan untuk *maintenance* master *admin* pada *website company profile* PT. Trans Nusa Cargotama Desain *input* form

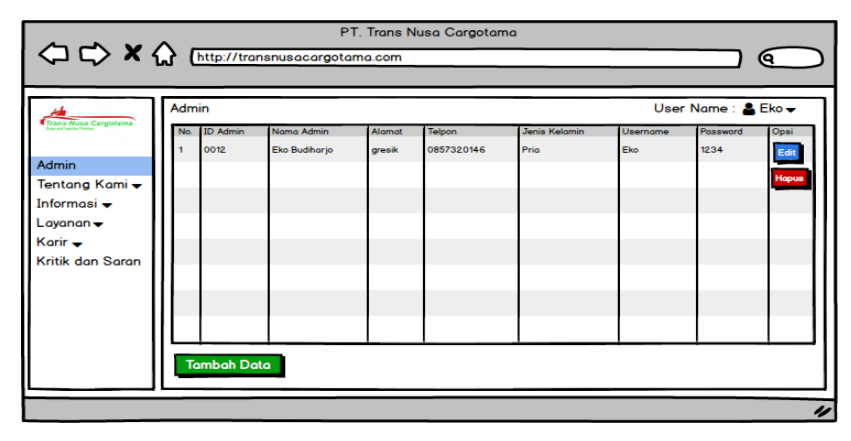

Gambar 4.8 Desain Input Form Admin

*admin* ditunjukkan pada Gambar diatas 4.8. Dalam desain *input* form *admin*, admin dapat menambah, mengedit dan menghapus data *admin*.

b. Desain *input* tambah admin digunakan untuk menambah data admin. Dalam desain *input* tambah admin, admin dapat menambah data admin yang memiliki hak akses untuk mengelola *website*. Dari desain *input* form admin, admin harus mengklik button "Tambah Data" untuk dapat menambah data admin. Lalu akan muncul form seperti pada gambar 4.9 dan admin harus menginputkan nama admin, alamat, no. telepon, jenis kelamin, username, dan password. Lalu klik button "Simpan" untuk menyimpan data admin dan data admin baru akan otomatis tersimpan ke dalam *database*.

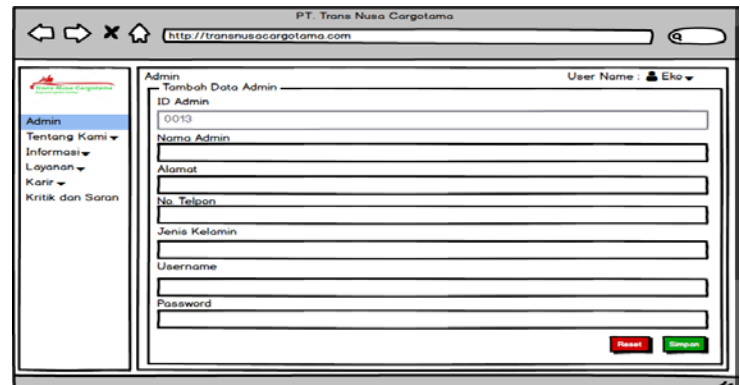

Gambar 4.9 Desain Input Tambah Admin

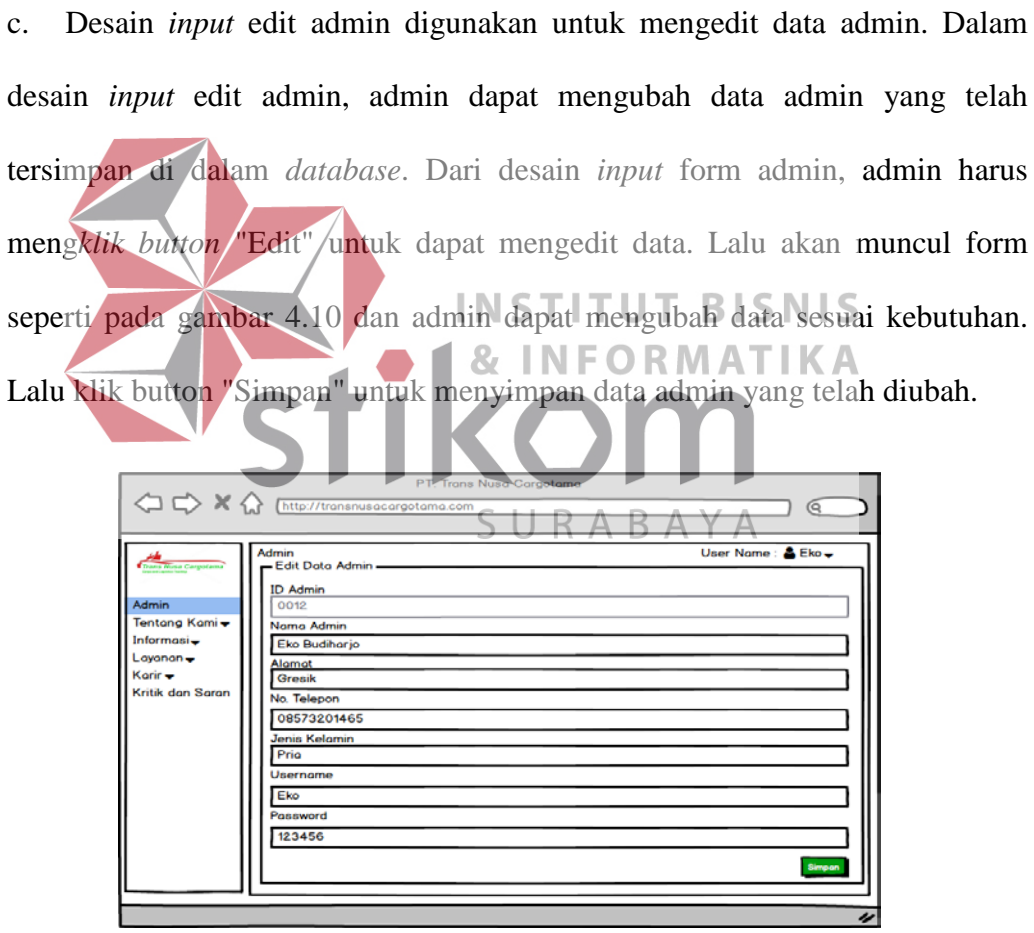

Gambar 4.10 Desain Input Edit Admin

d. Desain *input* hapus admin digunakan untuk menghapus data admin. Dalam desain *input* hapus admin, admin dapat menghapus data admin yang sudah tidak memiliki hak akses untuk dapat mengelola *website*. Dari desain *input*  hapus admin, admin harus mengklik button "Hapus" untuk dapat menghapus data. Lalu akan muncul pop up *alert* seperti pada gambar 4.11 untuk yakin ingin menghapus data admin atau tidak. Lalu klik button "Yes" dan data akan hilang dari *database*.

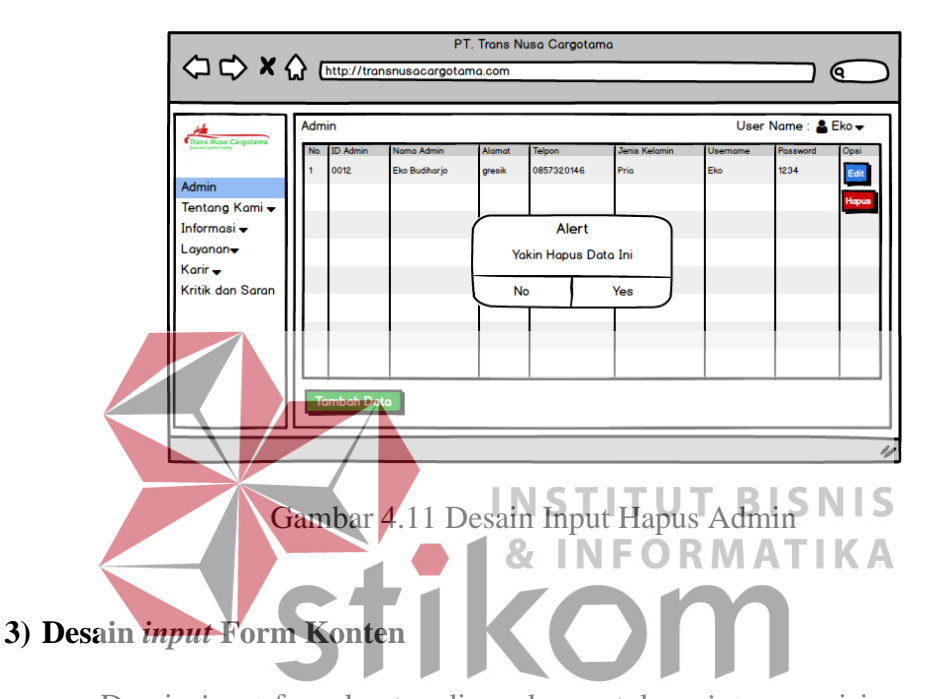

a. Desain *input* form konten digunakan untuk *maintenance* isi yang ada pada konten *website company profile* PT. Trans Nusa Cargotama seperti sejarah perusahaan, visi, misi dan struktur organisasi. Desain *input* form konten ditunjukkan pada Gambar 4.12. Dalam desain *input* form konten, admin dapat menambah, mengedit dan menghapus data konten.

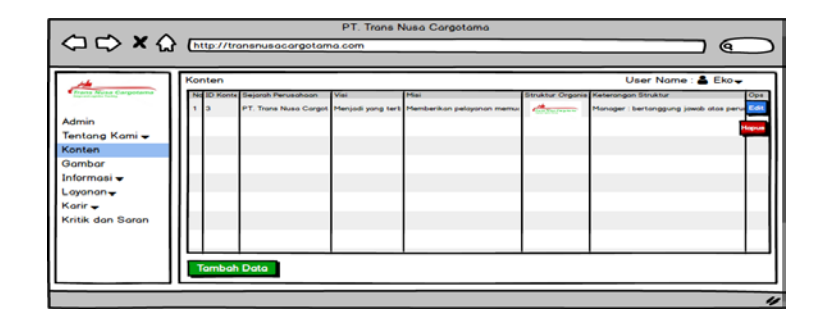

Gambar 4.12 Desain Input Form Konten

b. Desain input tambah konten digunakan untuk menambah data konten. Dalam desain input tambah konten, admin dapat menambah data konten yang sesuai dengan profil perusahaan. Dari desain input form konten, admin harus mengklik button "Tambah Data" untuk dapat menambah data konten. Lalu akan muncul form seperti pada gambar 4.13 dan admin harus menginputkan sejarah perusahaan, visi, misi, struktur organisasi serta keterangan dari struktur organisasi. Lalu klik button "Simpan" untuk menyimpan data konten dan data konten baru akan otomatis tersimpan ke dalam database.

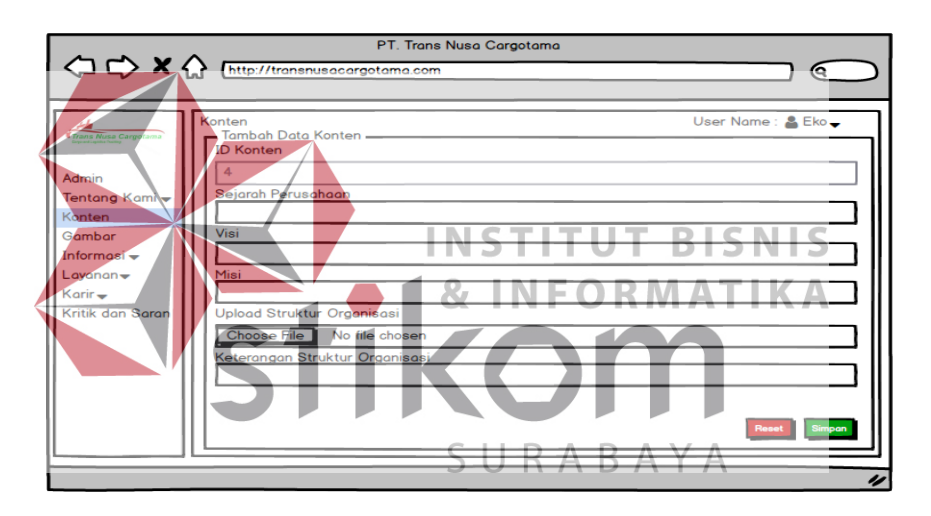

Gambar 4.13 Desain Input Tambah Konten

c. Desain input edit konten digunakan untuk mengedit data konten. Dalam desain input edit konten, admin dapat mengubah data konten yang telah tersimpan di dalam database. Dari desain input form konten, admin harus mengklik button "Edit" untuk dapat mengedit data. Lalu akan muncul form seperti pada gambar 4.14 dan admin dapat mengubah data konten sesuai dengan kebutuhan. Lalu klik button "Simpan" untuk menyimpan data konten yang telah diubah.

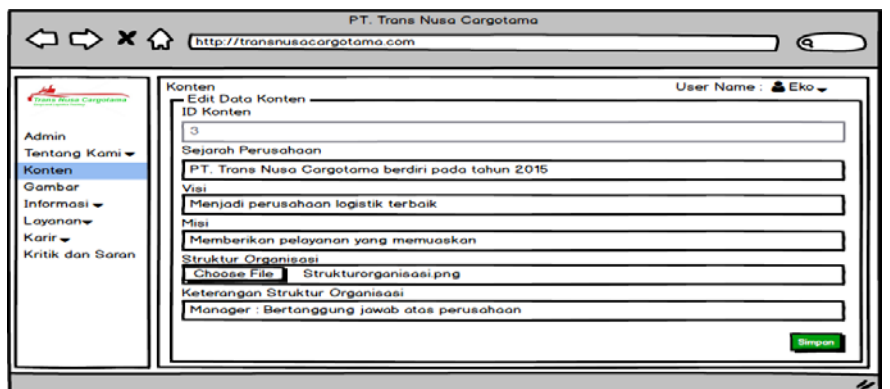

Gambar 4.14 Desain Input Edit Konten

d. Desain input hapus konten digunakan untuk menghapus data konten. Dalam desain input hapus konten, admin dapat menghapus data konten yang sudah lama dari website company profile. Dari desain input hapus konten, admin harus mengklik button "Hapus" untuk dapat menghapus data. Lalu akan muncul pop up *alert* seperti pada gambar 4.15 untuk yakin ingin menghapus data konten atau tidak. Lalu klik button "Yes" dan data akan hilang dari database.  $\Leftrightarrow \Leftrightarrow x \Leftrightarrow \overline{m}$ Aler .<br>Yakin Hapus Data Ini ah Data

Gambar 4.15 Desain Input Hapus Konten

#### **4) Desain** *input* **Form Gambar**

a. Desain *input* form Gambar digunakan untuk *maintenance* Gambar yang ada pada *website company profile* PT. Trans Nusa Cargotama. Desain *input*  form Gambar ditunjukkan pada Gambar 4.16. Dalam desain *input* form Gambar, admin dapat menambah, mengedit dan menghapus data Gambar.

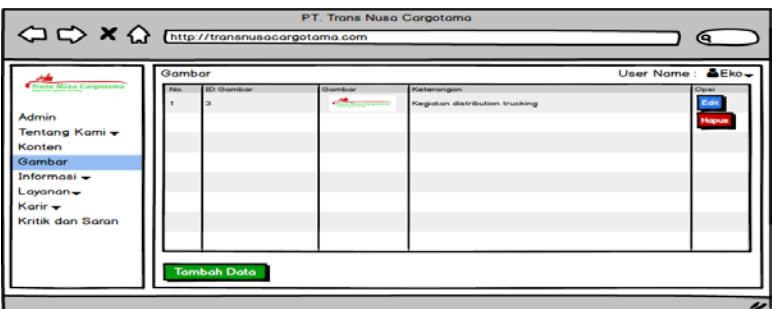

Gambar 4.16 Desain Input Form Gambar

b. Desain input tambah gambar digunakan untuk menambah data gambar. Dalam desain input tambah gambar, admin dapat menambah data gambar galeri kegiatan perusahaan. Dari desain input form gambar, admin harus mengklik button "Tambah Data" untuk dapat menambah data gambar. Lalu akan muncul form seperti pada gambar 4.17 dan admin harus menginputkan gambar dan keterangan dari gambar kegiatan tersebut. Lalu klik button "Simpan" untuk menyimpan data gambar dan data gambar akan otomatis tersimpan ke dalam database.

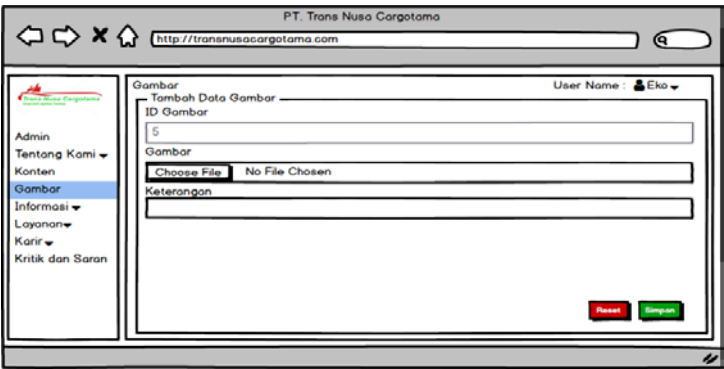

Gambar 4.17 Desain Input Tambah Gambar

c. Desain input edit gambar digunakan untuk mengedit data gambar. Dalam desain input edit gambar, admin dapat mengubah data gambar yang telah tersimpan di dalam database. Dari desain input form gambar, admin harus mengklik button "Edit" untuk dapat mengedit data. Lalu akan muncul form seperti pada gambar 4.18 dan admin dapat mengubah data gambar sesuai dengan kebutuhan. Lalu klik button "Simpan" untuk menyimpan data gambar yang telah diubah.

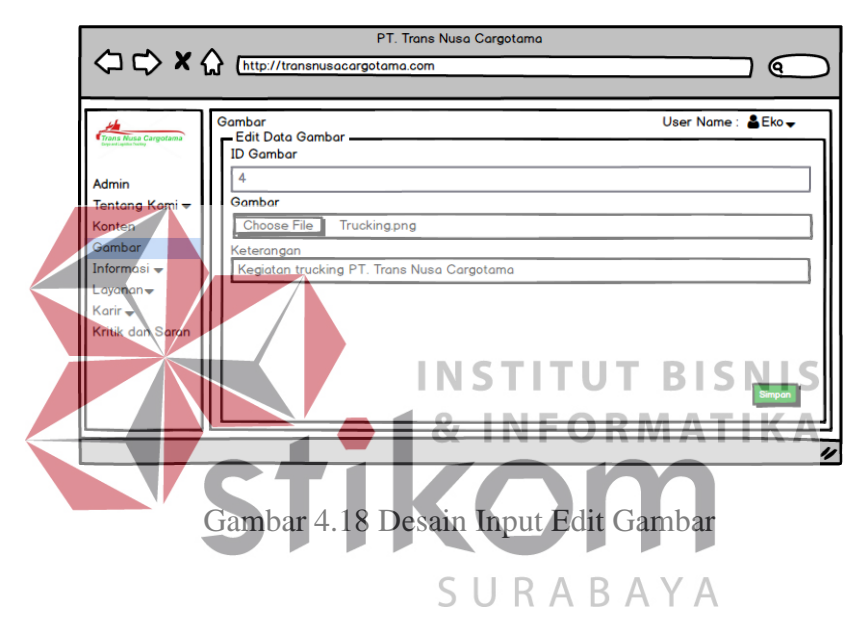

d. Desain input hapus gambar digunakan untuk menghapus data gambar. Dalam desain input hapus gambar, admin dapat menghapus data gambar yang tidak dibutuhkan lagi dari website company profile. Dari desain input hapus gambar, admin harus mengklik button "Hapus" untuk dapat menghapus data. Lalu akan muncul pop up alert seperti pada gambar 4.19 untuk yakin ingin menghapus data gambar atau tidak. Lalu klik button "Yes" dan data akan hilang dari database.

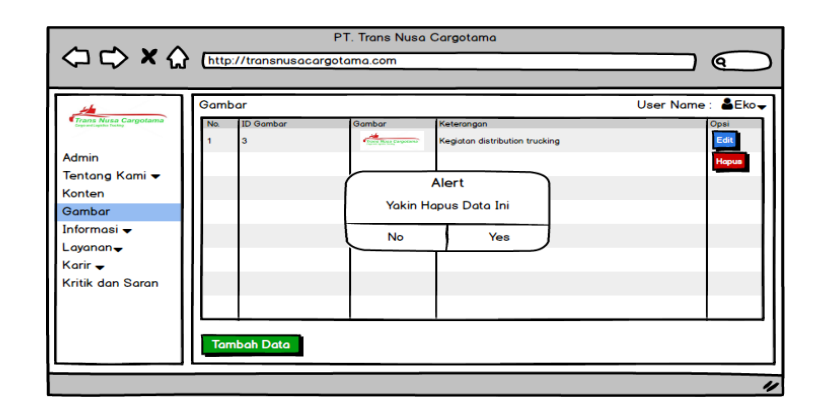

Gambar 4.19 Desain Input Hapus Gambar

#### **5) Desain** *input* **Form Harga**

Desain *input* form harga digunakan untuk *maintenance* harga pengiriman barang yang ada pada *website company profile* PT. Trans Nusa Cargotama. Desain *input* form harga ditunjukkan pada Gambar 4.20. Dalam desain *input*  form harga, admin dapat menambah, mengedit dan menghapus data harga. A h € € B erita .<br>Pelanggan reianggan<br>Kerja Sama<br>Peralatan Ke Layanan **Tambah Data** 

Gambar 4.20 Desain Input Form Harga

b. Desain input tambah harga digunakan untuk menambah data harga. Dalam desain input tambah harga, admin dapat menambah data harga pengiriman barang baru berdasarkan kota tujuan. Dari desain input form harga, admin harus mengklik button "Tambah Data" untuk dapat menambah data harga. Lalu akan muncul form seperti pada gambar 4.21 dan admin harus menginputkan kota tujuan, total KM, harga untuk truk standar, harga untuk panjang, harga untuk truk fuso dan harga untuk truk wing. Lalu klik button "Simpan" untuk menyimpan data harga dan data harga baru akan otomatis tersimpan ke dalam database.

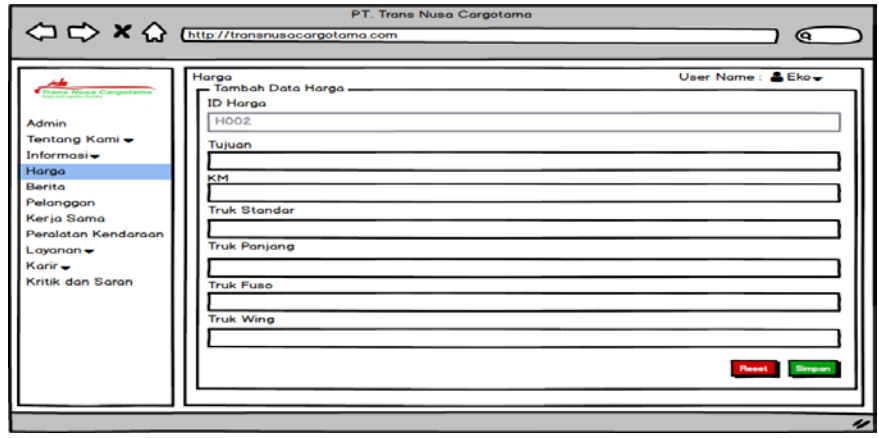

Gambar 4.21 Desain Input Tambah Harga c. Desain input edit harga digunakan untuk mengedit data harga pengiriman barang. Dalam desain input edit harga, admin dapat mengubah data harga yang telah tersimpan di dalam database. Dari desain input form harga, admin harus mengklik button "Edit" untuk dapat mengedit data. Lalu akan muncul form SUR  $\overline{A}$ -B Y A seperti pada gambar 4.22 dan admin dapat mengubah data harga sesuai dengan kebutuhan. Lalu klik button "Simpan" untuk menyimpan data harga yang telah diubah.

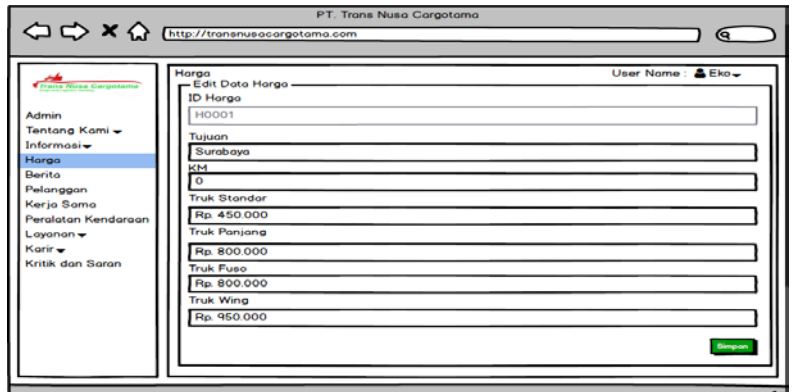

Gambar 4.22 Desain Input Edit Harga

d. Desain input hapus harga digunakan untuk menghapus data harga. Dalam desain input hapus harga, admin dapat menghapus data harga yang sudah tidak berlaku di perusahaan dari website company profile. Dari desain input hapus harga, admin harus mengklik button "Hapus" untuk dapat menghapus data. Lalu akan muncul pop up *alert* seperti pada gambar 4.23 untuk yakin ingin menghapus data harga atau tidak. Lalu klik button "Yes" dan data akan hilang dari database.

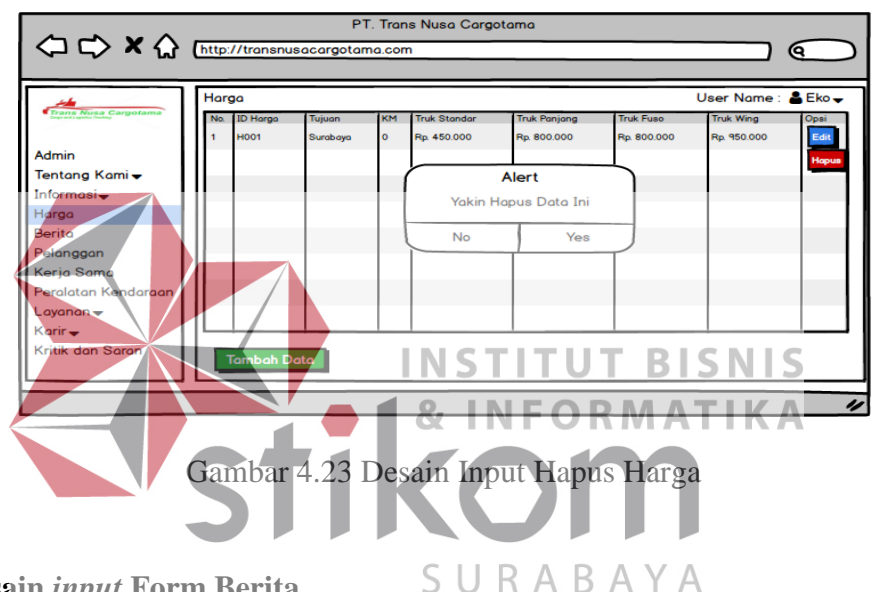

**6) Desain** *input* **Form Berita**

Desain *input* form berita digunakan untuk *maintenance* berita terbaru perusahaan yang ada pada *website company profile* PT. Trans Nusa Cargotama. Desain *input* form berita ditunjukkan pada Gambar 4.24. Dalam desain *input* form berita, admin dapat menambah, mengedit dan menghapus data berita.

|                              | Berito |                           |                                                                                                    | User Name: Eko-       |  |  |
|------------------------------|--------|---------------------------|----------------------------------------------------------------------------------------------------|-----------------------|--|--|
| <b>Trans Nirea Cargotama</b> |        | No ID Berito Judul Berito | <b>Ini Berito</b>                                                                                                  | Tol Berito Gombor Opa |  |  |
|                              |        |                           | Jaso pengiriman terbaik di Indones Jaso Pengiriman di Indonesia saat ini telah menjadi kebutuhan masyar 27-12-2017 |                       |  |  |
| <b>Admin</b>                 |        |                           |                                                                                                    |                       |  |  |
| Tentang Kami -               |        |                           |                                                                                                    |                       |  |  |
| Informasi-                   |        |                           |                                                                                                    |                       |  |  |
| Harga                        |        |                           |                                                                                                    |                       |  |  |
| Berito                       |        |                           |                                                                                                    |                       |  |  |
| Pelanggan                    |        |                           |                                                                                                    |                       |  |  |
| Kerja Sama                   |        |                           |                                                                                                    |                       |  |  |
| Peralatan Kendaraan          |        |                           |                                                                                                    |                       |  |  |
| $L$ ayanan $\rightarrow$     |        |                           |                                                                                                    |                       |  |  |
| Korir -                      |        |                           |                                                                                                    |                       |  |  |
| Kritik dan Saran             |        |                           |                                                                                                    |                       |  |  |

Gambar 4.24 Desain Input Form Berita

b. Desain input tambah berita digunakan untuk menambah data berita. Dalam desain input tambah berita, admin dapat menambah data berita terbaru mengenai perusahaan. Dari desain input form berita, admin harus mengklik button "Tambah Data" untuk dapat menambah data berita. Lalu akan muncul form seperti pada gambar 4.25 dan admin harus menginputkan judul berita, isi dari berita, tanggal dari berita di terbitkan serta apabila ada gambar dari berita tersebut. Lalu klik button "Simpan" untuk menyimpan data berita dan data berita baru akan otomatis tersimpan ke dalam database.

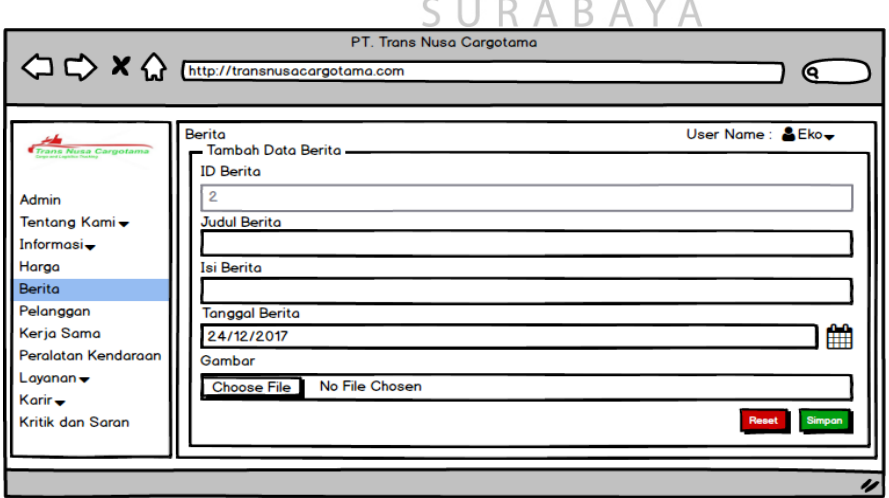

Gambar 4.25 Desain Input Tambah Berita

c. Desain input edit berita digunakan untuk mengedit data berita perusahaan dari website company profile. Dalam desain input edit berita, admin dapat mengubah data berita yang telah tersimpan di dalam database. Dari desain input form berita, admin harus mengklik button "Edit" untuk dapat mengedit data. Lalu akan muncul form seperti pada gambar 4.26 dan admin dapat mengubah data berita sesuai dengan kebutuhan. Lalu klik button "Simpan" untuk menyimpan data berita yang telah diubah.

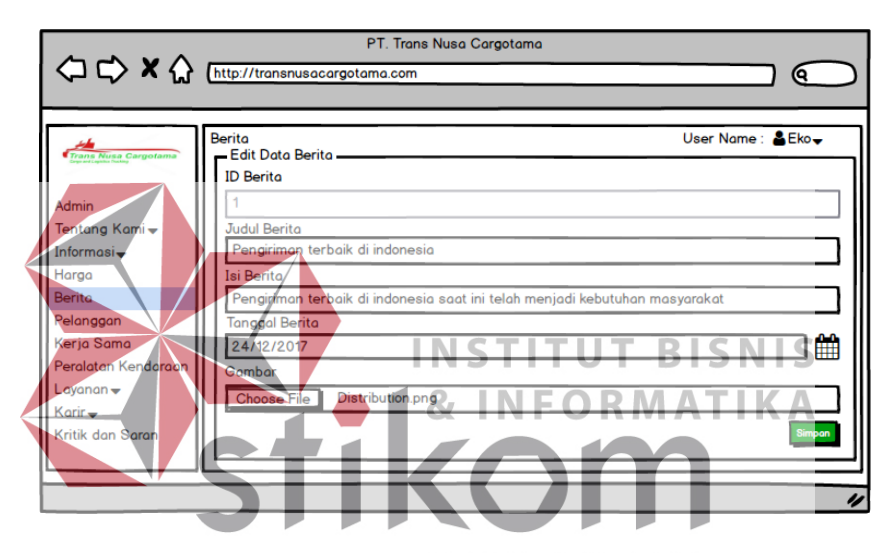

Gambar 4.26 Desain Input Edit Berita

d. Desain input hapus berita digunakan untuk menghapus data berita. Dalam desain input hapus berita, admin dapat menghapus data berita yang sudah lama dari website company profile. Dari desain input hapus berita, admin harus mengklik button "Hapus" untuk dapat menghapus data. Lalu akan muncul pop up *alert* seperti pada gambar 4.27 untuk yakin ingin menghapus data berita atau tidak. Lalu klik button "Yes" dan data akan hilang dari database.

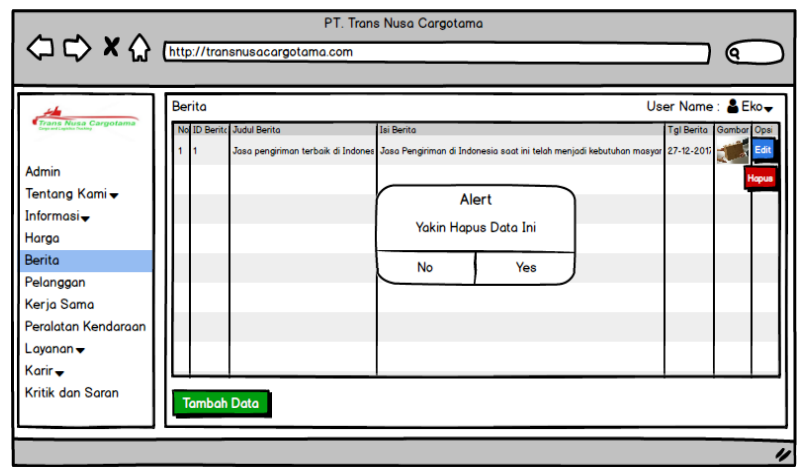

Gambar 4.27 Desain Input Hapus Berita

**7) Desain** *input* **Form Pelanggan** a. Desain *input* form pelanggan digunakan untuk *maintenance* pelanggan yang menggunakan jasa PT. Trans Nusa Cargotama yang ada pada *website company profile* PT. Trans Nusa Cargotama. Desain *input* form pelanggan ditunjukkan pada Gambar 4.28. Dalam desain *input* form pelanggan, admin dapat menambah, mengedit dan menghapus data pelanggan.

| A http://transnusacargotama.com |           |                    | PT. Trans Nusa Cargotama |                                   |                  |
|---------------------------------|-----------|--------------------|--------------------------|-----------------------------------|------------------|
|                                 |           |                    |                          |                                   | о                |
|                                 | Pelanggan |                    |                          |                                   | User Name: & Eko |
| Trans Nusa Cargotama            |           | No. ID Pelanggan   | Nama Pelanggan           | Alamat Pelanggan                  | Opsi             |
|                                 |           |                    | PT. Khrisna Bali         | Jl.Semeru no.11 Juanda - Surabaya | Edit             |
| Admin                           |           |                    |                          |                                   |                  |
| Tentang Kami <del>↓</del>       |           |                    |                          |                                   | Hapus            |
| Informasi $\div$                |           |                    |                          |                                   |                  |
| Harga                           |           |                    |                          |                                   |                  |
| Berita                          |           |                    |                          |                                   |                  |
| Pelanggan                       |           |                    |                          |                                   |                  |
| Kerja Sama                      |           |                    |                          |                                   |                  |
| Peralatan Kendaraan             |           |                    |                          |                                   |                  |
| $L$ ayanan $\rightarrow$        |           |                    |                          |                                   |                  |
| Karir $\div$                    |           |                    |                          |                                   |                  |
| Kritik dan Saran                |           | <b>Tambah Data</b> |                          |                                   |                  |
|                                 |           |                    |                          |                                   |                  |
|                                 |           |                    |                          |                                   |                  |
|                                 |           |                    |                          |                                   | n                |

Gambar 4.28 Desain Input Form Pelanggan

b. Desain input tambah pelanggan digunakan untuk menambah data pelanggan. Dalam desain input tambah pelanggan, admin dapat menambah data pelanggan baru perusahaan. Dari desain input form pelanggan, admin harus mengklik button "Tambah Data" untuk dapat menambah data pelanggan. Lalu akan muncul form seperti pada gambar 4.29 dan admin harus menginputkan nama pelanggan dan alamat dari pelanggan tersebut. Lalu klik button "Simpan" untuk menyimpan data pelanggan dan data pelanggan baru akan otomatis tersimpan ke dalam database.

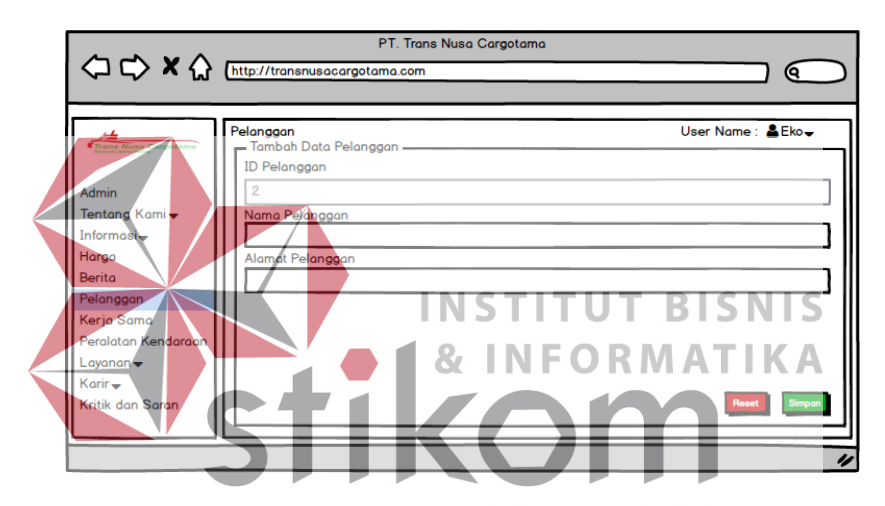

Gambar 4.29 Desain Input Tambah Pelanggan

c. Desain input edit pelanggan digunakan untuk mengedit data pelanggan perusahaan dari website company profile. Dalam desain input edit pelanggan, admin dapat mengubah data pelanggan yang telah tersimpan di dalam database. Dari desain input form pelanggan, admin harus mengklik button "Edit" untuk dapat mengedit data. Lalu akan muncul form seperti pada gambar 4.30 dan admin dapat mengubah data pelanggan sesuai dengan kebutuhan. Lalu klik button "Simpan" untuk menyimpan data pelanggan yang telah diubah.

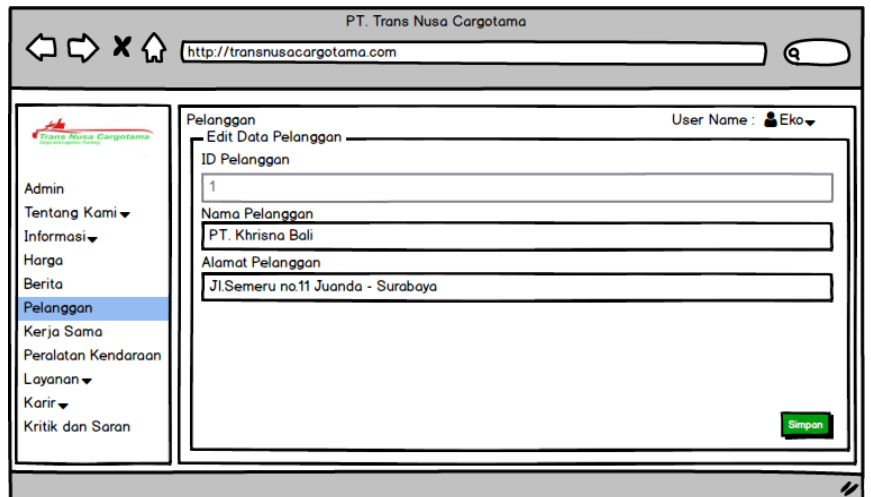

Gambar 4.30 Desain Input Edit Pelanggan

d. Desain input hapus pelanggan digunakan untuk menghapus data pelanggan. Dalam desain input hapus pelanggan, admin dapat menghapus data pelanggan yang sudah lama dari website company profile. Dari desain input hapus pelanggan, admin harus mengklik button "Hapus" untuk dapat 87 menghapus data. Lalu akan muncul pop up *alert* seperti pada gambar 4.31 untuk yakin ingin menghapus data pelanggan atau tidak. Lalu klik button "Yes" SURABAYA dan data akan hilang dari database.

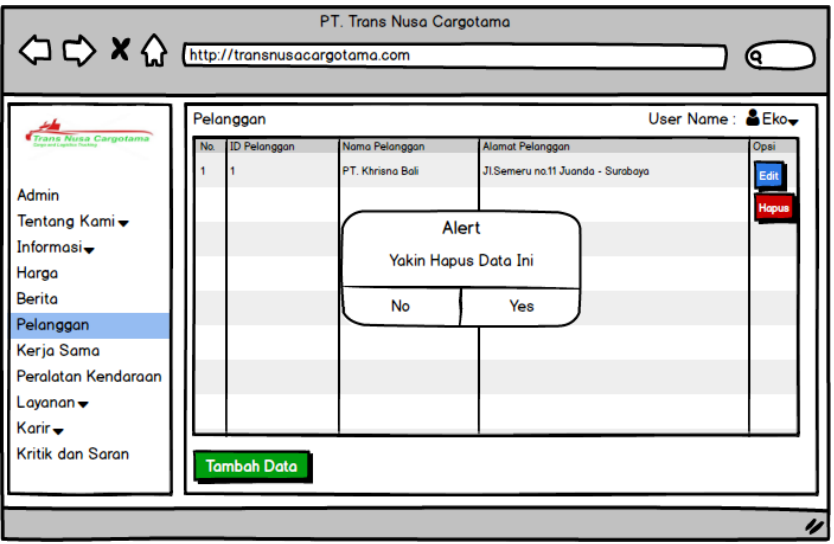

Gambar 4.31 Desain Input Hapus Pelanggan

#### **8) Desain** *input* **Form Kerja Sama**

a. Desain *input* form kerja sama digunakan untuk *maintenance* perusahaan kerja sama dengan PT. Trans Nusa Cargotama yang ada pada *website company profile* PT. Trans Nusa Cargotama. Desain *input* form kerja sama ditunjukkan pada Gambar 4.32. Dalam desain *input* form kerja sama, admin dapat menambah, mengedit dan menghapus data perusahaan kerja sama.

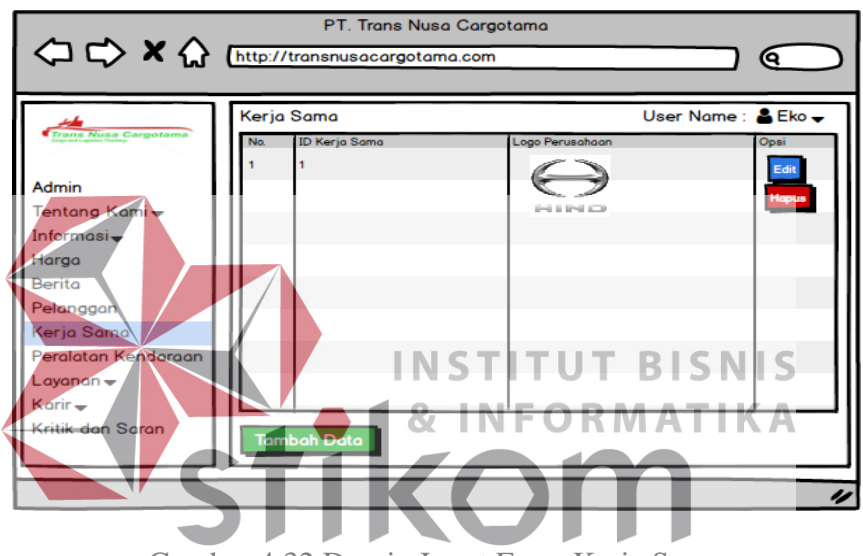

Gambar 4.32 Desain Input Form Kerja Sama

b. Desain input tambah kerja sama digunakan untuk menambah data kerja sama. Dalam desain input tambah kerja sama, admin dapat menambah data perusahaan kerja sama baru dengan perusahaan. Dari desain input form kerja sama, admin harus mengklik button "Tambah Data" untuk dapat menambah data kerja sama. Lalu akan muncul form seperti pada gambar 4.33 dan admin harus menginputkan logo dari perusahaan kerja sama tersebut. Lalu klik button "Simpan" untuk menyimpan data kerja sama dan data kerja sama baru akan otomatis tersimpan ke dalam database.

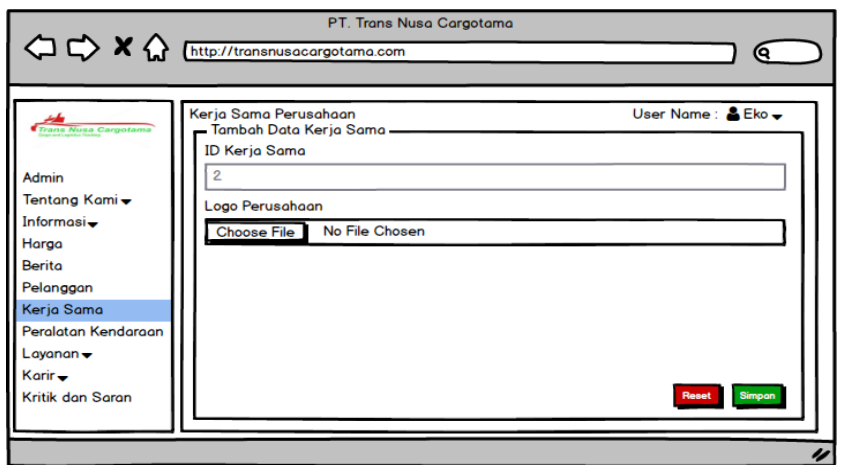

Gambar 4.33 Desain Input Tambah Kerja Sama

c. Desain input edit kerja sama digunakan untuk mengedit data kerja sama perusahaan dari website company profile. Dalam desain input edit kerja sama, admin dapat mengubah data kerja sama yang telah tersimpan di dalam database. Dari desain input form kerja sama, admin harus mengklik button "Edit" untuk dapat mengedit data. Lalu akan muncul form seperti pada gambar 4.34 dan ORMATIKA admin dapat mengubah data kerja sama sesuai dengan kebutuhan. Lalu klik button "Simpan" untuk menyimpan data kerja sama yang telah diubah.

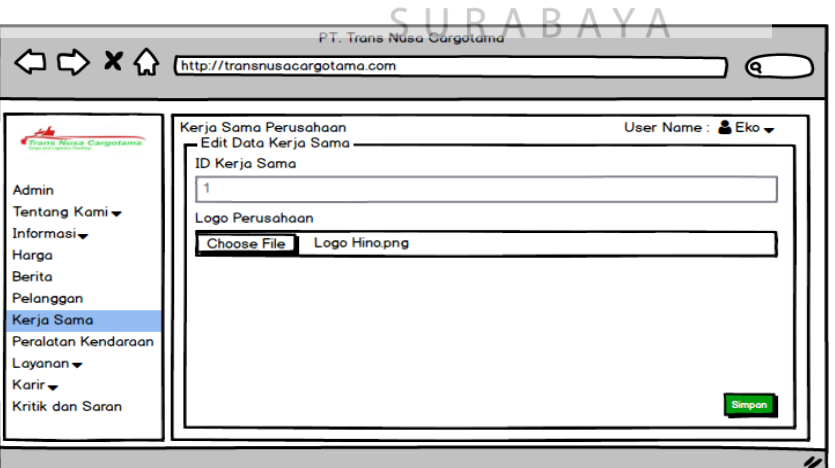

Gambar 4.34 Desain Input Edit Kerja Sama

d. Desain input hapus kerja sama digunakan untuk menghapus data kerja sama. Dalam desain input hapus kerja sama, admin dapat menghapus data kerja sama yang sudah lama dari website company profile. Dari desain input hapus kerja sama, admin harus mengklik button "Hapus" untuk dapat menghapus data. Lalu akan muncul pop up *alert* seperti pada gambar 4.35 untuk yakin ingin menghapus data kerja sama atau tidak. Lalu klik button "Yes" dan data akan hilang dari database.

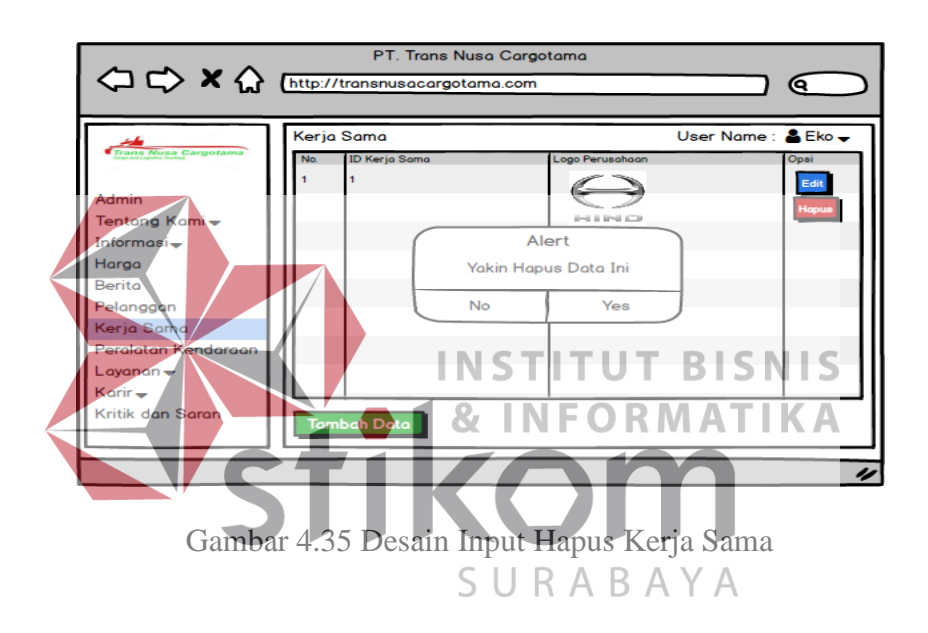

#### **9) Desain** *input* **Form Peralatan Kendaraan**

a. Desain *input* form peralatan kendaraan digunakan untuk *maintenance*  peralatan dan kendaraan yang ada pada perusahaan PT. Trans Nusa Cargotama yang ada pada *website company profile* PT. Trans Nusa Cargotama. Desain *input* peralatan kendaraan ditunjukkan pada Gambar 4.36. Dalam desain *input*  form peralatan kendaraan, admin dapat menambah, mengedit dan menghapus data peralatan maupun kendaraan yang terdapat pada perusahaan.

|                                          | Peralatan & Kendaraan |                              |                            | $Eko$ $\triangle$<br><b>User Name:</b> |                     |  |
|------------------------------------------|-----------------------|------------------------------|----------------------------|----------------------------------------|---------------------|--|
| <b>Trans Nusa Cargotama</b>              |                       | No. ID Peralatan & Kendaraan | Nama Peralatan & Kendaraan | Unit                                   | Gambar<br>Opsi      |  |
|                                          |                       |                              | <b>Truk Standar</b>        | 10                                     | <b>RAND</b><br>Edit |  |
| Admin                                    |                       |                              |                            |                                        |                     |  |
| Tentang Kami <del>v</del>                |                       |                              |                            |                                        | Hapus               |  |
| Informasi-                               |                       |                              |                            |                                        |                     |  |
| Harga                                    |                       |                              |                            |                                        |                     |  |
| Berita                                   |                       |                              |                            |                                        |                     |  |
| Pelanggan                                |                       |                              |                            |                                        |                     |  |
| Kerja Sama                               |                       |                              |                            |                                        |                     |  |
| Peralatan Kendaraan                      |                       |                              |                            |                                        |                     |  |
|                                          |                       |                              |                            |                                        |                     |  |
|                                          |                       |                              |                            |                                        |                     |  |
| Kritik dan Saran                         |                       |                              |                            |                                        |                     |  |
| $L$ ayanan $\rightarrow$<br>Karir $\div$ |                       | <b>Tambah Data</b>           |                            |                                        |                     |  |

Gambar 4.36 Desain Input Form Peralatan & Kendaraan

b. Desain input tambah peralatan kendaraan digunakan untuk menambah data peralatan kendaraan. Dalam desain input tambah peralatan kendaraan, admin dapat menambah data peralatan atau kendaraan yang digunakan oleh perusahaan. Dari desain input form peralatan kendaraan, admin harus mengklik button "Tambah Data" untuk dapat menambah data peralatan atau kendaraan perusahaan. Lalu akan muncul form seperti pada gambar 4.37 dan admin harus menginputkan nama peralatan atau kendaraan, jumlah unit dan gambar dari peralatan atau kendaraan tersebut. Lalu klik button "Simpan" untuk menyimpan data peralatan atau kendaraan dan data peralatan atau kendaraan baru akan otomatis tersimpan ke dalam database.

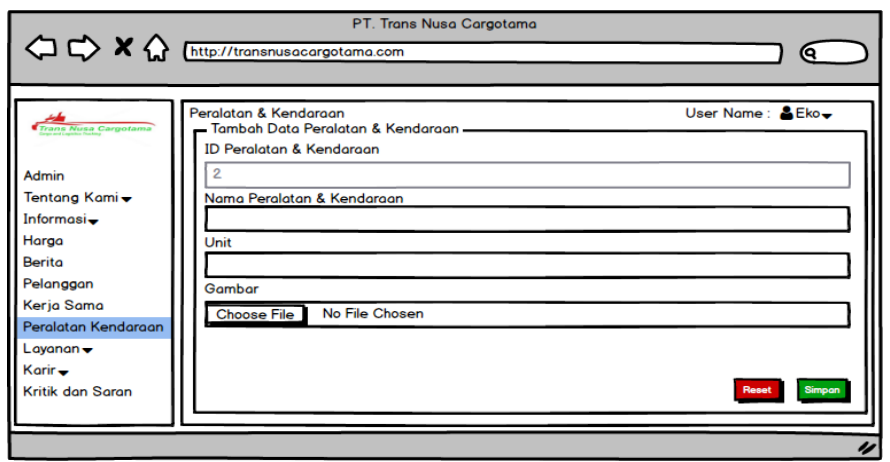

Gambar 4.37 Desain Input Tambah Peralatan & Kendaraan

c. Desain input edit peralatan & kendaraan digunakan untuk mengedit data peralatan atau kendaraan perusahaan dari website company profile. Dalam desain input edit peralatan kendaraan, admin dapat mengubah data peralatan atau kendaraan yang telah tersimpan di dalam database. Dari desain input form peralatan & kendaraan, admin harus mengklik button "Edit" untuk dapat mengedit data. Lalu akan muncul form seperti pada gambar 4.38 dan admin dapat mengubah data peralatan atau kendaraan sesuai dengan kebutuhan. Lalu klik button "Simpan" untuk menyimpan data kerja sama yang telah diubah.

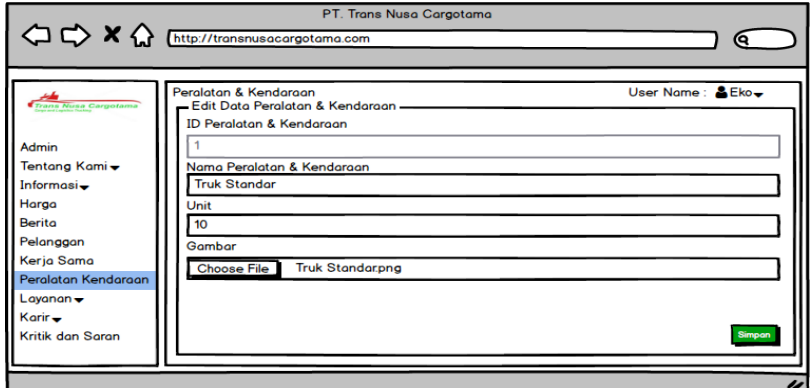

Gambar 4.38 Desain Input Edit Peralatan & Kendaraan

d. Desain input hapus peralatan & kendaraan digunakan untuk menghapus data peralatan atau kendaraan pada perusahaan. Dalam desain input hapus peralatan atau kendaraan, admin dapat menghapus data peralatan atau kendaraan yang sudah tidak digunakan dari website company profile. Dari desain input hapus peralatan atau kendaraan, admin harus mengklik button "Hapus" untuk dapat menghapus data. Lalu akan muncul pop up *alert* seperti pada gambar 4.39 untuk yakin ingin menghapus data peralatan & kendaraan atau tidak. Lalu klik button "Yes" dan data akan hilang dari database.

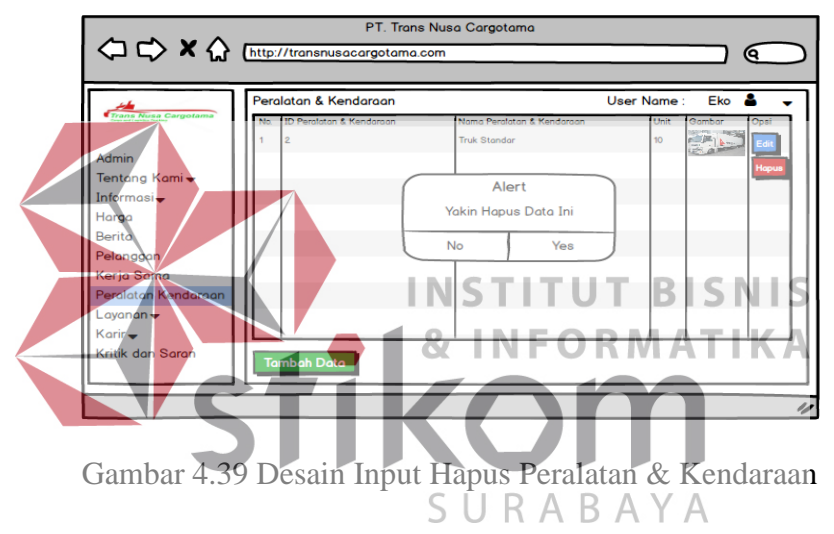

**10) Desain** *input* **Form Layanan Pengiriman**

a. Desain *input* form layanan digunakan untuk *maintenance* layanan yang berupa jenis pengiriman barang perusahaan yang ada pada *website company profile* PT. Trans Nusa Cargotama. Desain *input* form layanan ditunjukkan pada Gambar 4.40. Dalam desain *input* form layanan, admin dapat menambah, mengedit dan menghapus data layanan pengiriman.

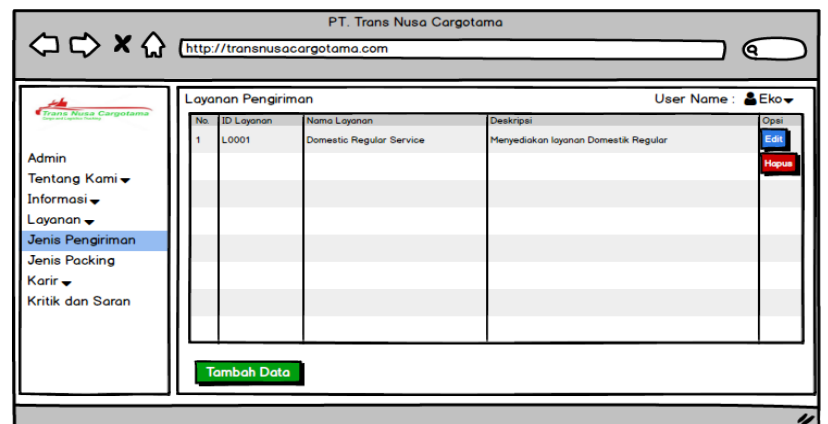

Gambar 4.40 Desain Input Form Layanan

b. Desain input tambah layanan digunakan untuk menambah data layanan berupa jenis pengiriman barang. Dalam desain input tambah layanan, admin dapat menambah data layanan yang telah disediakan oleh perusahaan. Dari desain input form layanan, admin harus mengklik button "Tambah Data" untuk **INSTITUT BISNIS** dapat menambah data layanan. Lalu akan muncul form seperti pada gambar 4.41 dan admin harus menginputkan nama layanan dan deskripsi dari layanan tersebut. Lalu klik button "Simpan" untuk menyimpan data layanan dan data URABAYA

layanan baru akan otomatis tersimpan ke dalam database.

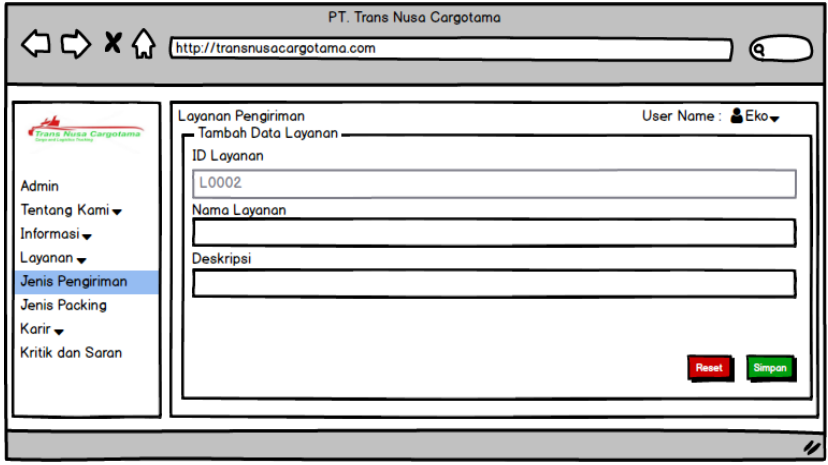

Gambar 4.41 Desain Input Tambah Layanan

c. Desain input edit layanan digunakan untuk mengedit data layanan yang ada pada perusahaan dari website company profile. Dalam desain input edit layanan, admin dapat mengubah data layanan yang telah tersimpan di dalam database. Dari desain input form layanan, admin harus mengklik button "Edit" untuk dapat mengedit data. Lalu akan muncul form seperti pada gambar 4.42 dan admin dapat mengubah data layanan sesuai dengan kebutuhan. Lalu klik button "Simpan" untuk menyimpan data layanan yang telah diubah.

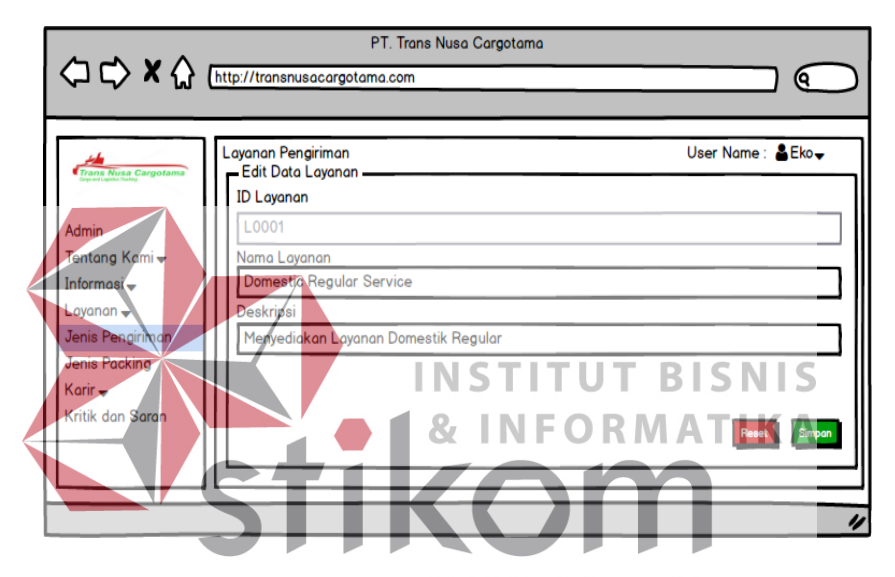

Gambar 4.42 Desain Input EdiBLayanan

d. Desain input hapus layanan digunakan untuk menghapus data layanan pada perusahaan. Dalam desain input hapus layanan, admin dapat menghapus data layanan yang sudah tidak tersedia dari website company profile. Dari desain input hapus layanan, admin harus mengklik button "Hapus" untuk dapat menghapus data. Lalu akan muncul pop up *alert* seperti pada gambar 4.43 untuk yakin ingin menghapus data layanan atau tidak. Lalu klik button "Yes" dan data akan hilang dari database.

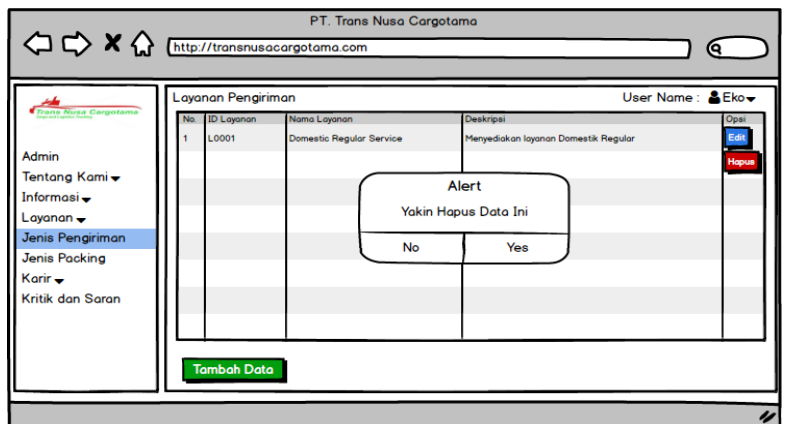

Gambar 4.43 Desain Input Hapus Layanan

### **11) Desain** *input* **Form Layanan Packing**

# a. Desain *input* form layanan packing digunakan untuk *maintenance* layanan yang berupa jenis packing barang perusahaan yang ada pada *website company profile* PT. Trans Nusa Cargotama. Desain *input* form layanan packing ditunjukkan pada Gambar 4.44. Dalam desain *input* form layanan packing, admin dapat menambah, mengedit dan menghapus data layanan packing. ⇒ x ⊙ Œ  $E$ Eko Informasi-Lavanan – enis Pengirin .<br>Jenis Packino **Visit** ritik dor

Gambar 4.44 Desain Input Form Packing

b. Desain input tambah layanan packing digunakan untuk menambah data layanan berupa jenis packing barang. Dalam desain input tambah layanan packing, admin dapat menambah data layanan packing yang telah disediakan oleh perusahaan. Dari desain input form layanan packing, admin harus mengklik button "Tambah Data" untuk dapat menambah data layanan packing. Lalu akan muncul form seperti pada gambar 4.45 dan admin harus menginputkan nama layanan packing dan deskripsi dari layanan packing tersebut. Lalu klik button "Simpan" untuk menyimpan data layanan packing dan data layanan packing baru akan otomatis tersimpan ke dalam database.

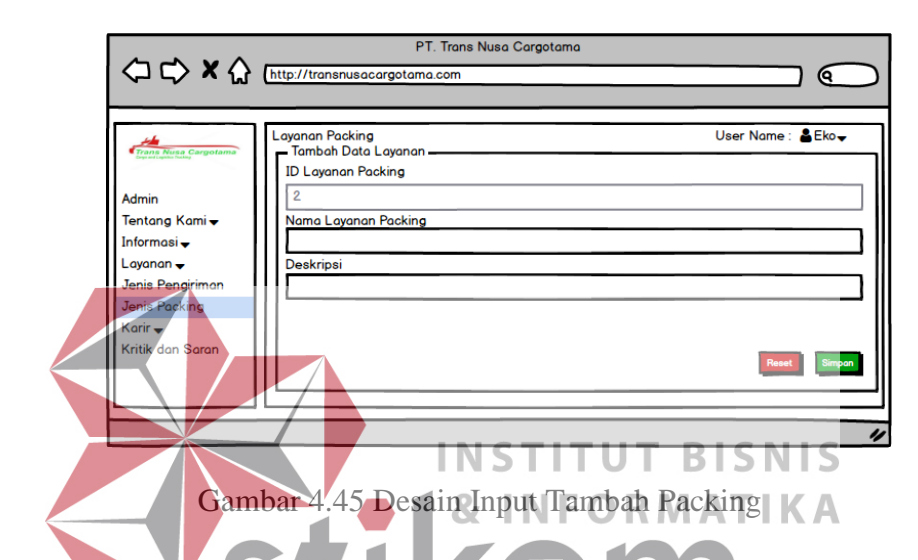

c. Desain input edit layanan packing digunakan untuk mengedit data layanan packing yang ada pada perusahaan dari website company profile. Dalam desain input edit layanan packing, admin dapat mengubah data layanan packing yang telah tersimpan di dalam database. Dari desain input form layanan packing, admin harus mengklik button "Edit" untuk dapat mengedit data. Lalu akan muncul form seperti pada gambar 4.46 dan admin dapat mengubah data layanan packing sesuai dengan kebutuhan. Lalu klik button "Simpan" untuk menyimpan data layanan packing yang telah diubah.
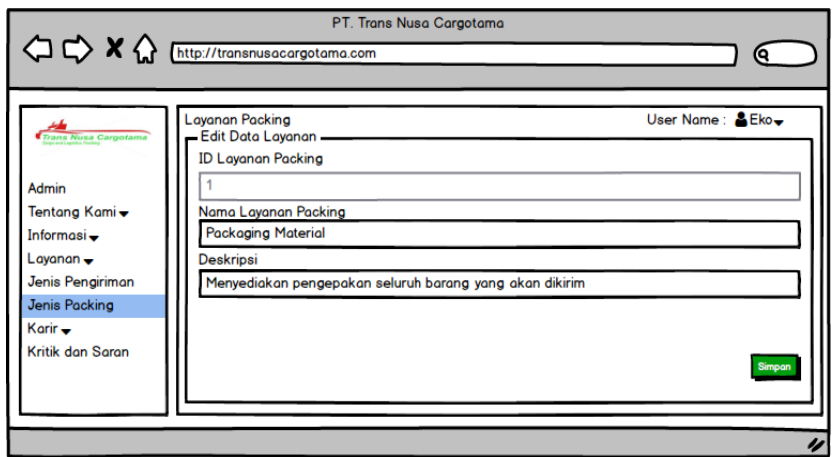

Gambar 4.46 Desain Input Edit Packing

d. Desain input hapus layanan packing digunakan untuk menghapus data layanan packing pada perusahaan. Dalam desain input hapus layanan packing, admin dapat menghapus data layanan packing yang sudah tidak tersedia dari website company profile. Dari desain input hapus layanan packing, admin harus mengklik button "Hapus" untuk dapat menghapus data. Lalu akan muncul pop up *alert* seperti pada gambar 4.47 untuk yakin ingin menghapus data layanan packing atau tidak. Lalu klik button "Yes" dan data akan hilang dari database.

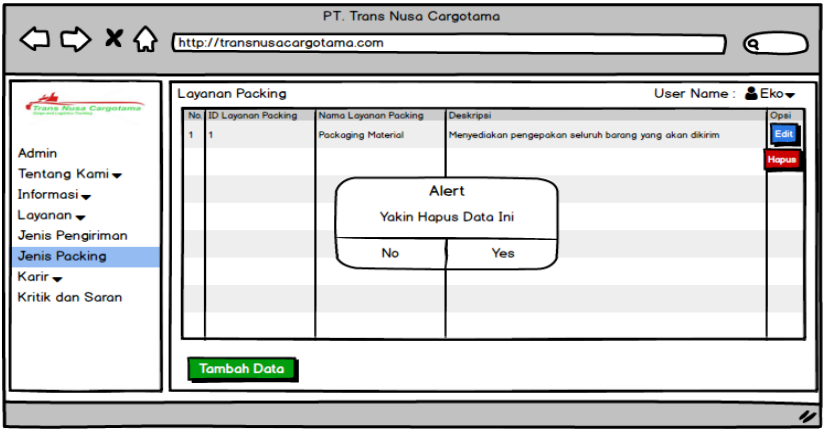

Gambar 4.47 Desain Input Hapus Packing

#### **12) Desain** *input* **Form Rekrutmen**

a. Desain *input* form rekrutmen digunakan untuk *maintenance* karir pada perusahaan yang berupa rekrutmen pegawai yang ada pada *website company profile* PT. Trans Nusa Cargotama. Desain *input* form rekrutmen ditunjukkan pada Gambar 4.48. Dalam desain *input* form rekrutmen, admin dapat menambah, mengedit dan menghapus data rekrutmen pegawai. Dengan adanya desain *input* form rekrutmen perusahaan dapat memberikan informasi pembukaan lowongan kerja yang sedang dibutuhkan oleh perusahaan. Fungsi dari form input rekrutmen hanya untuk memberikan informasi saja tidak proses

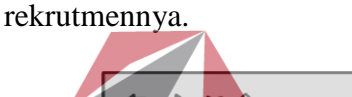

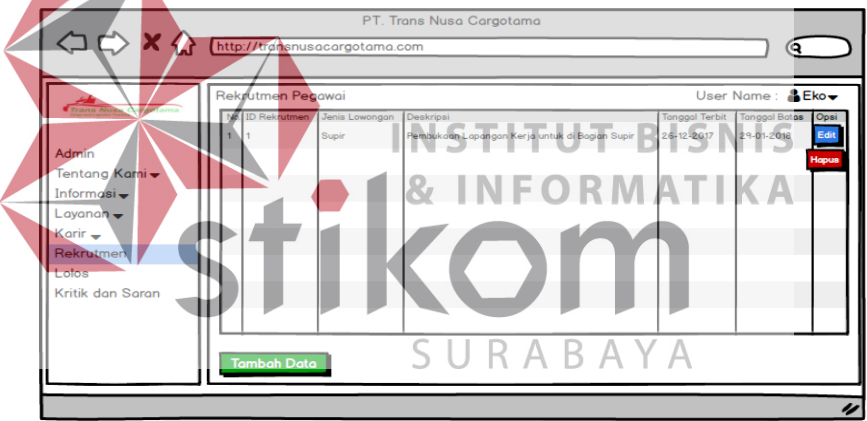

Gambar 4.48 Desain Input Form Rekrutmen

b. Desain input tambah rekrutmen digunakan untuk menambah data karir berupa rekrutmen pegawai. Dalam desain input tambah rekrutmen, admin dapat menambah data lowongan pekerjaan untuk pegawai pada perusahaan yang dibutuhkan oleh perusahaan. Dari desain input form rekrutmen, admin harus mengklik button "Tambah Data" untuk dapat menambah data rekrutmen pegawai. Lalu akan muncul form seperti pada gambar 4.49 dan admin harus menginputkan jenis lowongan pekerjaan dan deskripsi dari lowongan pekerjaan tersebut serta tanggal rekrutmen keluar dan tanggal batas akhir pengumpulan berkas lowongan. Lalu klik button "Simpan" untuk menyimpan data kebutuhan rekrutmen dan data rekrutmen baru akan otomatis tersimpan ke dalam database.

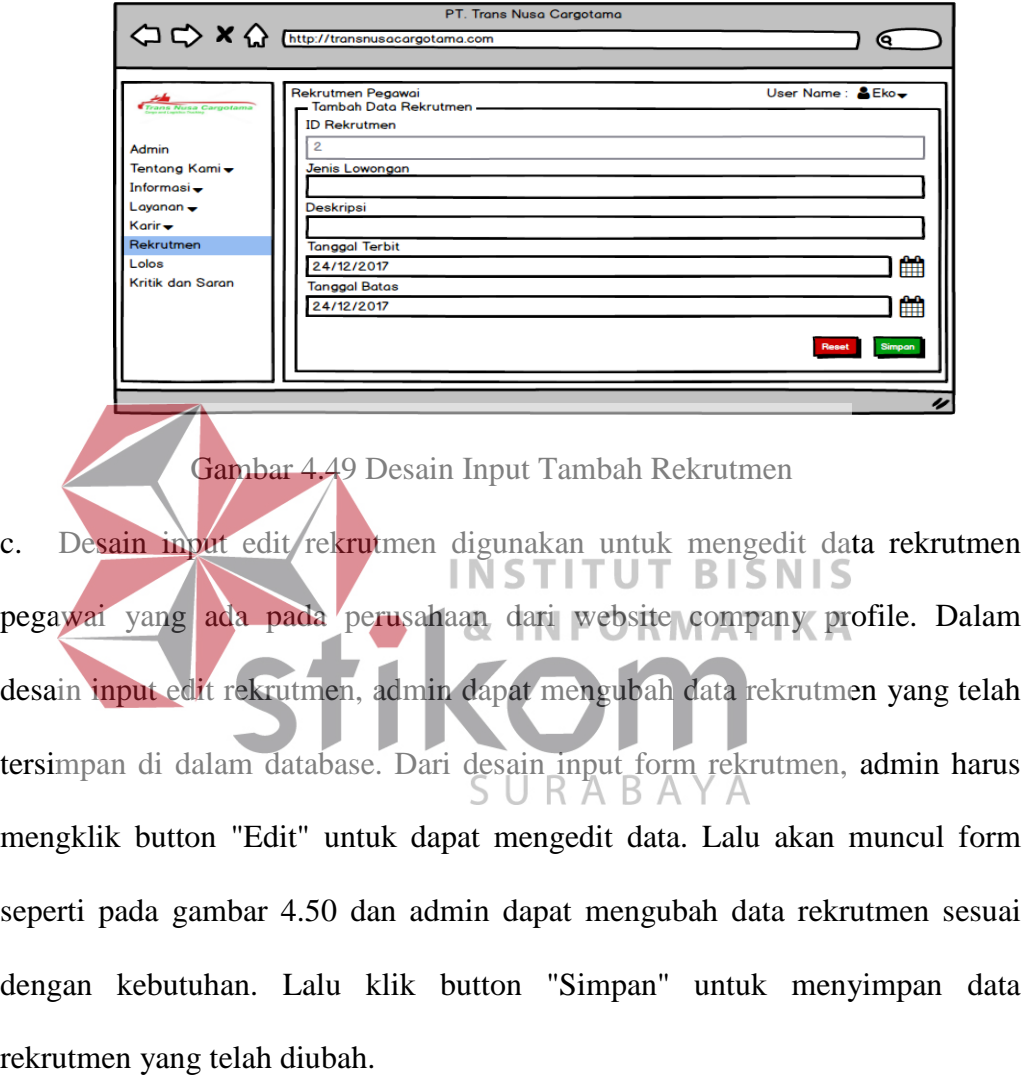

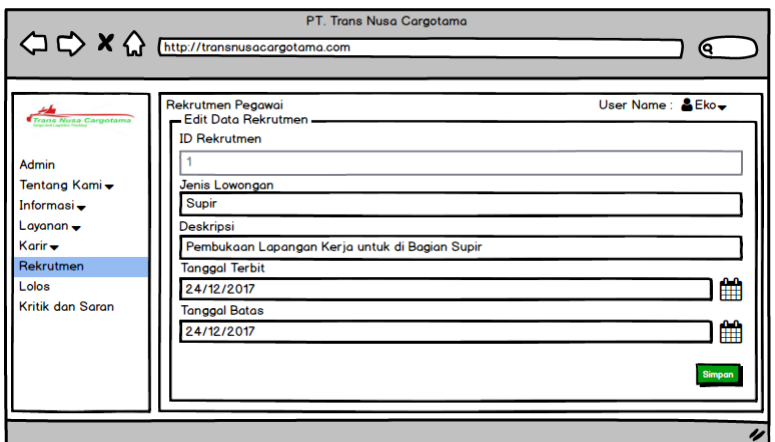

Gambar 4.50 Desain Input Edit Rekrutmen

d. Desain input hapus rekrutmen digunakan untuk menghapus data rekrutmen pada perusahaan. Dalam desain input hapus layanan packing, admin dapat menghapus data lowongan rekrutmen pegawai yang sudah berakhir dari website company profile. Dari desain input hapus rekrutmen, admin harus mengklik button "Hapus" untuk dapat menghapus data. Lalu akan muncul pop up *alert* seperti pada gambar 4.51 untuk yakin ingin menghapus data rekrutmen atau tidak. Lalu klik button "Yes" dan data akan hilang dari database.

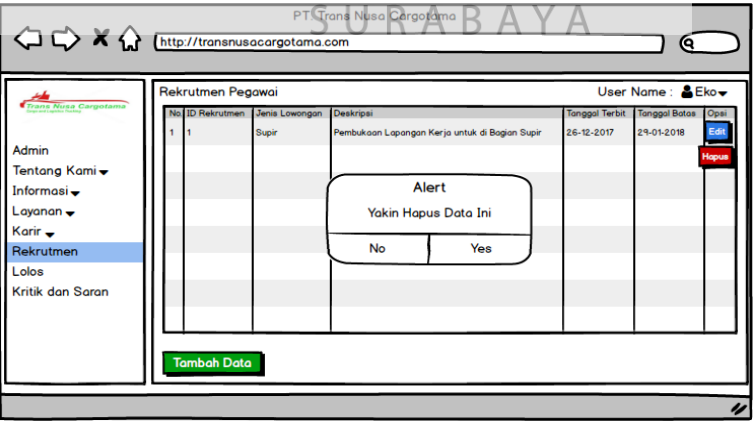

Gambar 4.51 Desain Input Hapus Rekrutmen

# **13) Desain** *input* **Form Lolos**

a. Desain *input* form lolos digunakan untuk *maintenance* karir pada perusahaan yang berupa daftar pegawai lolos untuk rekrutmen pegawai pada *website company profile* PT. Trans Nusa Cargotama. Desain *input* form lolos ditunjukkan pada Gambar 4.52. Dalam desain *input* form lolos, admin dapat menambah, mengedit dan menghapus data pegawai lolos.

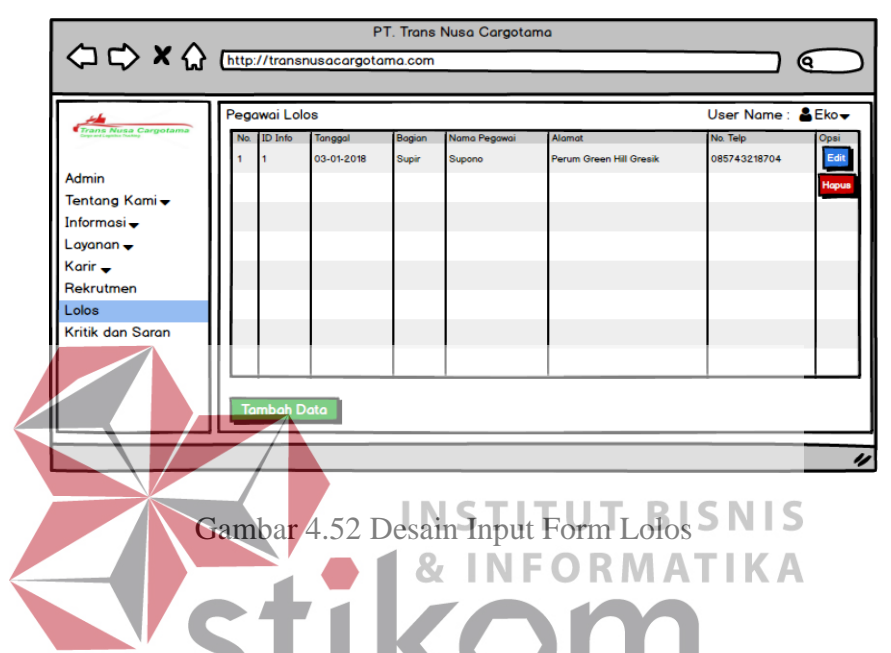

b. Desain input tambah lolos digunakan untuk menambah data karir berupa list data pegawai lolos. Dalam desain input tambah lolos, admin dapat menambah data pegawai yang lolos seleksi penerimaan pegawai baru di perusahaan. Dari desain input form lolos, admin harus mengklik button "Tambah Data" untuk dapat menambah data pegawai yang lolos. Lalu akan muncul form seperti pada gambar 4.53 dan admin harus menginputkan tanggal pengumuman, bagian pekerjaan, nama pegawai, alamat pegawai dan no. telepon. Lalu klik button "Simpan" untuk menyimpan data pegawai lolos dan data pegawai lolos baru akan otomatis tersimpan ke dalam database.

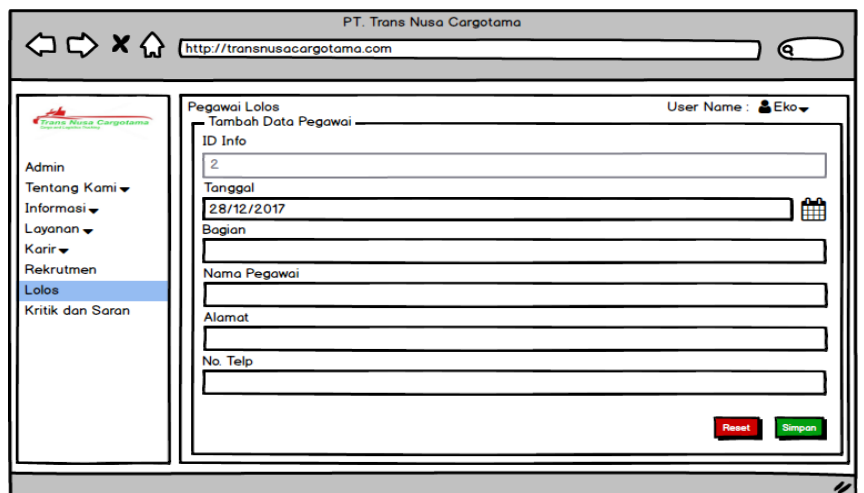

Gambar 4.53 Desain Input Tambah Lolos

c. Desain input edit lolos digunakan untuk mengedit data pegawai lolos yang ada pada website company profile. Dalam desain input edit lolos, admin dapat mengubah data pegawai lolos yang telah tersimpan di dalam database. Dari desain input form lolos, admin harus mengklik button "Edit" untuk dapat mengedit data. Lalu akan muncul form seperti pada gambar 4.54 dan admin dapat mengubah data pegawai lolos sesuai dengan kebutuhan. Lalu klik button

"Simpan" untuk menyimpan data pegawai lolos yang telah diubah.

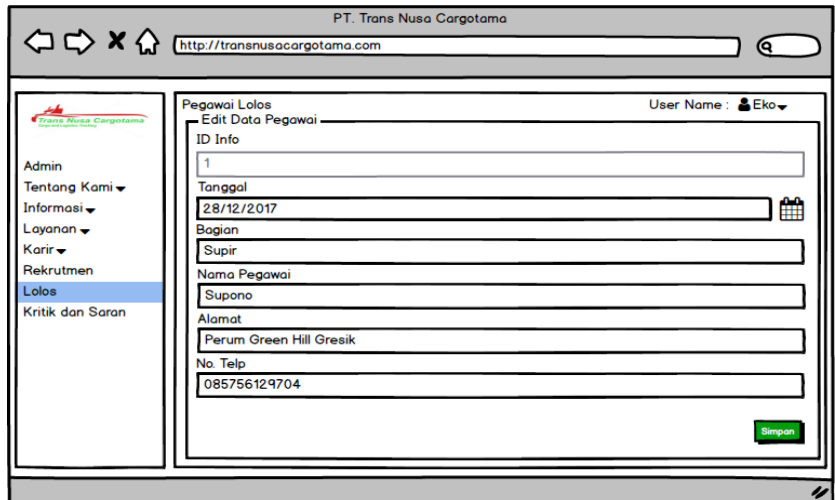

Gambar 4.54 Desain Input Edit Lolos

d. Desain input hapus lolos digunakan untuk menghapus data pegawai yang sudah lolos di perusahaan. Dalam desain input hapus lolos, admin dapat menghapus data pegawai lolos di perusahaan yang sudah lama dari website company profile. Dari desain input hapus lolos, admin harus mengklik button "Hapus" untuk dapat menghapus data. Lalu akan muncul pop up *alert* seperti pada gambar 4.55 untuk yakin ingin menghapus data pegawai lolos atau tidak. Lalu klik button "Yes" dan data akan hilang dari database.

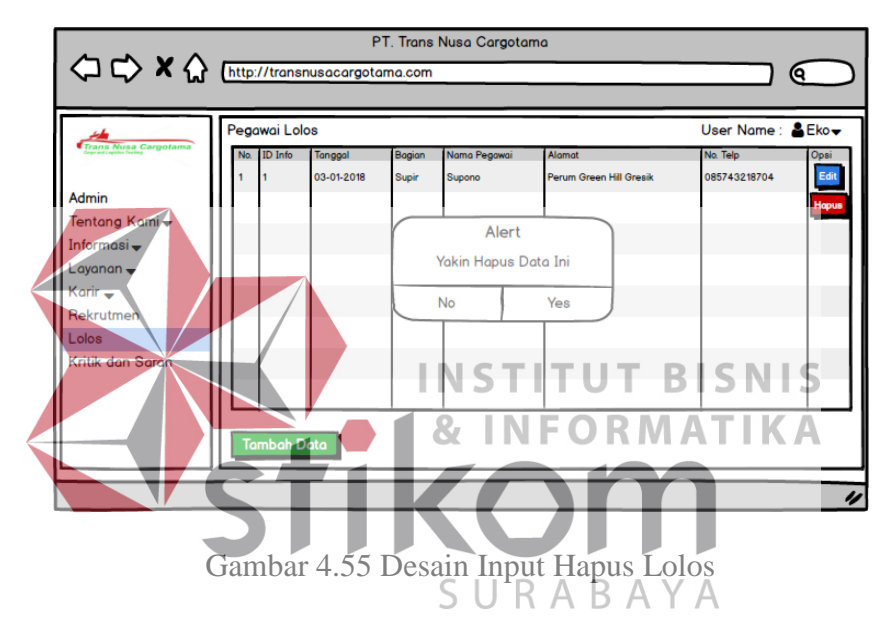

**14) Desain input Form Jam Operasional** 

a. Desain *input* form jam operasional digunakan untuk *maintenance* jam operasional yang tercantum pada *website company profile* PT. Trans Nusa Cargotama. Desain *input* form jam operasional ditunjukkan pada Gambar 4.56. Dalam desain *input* form jam operasional, admin dapat menambah, mengedit dan menghapus data jam operasional.

| <b>Trans Nusa Cargotama</b> |     | <b>Jam Operasional</b> |                  | User Name: & Ekov |       |  |
|-----------------------------|-----|------------------------|------------------|-------------------|-------|--|
|                             | No. | ID jamoperasi          | hari operasional | Jam               | Opsi  |  |
|                             |     |                        | senin-jumat      | 08.00-17.00       | Edit  |  |
| Admin                       |     |                        |                  |                   | Hopus |  |
| Tentang Kami <del>v</del>   |     |                        |                  |                   |       |  |
| Informasi $\div$            |     |                        |                  |                   |       |  |
| Layanan $\rightarrow$       |     |                        |                  |                   |       |  |
| Karir $\div$                |     |                        |                  |                   |       |  |
| Rekrutmen                   |     |                        |                  |                   |       |  |
| Lolos                       |     |                        |                  |                   |       |  |
| <b>Testimonial</b>          |     |                        |                  |                   |       |  |
| <b>Jam Operasional</b>      |     |                        |                  |                   |       |  |
|                             |     |                        |                  |                   |       |  |

Gambar 4.56 Desain Input Jam Operasional

b. Desain input tambah jam operasional digunakan untuk menambah data jam operasional berupa jam operasional perusahaan buka. Dalam desain input tambah jam operasional, admin dapat menambah data jam operasional buku perusahaan. Dari desain input form jam operasional, admin harus mengklik INS **BISNIS** button "Tambah Data" untuk dapat menambah data jam operasional perusahaan buka. Lalu akan muncul form seperti pada gambar 4.57 dan admin harus menginputkan hari operasional dan jam buka perusahaan. Lalu klik SURA B.  $\overline{A}$ button "Simpan" untuk menyimpan data jam operasional dan data jam operasional baru akan otomatis tersimpan ke dalam database.

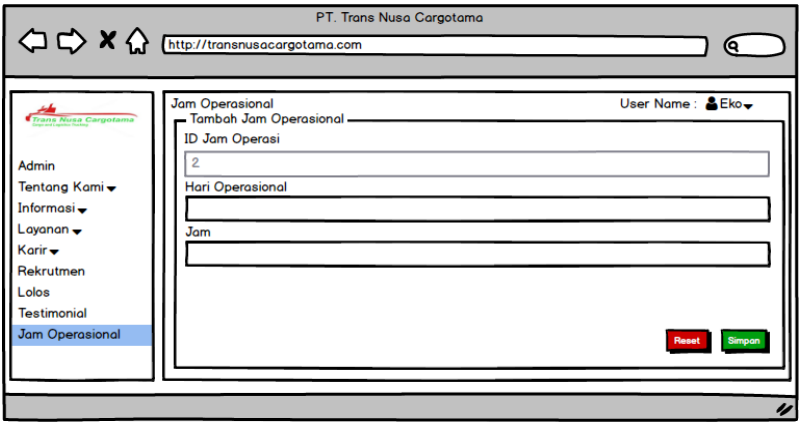

Gambar 4.57 Desain Input Tambah Jam Operasional

c. Desain input edit jam operasional digunakan untuk mengedit jam operasional yang ada pada website company profile. Dalam desain input edit jam operasional, admin dapat mengubah data jam operasional yang telah tersimpan di dalam database. Dari desain input form jam operasional, admin harus mengklik button "Edit" untuk dapat mengedit data. Lalu akan muncul form seperti pada gambar 4.58 dan admin dapat mengubah data jam operasional sesuai dengan kebutuhan. Lalu klik button "Simpan" untuk menyimpan data jam operasional yang telah diubah.

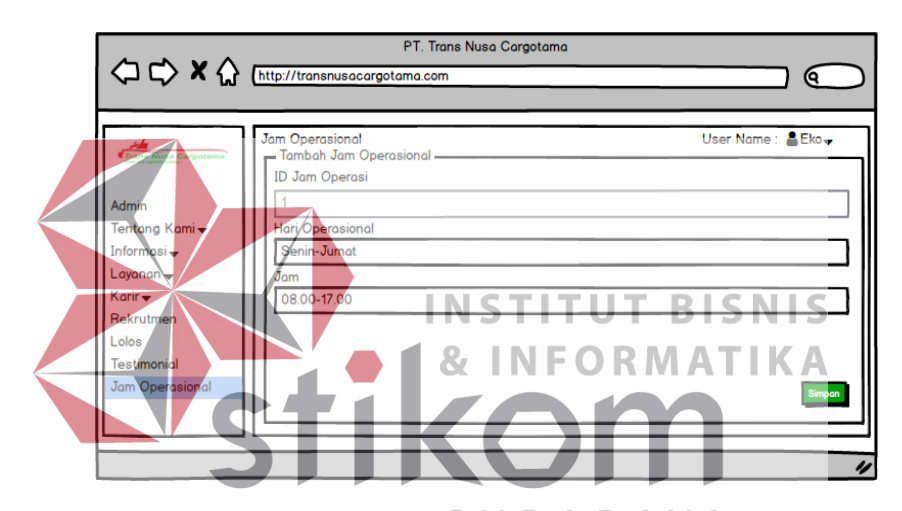

Gambar 4.58 Desain Input Edit Jam Operasional

d. Desain input hapus jam operasional digunakan untuk menghapus data jam operasional buka perusahaan. Dalam desain input hapus jam operasional, admin dapat menghapus data jam operasional di perusahaan yang sudah tidak operasional dari website company profile. Dari desain input hapus jam operasional, admin harus mengklik button "Hapus" untuk dapat menghapus data. Lalu akan muncul pop up *alert* seperti pada gambar 4.59 untuk yakin ingin menghapus data jam operasional atau tidak. Lalu klik button "Yes" dan data akan hilang dari database.

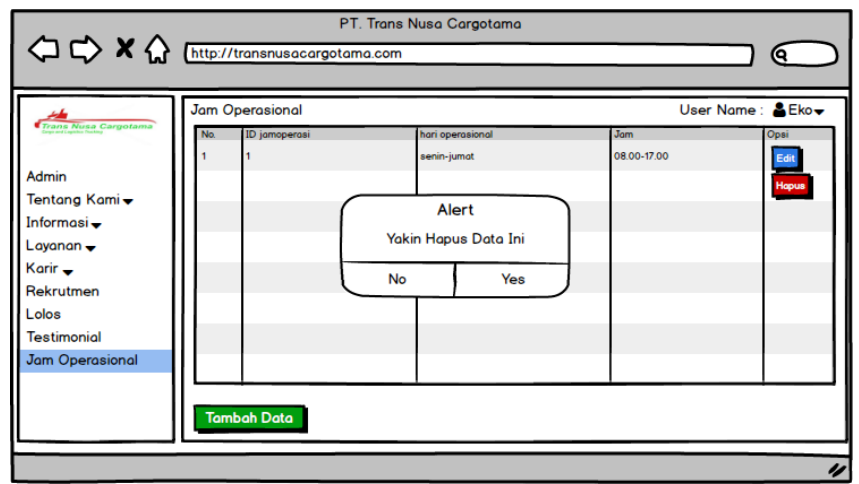

Gambar 4.59 Desain Input Hapus Jam Operasional

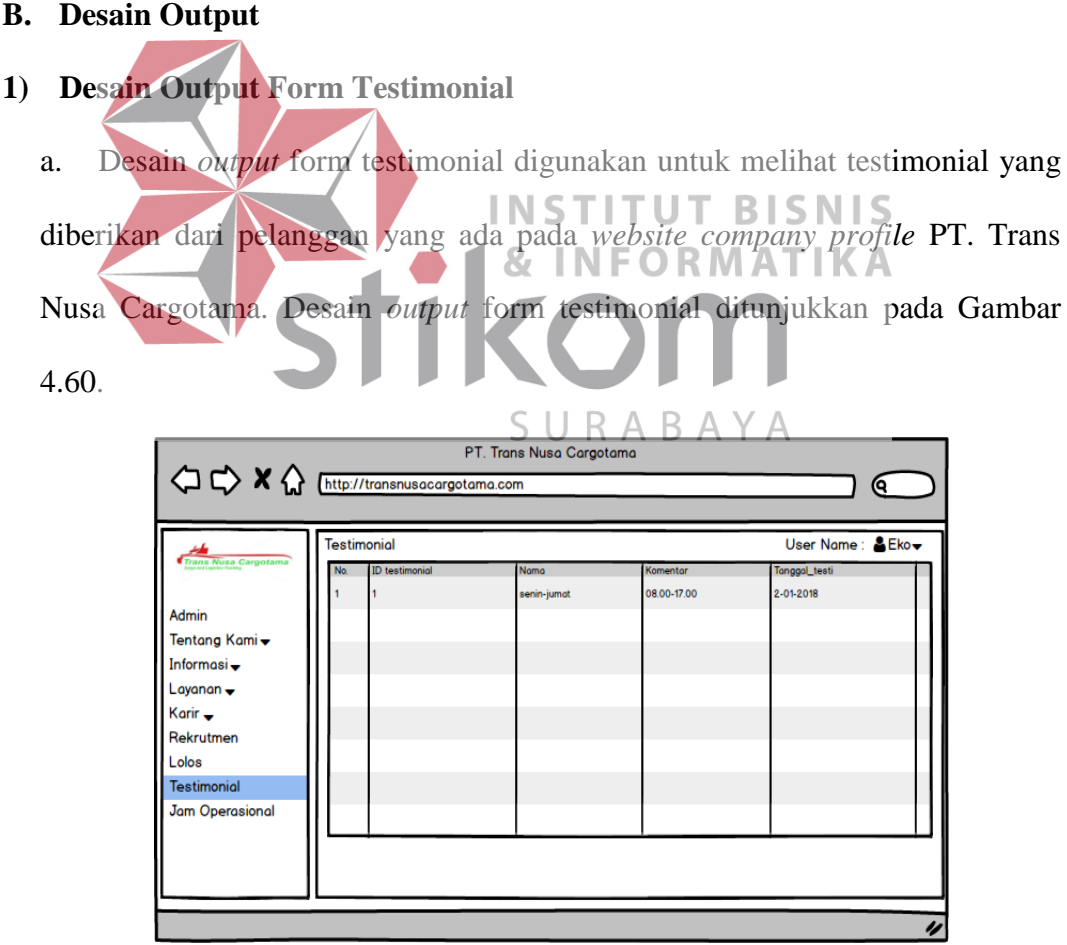

Gambar 4.60 Desain Form Output Testimonial

#### **4.3. Implementasi Sistem**

Dalam bagian implementasi sistem akan menjelaskan tentang perangkat lunak dan perangkat keras pendukung serta apa saja yang bisa dilakukan pada pembuatan *website company profile* pada PT. Trans Nusa Cargotama.

#### **4.3.1 Perangkat Lunak dan Perangkat Keras Pendukung**

#### **A. Perangkat Lunak Pendukung**

- 1. Sistem Operasi Windows
- 2. XAMPP versi 3.2.2
- 3. Sublime text
- 4. *Browser Google Chrome*
- **B. Perangkat Keras Pendukung**  1. *Processor* minimal Intel Core 2 Duo 1.8 Ghz **INSTITUT BISNIS** 2. RAM minimal 1 GB **FORMATIKA** 3. Kapasitas *hardisk* minimum adalah 10 GB 4. Keyboard URABAYA 5. Mouse atau device yang kompetibel
	- 6. Internet

#### **4.3.2 Pengoperasian Program**

Pada bagian ini akan menjelaskan tentang kegunaan masing-masing fitur apa saja yang terdapat dalam *website company profile* pada PT. Trans Nusa Cargotama.

## **1. Halaman** *Login* **Admin**

Halaman *login* adalah langkah awal untuk masuk ke dalam *web maintenance*  pada *website company profile* PT. Trans Nusa Cargotama. Admin harus

memasukkan *username* dan *password* untuk melakukan *authentication* untuk menghindari terjadinya orang yang tidak mempunyai hak akses untuk masuk ke dalam *web maintenance* ini. Halaman *login* ditunjukkan pada gambar 4.61.

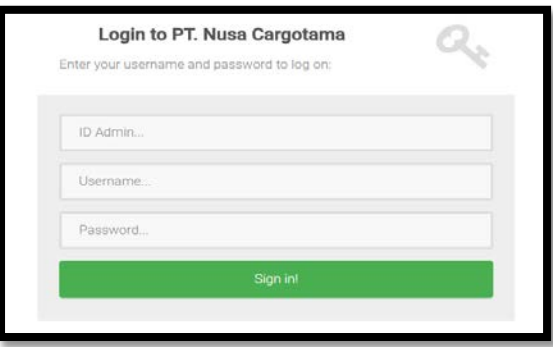

Gambar 4.61 Halaman Login Admin

**2. Halaman** *Dashboard* Halaman *dashboard* adalah halaman setelah berhasil melakukan autentikasi setelah *login*. Menu yang terdapat pada *sidebar* adalah menu yang digunakan untuk *maintenance website company profile* pada PT. Trans Nusa Cargotama. Sedangkan menu testimonial hanya menampilkan hasil testimonial dari pelanggan yang telah menggunakan jasa dari PT. Trans Nusa Cargotama. Pada *navbar*  terdapat menu *logout* digunakan untuk keluar dari *web maintenance*. Halaman *dashboard* ditunjukkan pada gambar 4.62.

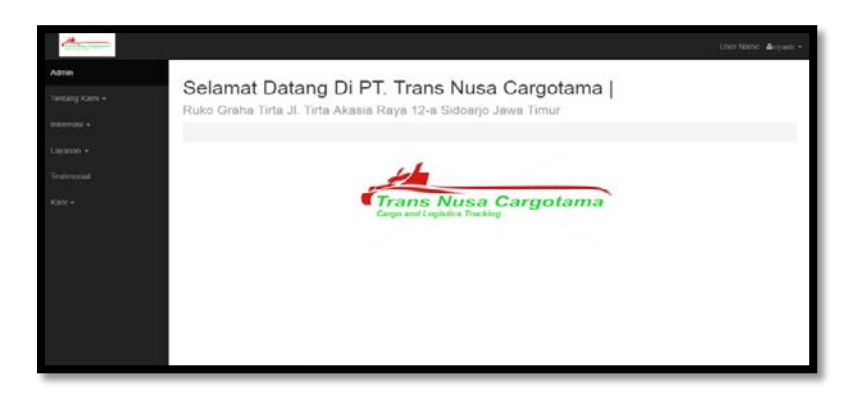

#### Gambar 4.62 Halaman Dashboard

#### **3. Halaman Master Admin**

a. Halaman master admin digunakan untuk admin yang mengelola *website company profile* PT Trans Nusa Cargotama. Halaman master admin digunakan untuk *maintenance* admin berupa menambah admin dan hak akses, mengedit admin apabila ada kesalahan dan menghapus admin. Halaman utama admin ditunjukkan pada gambar 4.63. Di dalam halaman utama master admin menampilkan keterangan isi dari admin yang telah tercatat di *database* dan disajikan dalam bentuk tabel. Terdapat juga tombol untuk menambah admin dengan menekan tombol "Tambah Data".

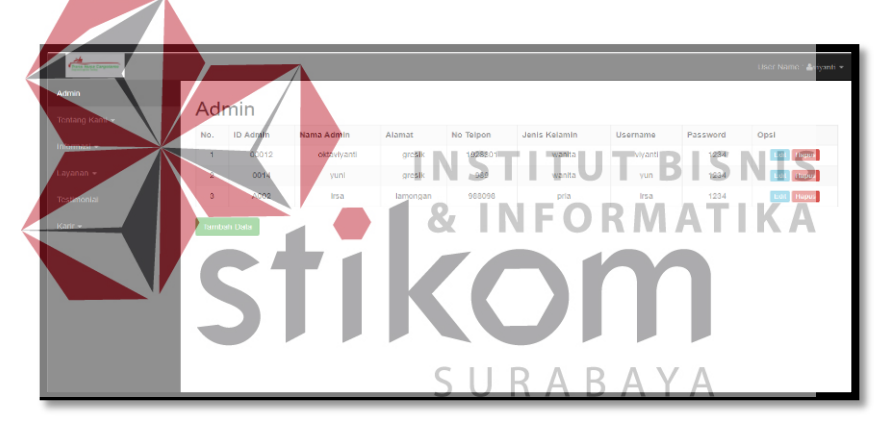

Gambar 4.63 Halaman Utama Master Admin

b. Halaman tambah admin digunakan untuk menambah data admin baru ditunjukkan pada gambar 4.64. Data yang dibutuhkan untuk menambah admin yaitu id admin, nama admin, alamat, no telepon admin, jenis kelamin, username, dan password.

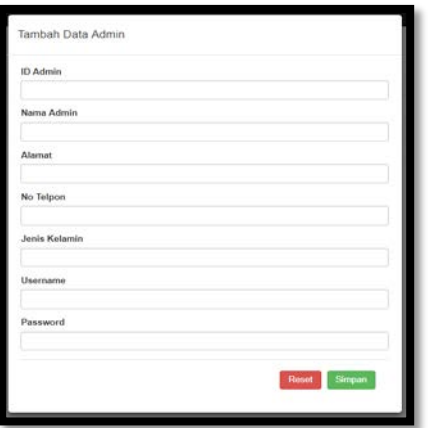

Gambar 4.64 Halaman Tambah Data Admin

c. Halaman edit admin digunakan untuk mengedit data admin dengan menekan

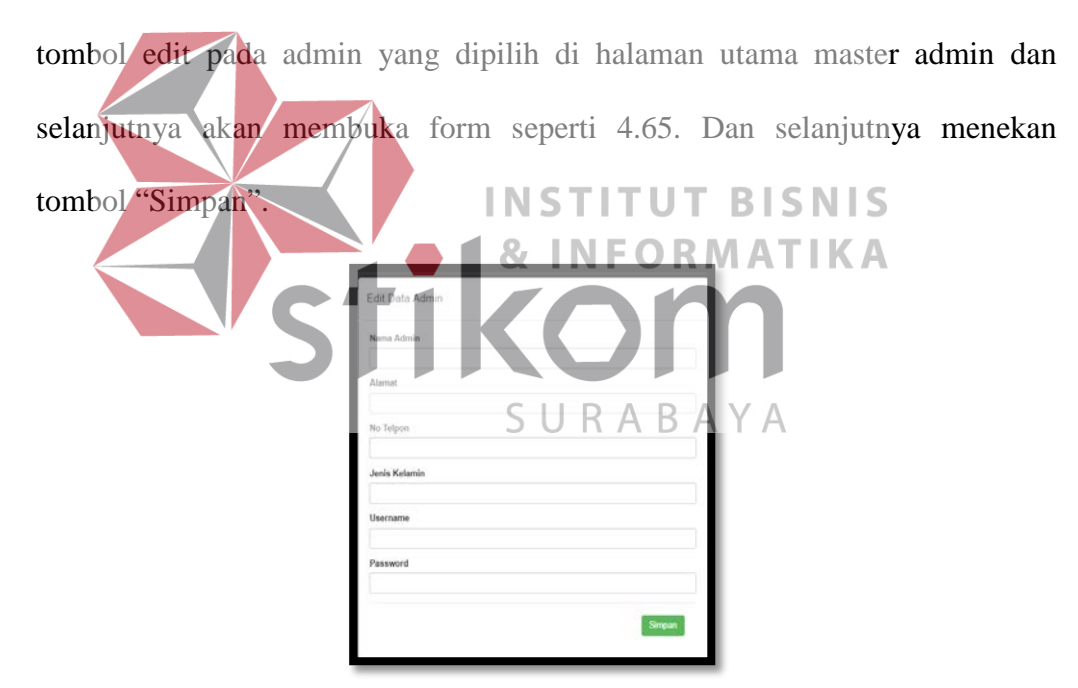

Gambar 4.65 Halaman Edit Admin

d. Halaman hapus admin digunakan untuk menghapus data admin dengan menekan tombol "Hapus" pada admin yang dipilih di halaman utama master admin dan selanjutnya akan membuka form seperti 4.66. Dan selanjutnya menekan tombol "OK".

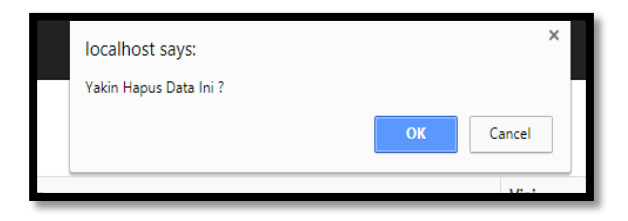

Gambar 4.66 Halaman Hapus Admin

## **4. Halaman Master Konten**

a. Halaman master konten digunakan untuk admin yang mengelola *website company profile* PT Trans Nusa Cargotama. Halaman master konten digunakan untuk *maintenance* isi konten berupa sejarah perusahaan, visi, misi perusahaan, struktur organisasi perusahaan dan keterangan dari struktur organisasi. Admin dapat menambah, mengedit isi konten apabila ada kesalahan dan menghapus isi konten. Halaman utama konten ditunjukkan pada gambar 4.67. Di dalam halaman utama master konten menampilkan keterangan isi dari konten yang telah tercatat di *database* dan disajikan dalam bentuk tabel. Terdapat juga tombol untuk menambah admin dengan menekan tombol "Tambah Data".

| Tentano Karri »                 | Konten         |                                                                                                    |                                                                                                    |                                                                                                    |                        |                                                                                                    |      |
|---------------------------------|----------------|----------------------------------------------------------------------------------------------------|----------------------------------------------------------------------------------------------------|----------------------------------------------------------------------------------------------------|------------------------|----------------------------------------------------------------------------------------------------|------|
| Www.ed.»                        | $10$<br>Kornun | Salarah Porsreshaun                                                                                                    | Wel                                                                                                    | Mist                                                                                                    | Struktur<br>Organisati | Keteransa Struktur<br>Orcanisasi                                                                                                    | Opti |
| Lavarian +<br><b>Test world</b> | ×              | Trans Nusa Cargotoma Indonesia (TNC Legistik Indonesia) adalah perusahaan yang<br>bergerak di tédang logislik sotiak jasa pengangkutan barang Perusahaan ini berdiri pada<br>tatus 2015 dalam layanan transportasi, tarutania umah transportasi truk karoo serta<br>unter anglicten kargo dan kontainer demostik dan transportisti pecawat kargo untuk<br>domestik, untuk samua katutuhan parjusahaan logistik di Jaura Timur, Jauar Tengah,<br>Jana Batat, Jakarta dan Dengasas TNC logistik bekenasia selain melepari pengangkutan<br>harang borat, juga melayani kabutuhan logictik untuk barang retail atau egeran PT<br>Travenuse Caroctama Indonesia was minurodekan lausnan oeport. Sunder Daya<br>Marcola dengan beraga kerja terlaih dan berpengalaman untuk melaksanakan proses<br>dari bonckar, bonckar, pengepakari, pengiriman filmpga pendiriman barang di kikasi<br>tuiuse. Persistan keris uses akan digunakan untuk prosto pencepokan dan pengiriman<br>berang telah diaji dan memerinihi syarat untuk standar internasional. Kendaraan yang<br>akan digunakan untuk pegirinan barang balk truk pickap, van, hingga truk telah mendiki<br>standar keamanan yang dilengkapi dengan GPS (Global Positioning Systems: Preson<br>pembuatan dan pengiriman balang serta bengkar di lokasi tusuar. Dan pengemasan<br>being until selech bears yes a during the | Merjadi <sup>*</sup><br>yang tertails.<br>parasahuan<br>inca.<br>Transportant<br>Handal den<br><b>ICONTINUES</b><br>dalain<br>kerjename<br>sen.k.<br>menas<br>passnoon<br>tobak had.<br>paloncesan | MenterRaw<br>informed<br>folget<br>mistan<br>details<br>cps<br>dozeana &<br>armado<br><b>fortuna PT</b><br>Trains Nosa<br>Cargotama | $21 - 12$              | 1. Brand Ovever Biertuges<br>skagel pendik dan saturpil<br>pentambili kepulusan 2<br>Diristor Utama Bartesan<br>untuk i memintain<br>period ant, incredination<br>Habible 4 nakalidan<br>mountuiul andgaran - dan<br>pingankil keputuan. 3<br>Manager Marketing<br>Eartuate untak<br>bettergoing jairah etes.<br>riolarism mesiener.<br>pomassion dan promotil<br>oncols unum anda<br>nemating' sekaligus depat<br>mening battery carbon re-<br>domestik opios internasionali<br>sales like day days day.<br>sabalkova, d Financo.<br>Nortunal sobaran-<br>sonsanté legalisan<br>memperal invested dan<br>pardarain, -nargardakan<br>das mengatur keluar<br>statuknyk kesangan 5<br>Manager Operatorial<br>Eartuggs unnak mangalala | m    |

Gambar 4.67 Halaman Utama Master Konten

b. Halaman tambah konten digunakan untuk menambah data konten baru ditunjukkan pada gambar 4.68. Data yang dibutuhkan untuk menambah konten yaitu sejarah perusahaan, visi, misi, struktur organisasi, dan keterangan dari struktur organisasi.

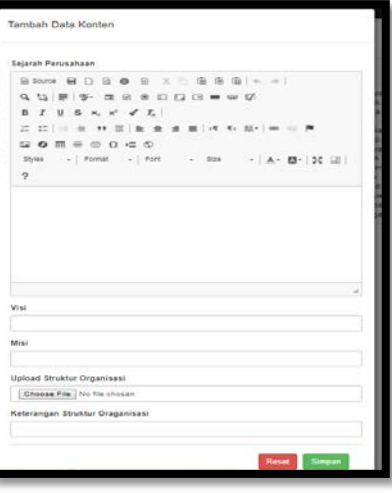

Gambar 4.68 Halaman Tambah Konten

c. Halaman edit konten digunakan untuk mengedit data konten dengan menekan tombol edit pada konten yang dipilih di halaman utama master konten dan selanjutnya akan membuka form seperti 4.69. Dan selanjutnya menekan tombol "Simpan". SURABAYA

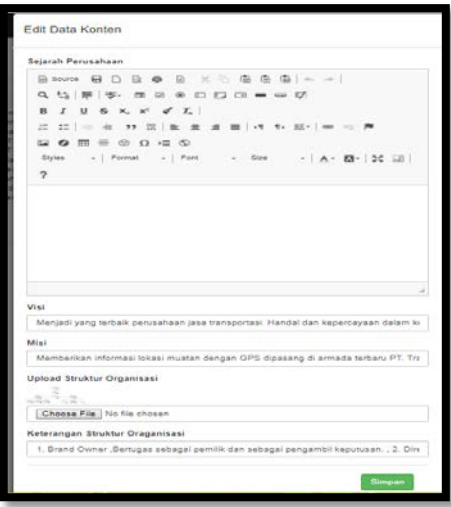

Gambar 4.69 Halaman Edit Konten

d. Halaman hapus konten digunakan untuk menghapus data konten dengan menekan tombol "Hapus" pada konten yang dipilih di halaman utama master konten dan selanjutnya akan membuka form seperti 4.70. Dan selanjutnya menekan tombol "OK".

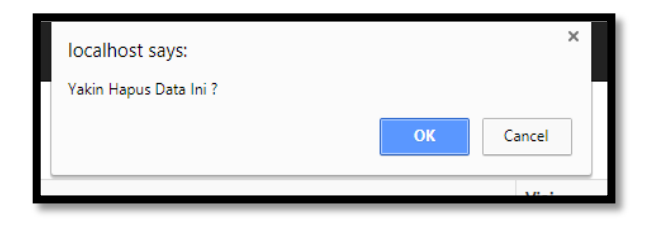

Gambar 4.70 Halaman Hapus Konten

# **5. Halaman Master Gambar**

a. Halaman master gambar digunakan untuk admin yang mengelola *website company profile* PT Trans Nusa Cargotama. Halaman master gambar digunakan untuk *maintenance* isi gambar berupa gambar dan keterangan dari gambar tersebut. Admin dapat menambah, mengedit gambar apabila ada kesalahan dan menghapus isi gambar. Halaman utama gambar ditunjukkan pada gambar 4.71. Di dalam halaman utama master gambar menampilkan keterangan isi dari gambar yang telah tercatat di *database* dan disajikan dalam bentuk tabel. Terdapat juga tombol untuk menambah gambar dengan menekan tombol "Tambah Data".

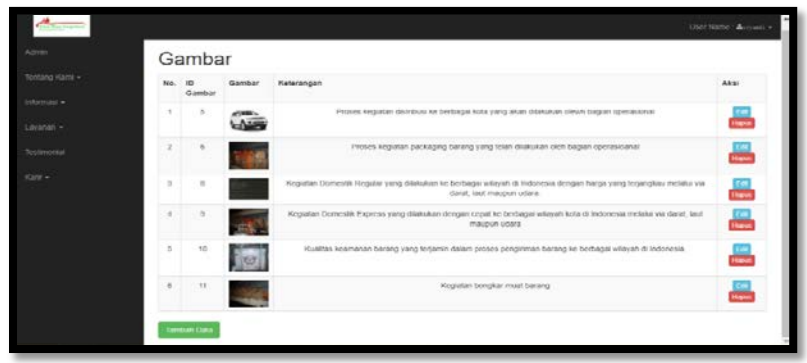

Gambar 4.71 Halaman Utama Master Gambar

b. Halaman tambah gambar digunakan untuk menambah data gambar baru ditunjukkan pada gambar 4.72. Data yang dibutuhkan untuk menambah data

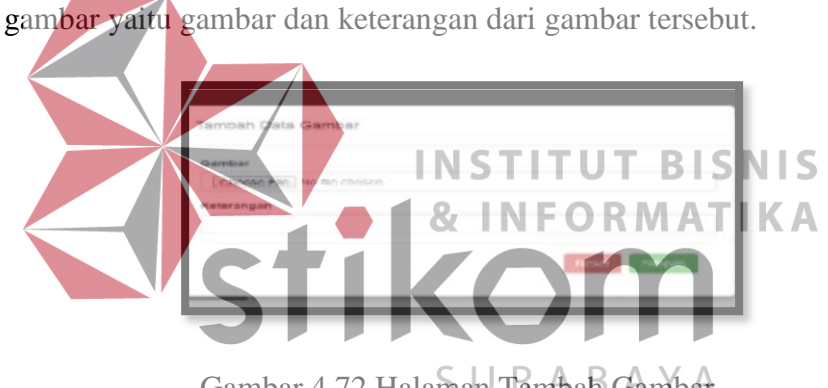

- Gambar 4.72 Halaman Tambah Gambar
- c. Halaman edit gambar digunakan untuk mengedit data gambar dengan menekan tombol edit pada gambar yang dipilih di halaman utama master gambar dan selanjutnya akan membuka form seperti 4.73. Dan selanjutnya menekan tombol "Simpan".

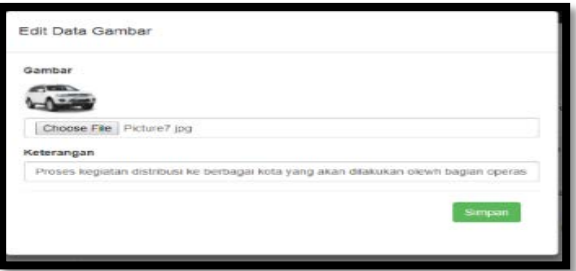

Gambar 4.73 Halaman Edit Gambar

d. Halaman hapus gambar digunakan untuk menghapus data gambar dengan menekan tombol "Hapus" pada gambar yang dipilih di halaman utama master gambar dan selanjutnya akan membuka form seperti 4.74. Dan selanjutnya menekan tombol "OK".

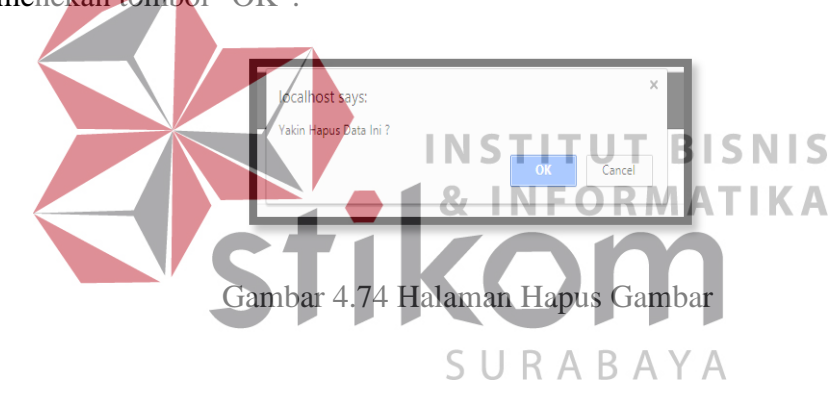

### **6. Halaman Master Harga**

a. Halaman master harga digunakan untuk admin yang mengelola *website company profile* PT Trans Nusa Cargotama. Halaman master harga digunakan untuk *maintenance* isi harga berupa tujuan, total km dan harga untuk tiap jenis truk kendaraan yang digunakan untuk mengirim barang tersebut. Admin dapat menambah, mengedit harga apabila ada kesalahan dan menghapus isi harga. Halaman utama harga ditunjukkan pada gambar 4.75. Di dalam halaman utama master harga menampilkan keterangan isi dari harga yang telah tercatat di

*database* dan disajikan dalam bentuk tabel. Terdapat juga tombol untuk menambah gambar dengan menekan tombol "Tambah Data".

|                         |              |                     |     |                     |               |               |                  | UnerName Arivani - |
|-------------------------|--------------|---------------------|-----|---------------------|---------------|---------------|------------------|--------------------|
|                         |              |                     |     |                     |               |               |                  |                    |
|                         | Harga        |                     |     |                     |               |               |                  |                    |
| No.                     | ID Harga     | Tojusn              | KM  | <b>Truk Standar</b> | Truk Parjang  | Truk Fuso     | <b>Truk Wing</b> | Opsi               |
|                         | H0002        | Sidvario            | 35  | Rp 500.000          | Rp.800.000    | Rp.800.000    | Rp. 950.000      | Edit Highes        |
| $\overline{\mathbf{z}}$ | H0003        | Grasik.             | 45. | Rp 500.000          | Rp. 350.000   | Rp.850.000    | Rp.950.000       | Citi Higher        |
| 3                       | H0004        | Lamongan            | 58  | Rp.750.000          | Rp.1.200.000  | Rp.1200.000   | Rp.1.300.000     | Edit Hapes         |
| $\Delta$                | 100005       | Tuban               | 103 | Ro 850,000          | Rp 1.400.000  | Rp 1.400.000  | Rp.1.500.000     | <b>Cut Hapes</b>   |
| $\zeta$                 | HODDS.       | Bojonegoro          | 132 | Rp. 953 000         | Rp 1.650.000  | Rp 1 660 010  | Rp. 1.600.000    | <b>Eat</b> Hope    |
| $\mathsf{6}$            | H0007        | Mojokerto           | 50  | Ro 900.000          | Rp. 1 100,000 | Rp.1.100.000  | Rp 1,200,000     | <b>Edit Hous</b>   |
| y                       | HODDS        | Kertosono / Nganiuk | 99  | Rp.950.000          | Rp. 1.550.000 | Rp 1.550.000  | Rp. 1,600.000    | <b>Cdf</b> Hopes   |
| $\rm B$                 | H0009        | Kediri              | 128 | Rp. 1.000.000       | Rp. 1.600.000 | Rp.1.600.000  | Rp. 1.700.000    | Edit Hapes         |
| 9                       | H0010        | Madium              | 169 | Rp.1.300.000        | Ro. 1650.000  | Rp.1.650.030  | Rp. 1.750.000    | <b>Edit Hapes</b>  |
| 10                      | H0011        | Magetan             | 189 | Ro.1.450.000        | Rp.1,650.000  | Ro. 1.650.000 | Rp.1.750.000     | <b>Title Hopes</b> |
| 31                      | H0012        | Ngavil              | 198 | Rp.1.450.000        | Rp.1650.000   | Rp.1.650.010  | Rp. 1.750.000    | <b>Tot Howe</b>    |
| 12                      | H0013        | Bangill             | 57  | Rp.700.000          | Rp. 1.000.000 | Rp.1.000.000  | Rp. 1.100.000    | <b>Eitt</b> Hapes  |
| 13                      | H0014        | Pasaruan            | 83  | Rp.950.000          | Rp.1.300.000  | Rp.1.300.000  | Rp.1.400.000     | <b>ESIL Hapes</b>  |
| 14                      | <b>H0015</b> | Probelinggo         | 104 | Rp.1.100.000        | Rp. 1.600.000 | Rp.1.600.000  | Rp. 1.700.000    | <b>COR Hayes</b>   |
| <b>CE</b>               | <b>MORTE</b> | <b>Menhanner</b>    | 139 | De 1 100 000        | De 1655 hnh   | Do 1 CCA 000  | Ro 1,753,000     | mar Tan            |

Gambar 4.75 Halaman Utama Master Harga

b. Halaman tambah harga digunakan untuk menambah data harga baru ditunjukkan pada gambar 4.76. Data yang dibutuhkan untuk menambah data gambar yaitu tujuan pengiriman, total KM, harga untuk truk standar, truk 87 N panjang, truk fuso maupun truk wing.

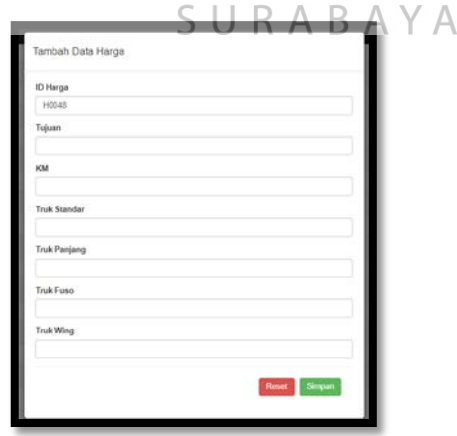

Gambar 4.76 Halaman Tambah Harga

c. Halaman edit harga digunakan untuk mengedit data harga dengan menekan tombol edit pada harga yang dipilih di halaman utama master harga dan selanjutnya akan membuka form seperti 4.77. Dan selanjutnya menekan tombol "Simpan".

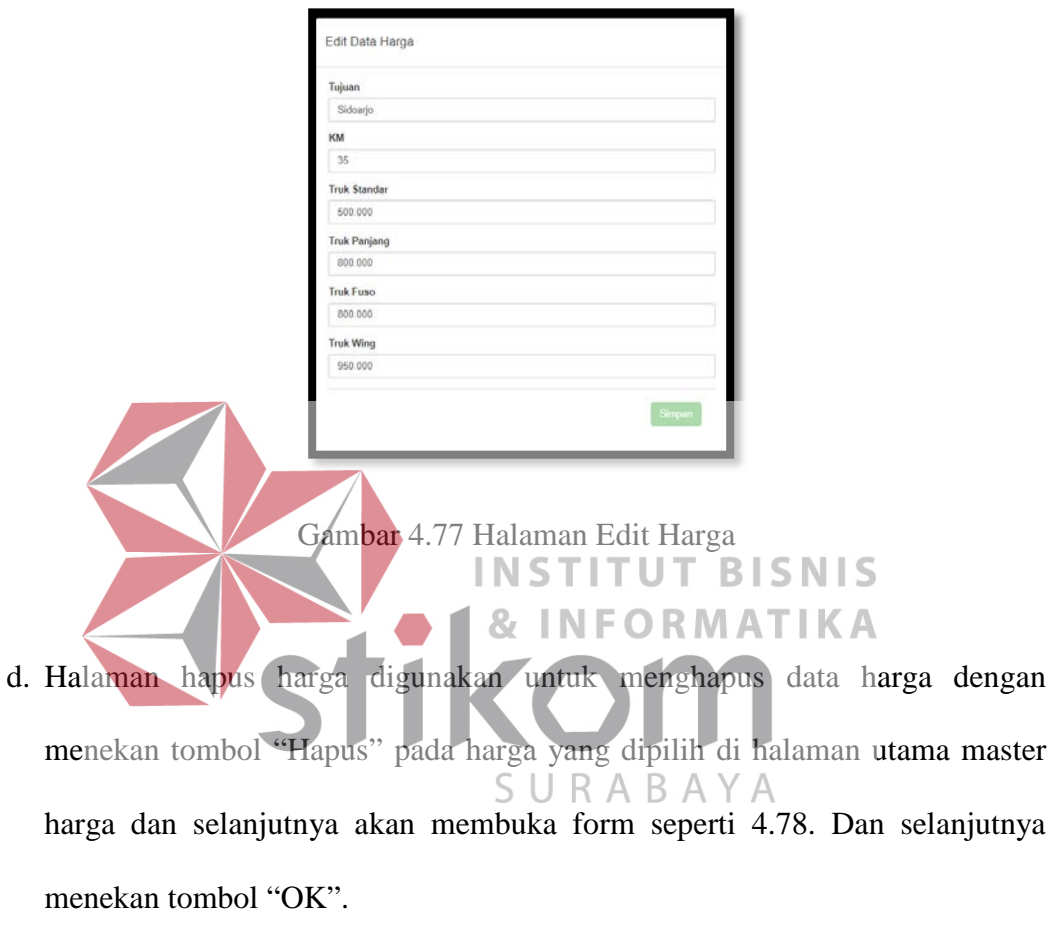

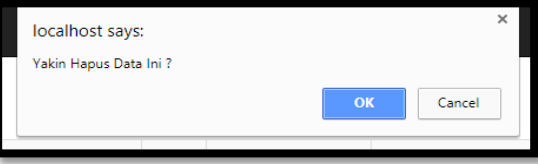

Gambar 4.78 Halaman Hapus Harga

# **7. Halaman Master Berita**

a. Halaman master berita digunakan untuk admin yang mengelola *website company profile* PT Trans Nusa Cargotama. Halaman master berita digunakan

untuk *maintenance* setiap isi berita dari perusahaan kepada masyarakat baik mengenai dalam perusahaan maupun luar perusahaan. Admin dapat menambah, mengedit berita apabila ada kesalahan dan menghapus isi berita. Halaman utama berita ditunjukkan pada gambar 4.79. Di dalam halaman utama master berita menampilkan judul dari berita, isi dari berita itu sendiri dan tanggal keluarnya berita tersebut yang telah tercatat di *database* dan disajikan dalam bentuk tabel. Terdapat juga tombol untuk menambah berita dengan menekan tombol "Tambah Data".

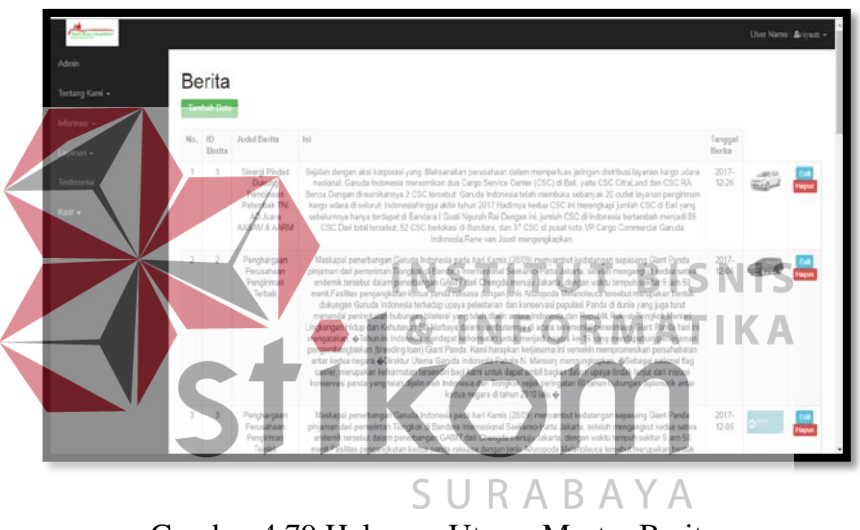

Gambar 4.79 Halaman Utama Master Berita

b. Halaman tambah berita digunakan untuk menambah data berita baru ditunjukkan pada gambar 4.80. Data yang dibutuhkan untuk menambah data berita yaitu judul berita, isi berita, tanggal berita keluar dan gambar apabila perlu.

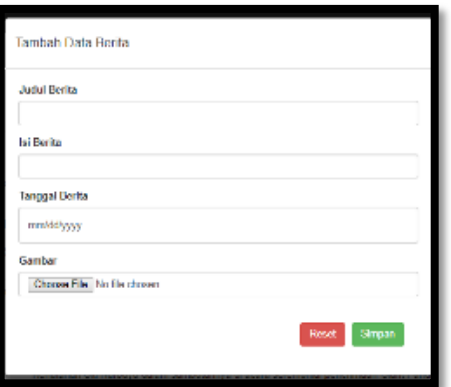

Gambar 4.80 Halaman Tambah Berita

c. Halaman edit berita digunakan untuk mengedit data berita dengan menekan tombol edit pada berita yang dipilih di halaman utama master berita dan selanjutnya akan membuka form seperti 4.81. Dan selanjutnya menekan tombol "Simpan". **BISNIS INS IKA** B 12/26/2017 **bar Ber Upload G** 

Gambar 4.81 Halaman Edit Berita

d. Halaman hapus berita digunakan untuk menghapus data berita dengan menekan tombol "Hapus" pada berita yang dipilih di halaman utama master berita dan selanjutnya akan membuka form seperti 4.82. Dan selanjutnya menekan tombol "OK".

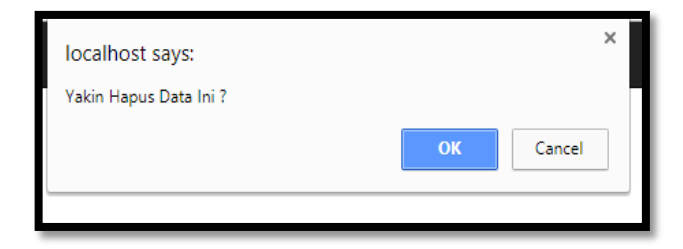

Gambar 4.82 Halaman Hapus Berita

## **8. Halaman Master Pelanggan**

a. Halaman master pelanggan digunakan untuk admin yang mengelola *website company profile* PT Trans Nusa Cargotama. Halaman master pelanggan digunakan untuk *maintenance* data nama-nama perusahaan dan pelanggan yang sudah menggunakan jasa dari perusahaan PT. Trans Nusa Cargotama. Admin dapat menambah, mengedit pelanggan apabila ada kesalahan dan menghapus isi pelanggan. Halaman utama pelanggan ditunjukkan pada gambar 4.83. Di 87. dalam halaman utama master pelanggan menampilkan nama pelanggan dan alamat dari pelanggan yang telah tercatat di *database* dan disajikan dalam bentuk tabel. Terdapat juga tombol untuk menambah pelanggan dengan menekan tombol "Tambah Data".

| No.          | ID Pelanggan<br>t           | Nama Pelanggan<br>PT. Vagariza   | Alamat<br>Pergudangan safe n lock E 1530-1531 lingkar timur buduran-Sidoarjo | Opsi<br>Edi <sup>1</sup> Hass |
|--------------|-----------------------------|----------------------------------|------------------------------------------------------------------------------|-------------------------------|
| $\mathbf{2}$ | $\overline{2}$              | PT Suka Sukses                   | Pergudangan sinar gedangan B-2 wedi gedangan-Sidoarje                        | <b>Eat</b> Hayan              |
| $3^\circ$    | $\ensuremath{\mathfrak{I}}$ | PT.Surya Pertixii (TOTO)         | Pergudangan suri mulya J. margomulyo 44 blok E-12 Surabaya                   | Ent Higus                     |
| $\Delta$     | $\Delta$                    | PT.Gajah Nugraha Cakrawala (GNC) | Pergudangan platinium jl.raya banjarsari F3 lingkar timur buduran Sidoarjo   | <b>Edit House</b>             |
| 5            | $\overline{5}$              | diuwich.                         | kjdkjerad                                                                    | Edit Higher                   |
|              | Tambah Data                 |                                  |                                                                              |                               |

Gambar 4.83 Halaman Utama Master Pelanggan

b. Halaman tambah pelanggan digunakan untuk menambah data pelanggan baru yang ditunjukkan pada gambar 4.84. Data yang dibutuhkan untuk menambah data pelanggan yaitu nama pelanggan dan alamat dari pelanggan tersebut.

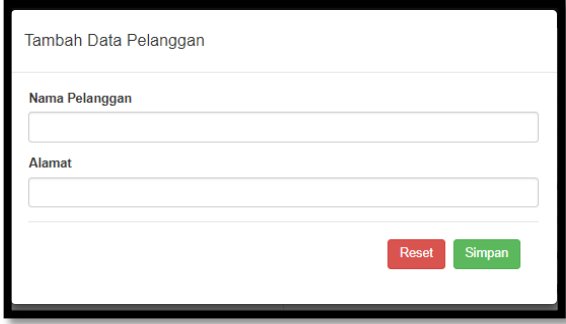

Gambar 4.84 Halaman Tambah Pelanggan

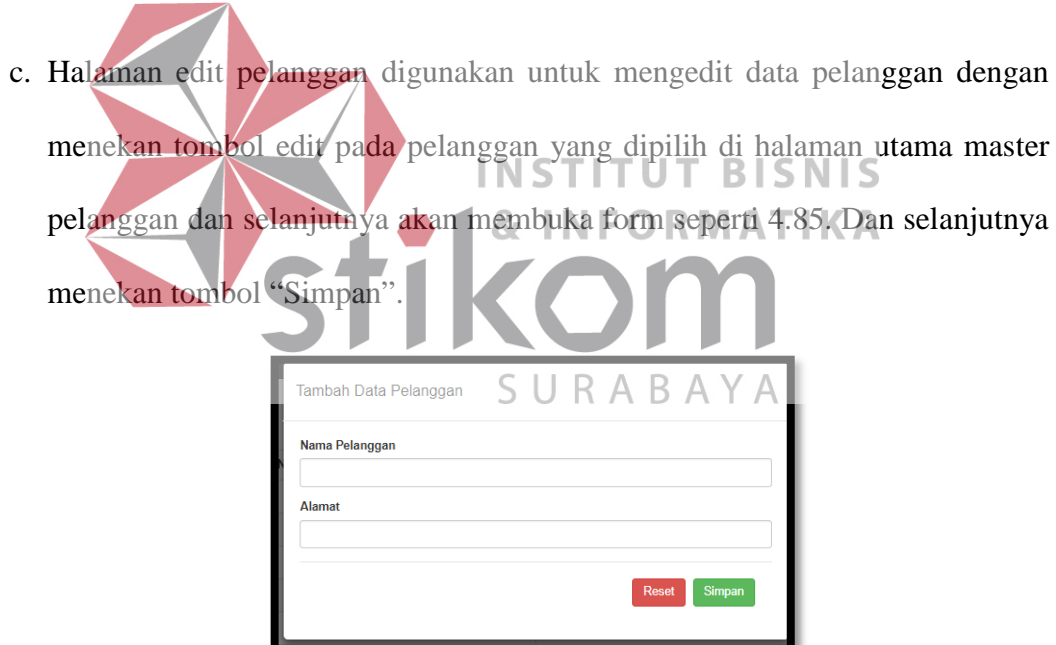

Gambar 4.85 Halaman Edit Pelanggan

d. Halaman hapus pelanggan digunakan untuk menghapus data pelanggan dengan menekan tombol "Hapus" pada pelanggan yang dipilih di halaman utama master pelanggan dan selanjutnya akan membuka form seperti 4.86. Dan selanjutnya menekan tombol "OK".

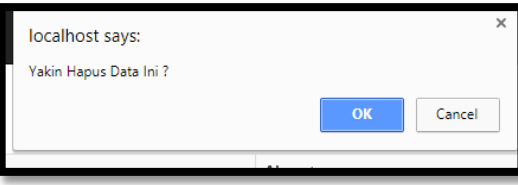

Gambar 4.86 Halaman Hapus Pelanggan

## **9. Halaman Master Kerja Sama**

a. Halaman master kerja sama digunakan untuk admin yang mengelola *website company profile* PT Trans Nusa Cargotama. Halaman master kerja sama digunakan untuk *maintenance* data nama-nama perusahaan kerja sama dari PT. Trans Nusa Cargotama. Admin dapat menambah, mengedit kerja sama apabila ada kesalahan dan menghapus isi kerja sama. Halaman utama kerja sama ditunjukkan pada gambar 4.87. Di dalam halaman utama master kerja sama menampilkan logo dari perusahaan kerja sama yang telah tercatat di *database* dan disajikan dalam bentuk tabel. Terdapat juga tombol untuk menambah kerja sama dengan menekan tombol "Tambah Data".

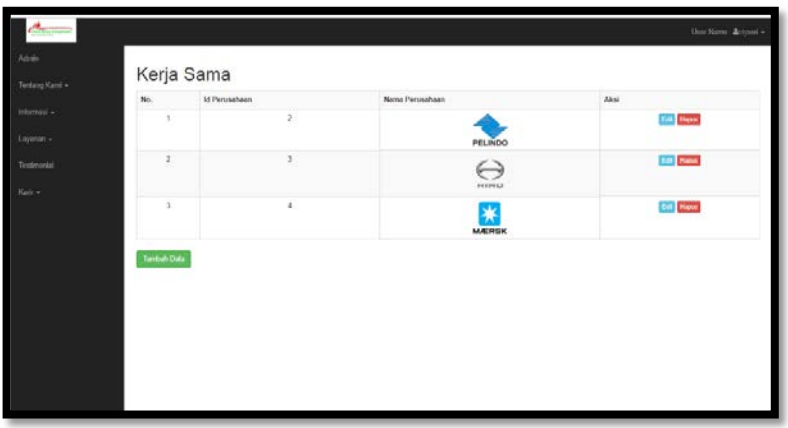

Gambar 4.87 Halaman Utama Master Kerja Sama

b. Halaman tambah kerja sama digunakan untuk menambah data kerja sama perusahaan baru ditunjukkan pada gambar 4.88. Data yang dibutuhkan untuk menambah data kerja sama yaitu logo dari perusahaan kerja sama tersebut.

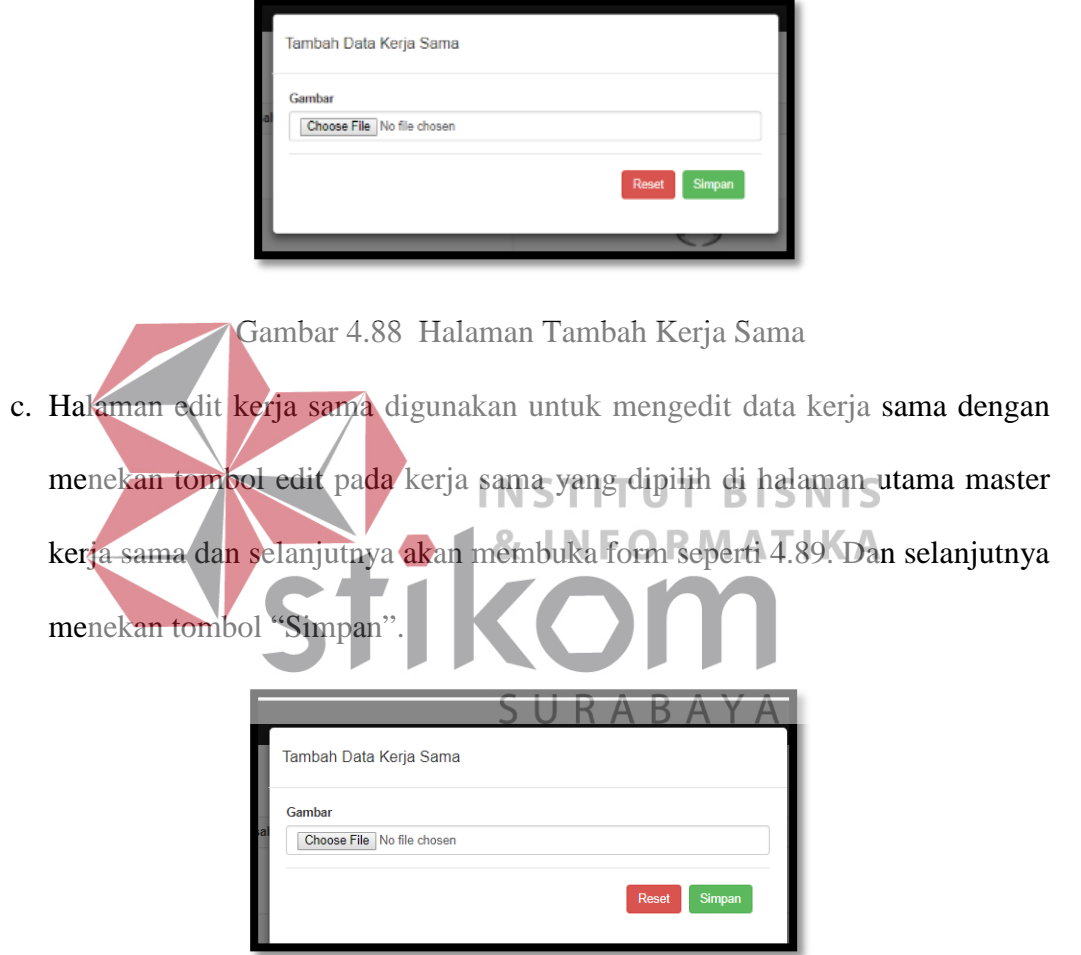

Gambar 4.89 Halaman Edit Kerja Sama

d. Halaman hapus kerja sama digunakan untuk menghapus data kerja sama dengan menekan tombol "Hapus" pada kerja sama yang dipilih di halaman utama master kerja sama dan selanjutnya akan membuka form seperti 4.90. Dan selanjutnya menekan tombol "OK".

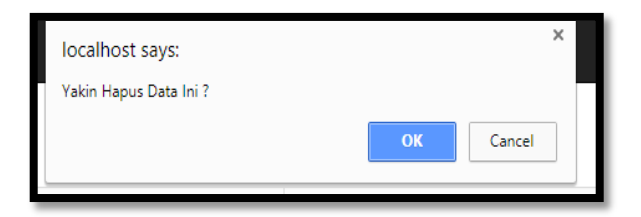

Gambar 4.90 Halaman Hapus Kerja Sama

## **10. Halaman Master Peralatan & Kendaraan**

a. Halaman master peralatan & kendaraan digunakan untuk admin yang mengelola *website company profile* PT Trans Nusa Cargotama. Halaman master peralatan & kendaraan digunakan untuk *maintenance* data namanama peralatan maupun kendaraan yang digunakan untuk pengiriman barang pada perusahaan PT. Trans Nusa Cargotama. Admin dapat menambah, mengedit peralatan & kendaraan apabila ada kesalahan dan menghapus isi peralatan & kendaraan. Halaman utama peralatan & kendaraan ditunjukkan pada gambar 4.91. Di dalam halaman utama master peralatan & kendaraan menampilkan Anama dari peralatan maupun kendaraan, unit dan gambar peralatan maupun kendaraan yang telah tercatat di *database* dan disajikan dalam bentuk tabel. Terdapat juga tombol untuk menambah peralatan & kendaraan dengan menekan tombol "Tambah Data".

|                             |                             | Peralatan dan Kendaraan      |            |                       |                   |
|-----------------------------|-----------------------------|------------------------------|------------|-----------------------|-------------------|
| No.                         | 10                          | Nama Peralatan Dan Kendaraan | Unit       | Gambar                | Opsi              |
| ×                           | $\mathbf{1}$                | Forklift (electric & diesel) | 10         |                       | <b>Edit Hopes</b> |
| $\mathfrak{D}$              | $\overline{2}$              | Truk Standar                 | 10         | $\sim$                | <b>Edit Hoove</b> |
| $\ensuremath{\mathfrak{I}}$ | $\ensuremath{\mathfrak{I}}$ | Truk Panjang                 | 15         | in N                  | Edit: Hopes       |
| $\overline{A}$              | $\overline{4}$              | Truk Wing                    | $\epsilon$ | 2255                  | Edit Hopes        |
| $\,$                        | $\overline{5}$              | Truk Indomaret               | $^{90}$    | <b>SEA</b><br>مقتلاته | Este Hapon        |
| ×                           | $\mathbf{6}$                | Container                    | 30         |                       | <b>East</b> Happy |
| $\tau$                      | 21                          | Chassis                      | 100        | <b>There</b>          | <b>Edit Hapes</b> |

Gambar 4.91 Halaman Utama Master Peralatan & Kendaraan

b. Halaman tambah peralatan & kendaraan digunakan untuk menambah data peralatan & kendaraan perusahaan baru ditunjukkan pada gambar 4.92. Data yang dibutuhkan untuk menambah data peralatan & kendaraan yaitu nama peralatan & kendaraan, unit dan gambar dari peralatan & kendaraan tersebut.

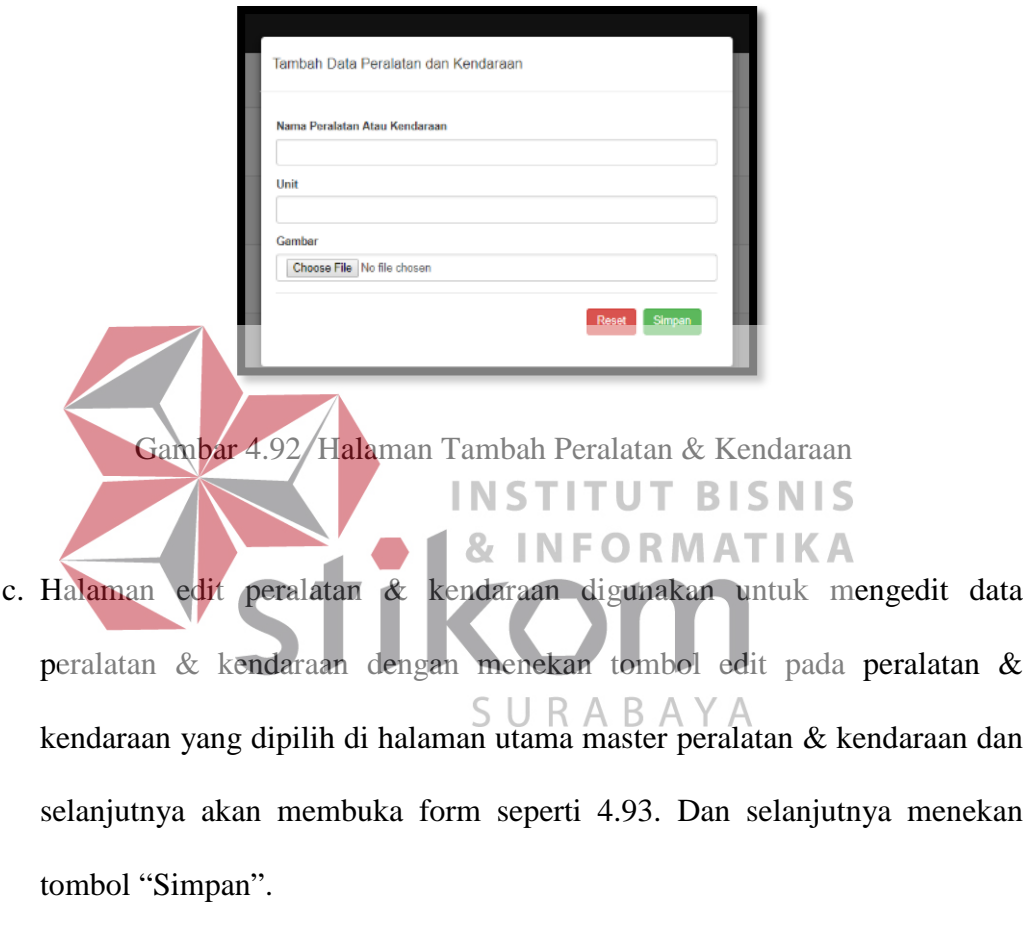

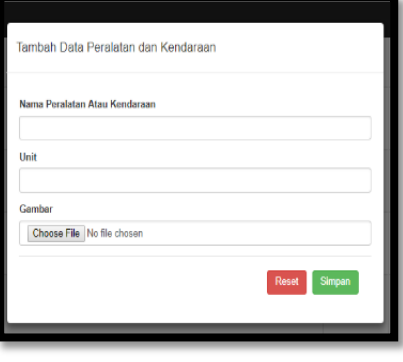

Gambar 4.93 Halaman Edit Peralatan & Kendaraan

d. Halaman hapus peralatan & kendaraan digunakan untuk menghapus data peralatan & kendaraan dengan menekan tombol "Hapus" pada peralatan & kendaraan yang dipilih di halaman utama master peralatan & kendaraan dan selanjutnya akan membuka form seperti 4.94. Dan selanjutnya menekan tombol "OK".

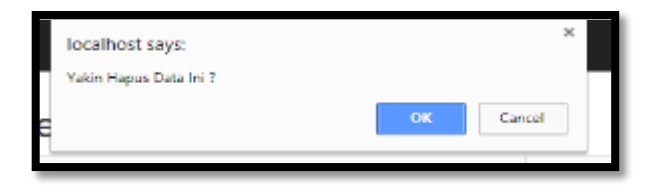

Gambar 4.94 Halaman Hapus Peralatan & Kendaraan

- **11. Halaman Master Layanan Pengiriman** 
	- a. Halaman master layanan pengiriman digunakan untuk admin yang mengelola *website company profile* PT Trans Nusa Cargotama. Halaman master layanan pengiriman digunakan untuk *maintenance* data nama-nama jenis-jenis layanan pengiriman yang ada pada perusahaan PT. Trans Nusa  $\leq$ U R  $\overline{A}$ B.  $\Delta$ Cargotama. Admin dapat menambah, mengedit layanan pengiriman apabila ada kesalahan dan menghapus isi layanan pengiriman. Halaman utama layanan pengiriman ditunjukkan pada gambar 4.95. Di dalam halaman utama master layanan pengiriman menampilkan nama dari layanan pengiriman dan deskripsi dari layanan tersebut yang telah tercatat di *database* dan disajikan dalam bentuk tabel. Terdapat juga tombol untuk menambah layanan pengiriman dengan menekan tombol "Tambah Data".

| No. | $\mathbf{E}$<br>Layanan | Name Layanan                   | Deakslow                                                                                                    |
|-----|-------------------------|--------------------------------|----------------------------------------------------------------------------------------------------|
|     | L0005                   | Dorses Sc Recular<br>Service   | Mendenikan layanan pengiriman ke sekruh vilayah Indocesia dengan karja yang tebih kit wanun tetap memperkatikan kualitas layanan via<br>oders last der daret.                                        |
| э   | Lööö2                   | Domestic Express<br>Service    | Mergedisken lass pengirinan dengan kecapatan dan kelapatan waktu ke sekosiyakan di Indonesia yang dan dan danat                                                                                      |
|     | Loops                   | Transportation<br>Trucking     | LTD (Less Trucking Delivery Load) adalah lagaran yang seperti Distribution (Ratal) hiasanya pelanggan penasahaan Indiani yang barangnya<br>pede didividualian ke beberapa tujuan di Indonesia.       |
|     | Loops                   | Less Trucking<br>Delivery Load | Layanan yang sagaril Distribution (Ratal), blasanya palanogan perysahaan industri yang basangnya perlu didistributikan ke beberapa kosan di<br>Indownia dengan kondai di dalam truk truk konsal kans |
|     | LODDE                   | <b>Project Shkyment</b>        | PROS (Project Shipmant) adalah layanan yang seperti Proyek karga misainya tower, kabal dan box atau box provider yang akan didistribusikan<br>dan dipasang di hangé sakinah ulayah indonesia.        |
| á   | L0009                   | Airbuight Delivery             | AFCD (Althught Delivery) adaut layerdin kant soperti transportasi melatul udara via layanan, pelanggan membutuhkan layanan pengintiran<br>Exerang demogrs capal                                      |

Gambar 4.95 Halaman Utama Layanan Pengiriman

b. Halaman tambah layanan pengiriman digunakan untuk menambah data layanan pengiriman perusahaan baru ditunjukkan pada gambar 4.96. Data yang dibutuhkan untuk menambah data layanan pengiriman yaitu nama layanan pengiriman dan deskripsi dari layanan tersebut.

Gambar 4.96 Halaman Tambah Layanan Pengiriman

c. Halaman edit layanan pengiriman digunakan untuk mengedit data layanan pengiriman dengan menekan tombol edit pada layanan pengiriman yang dipilih di halaman utama master layanan pengiriman dan selanjutnya akan membuka form seperti 4.97. Dan selanjutnya menekan tombol "Simpan".

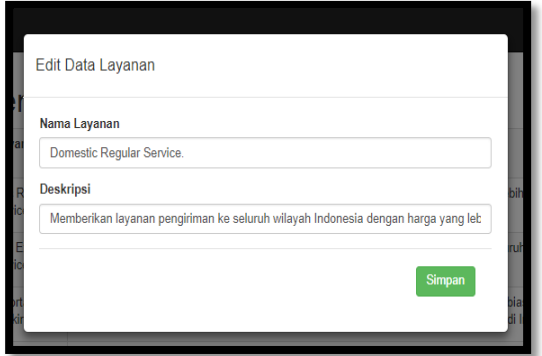

Gambar 4.97 Halaman Edit Layanan Pengiriman

d. Halaman hapus layanan pengiriman digunakan untuk menghapus data layanan pengiriman dengan menekan tombol "Hapus" pada layanan pengiriman yang dipilih di halaman utama master layanan pengiriman dan selanjutnya akan membuka form seperti 4.98. Dan selanjutnya menekan tombol "OK" **BISNIS** KА

Gambar 4.98 Halaman Hapus Layanan Pengiriman

#### **12. Halaman Master Layanan Packing**

a. Halaman master layanan packing digunakan untuk admin yang mengelola *website company profile* PT Trans Nusa Cargotama. Halaman master layanan packing digunakan untuk *maintenance* data nama-nama jenis-jenis layanan packing yang ada pada perusahaan PT. Trans Nusa Cargotama. Admin dapat menambah, mengedit layanan packing apabila ada kesalahan dan menghapus isi layanan packing. Halaman utama layanan packing ditunjukkan pada gambar 4.99. Di dalam halaman utama master layanan packing menampilkan nama dari layanan packing dan deskripsi dari layanan packing tersebut yang telah tercatat di *database* dan disajikan dalam bentuk tabel. Terdapat juga tombol untuk menambah layanan packing dengan menekan tombol "Tambah Data".

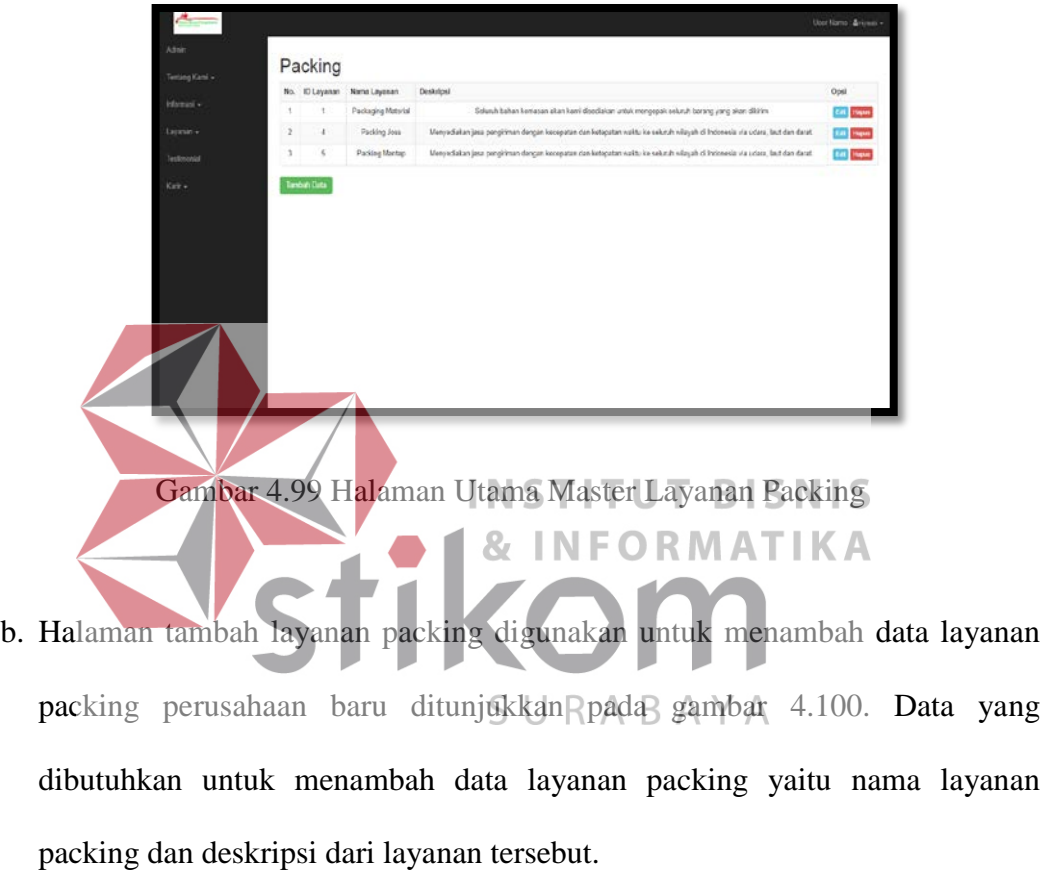

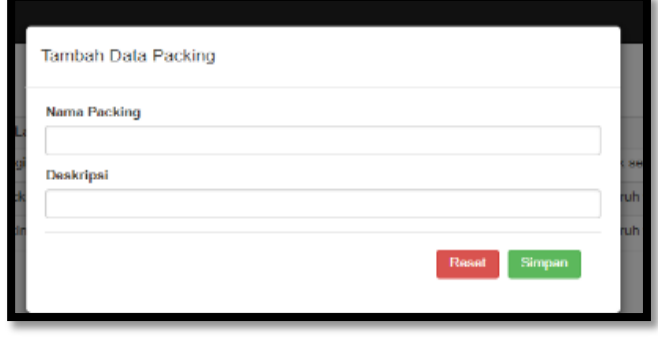

Gambar 4.100 Halaman Tambah Layanan Packing

c. Halaman edit layanan packing digunakan untuk mengedit data layanan packing dengan menekan tombol edit pada layanan packing yang dipilih di halaman utama master layanan packing dan selanjutnya akan membuka form seperti 4.101. Dan selanjutnya menekan tombol "Simpan".

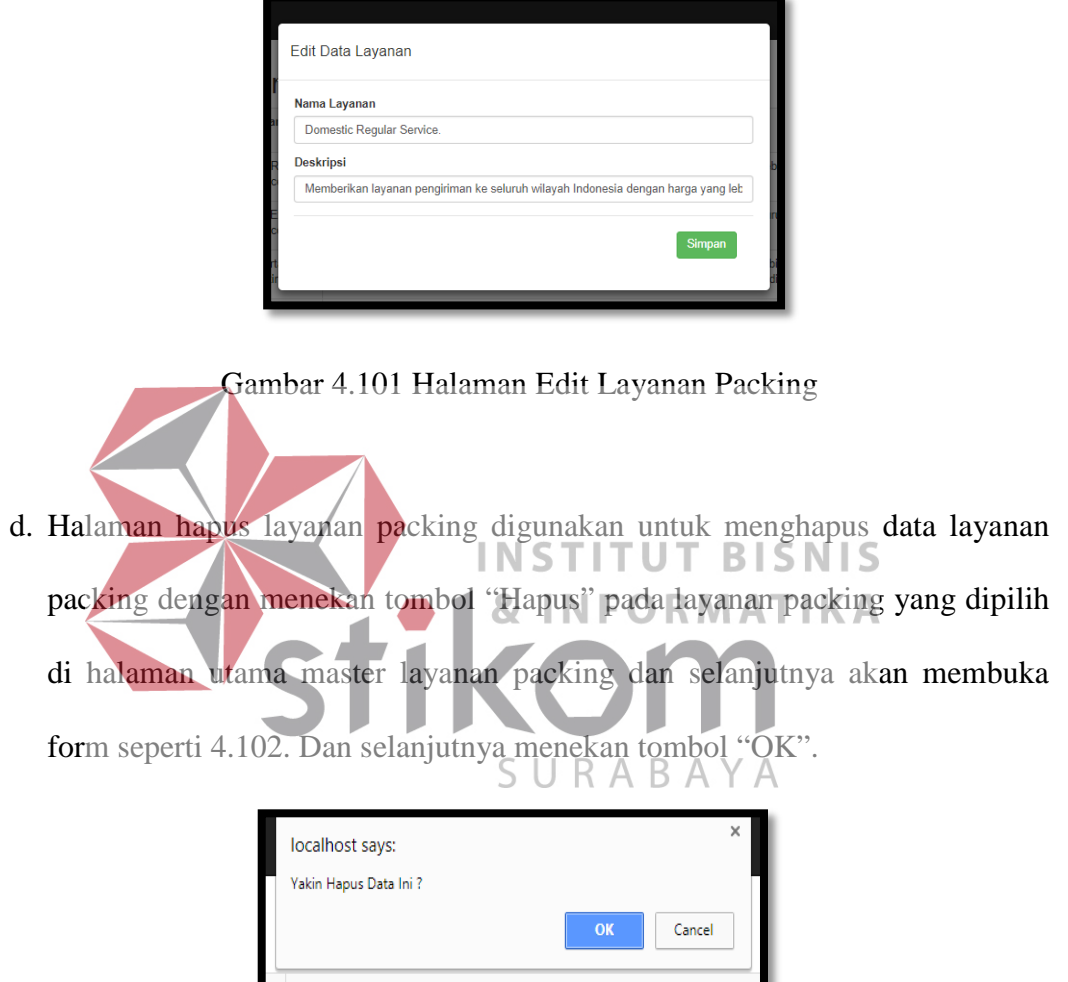

Gambar 4.102 Halaman Hapus Layanan Packing

## **13. Halaman Master Karir**

a. Halaman master Karir digunakan untuk admin yang mengelola *website company profile* PT Trans Nusa Cargotama. Halaman master karir rekrutmen digunakan untuk *maintenance* data lowongan pekerjaan yang ada pada perusahaan PT. Trans Nusa Cargotama. Admin dapat menambah, mengedit rekrutmen apabila ada kesalahan dan menghapus isi rekrutmen. Halaman utama rekrutmen ditunjukkan pada gambar 4.103. Di dalam halaman utama master karir rekrutmen menampilkan jenis lowongan, deskripsi, tanggal pembukaan dan tanggal penutupan lowongan pekerjaan yang telah tercatat di *database* dan disajikan dalam bentuk tabel. Terdapat juga tombol untuk menambah rekrutmen dengan menekan tombol "Tambah Data".

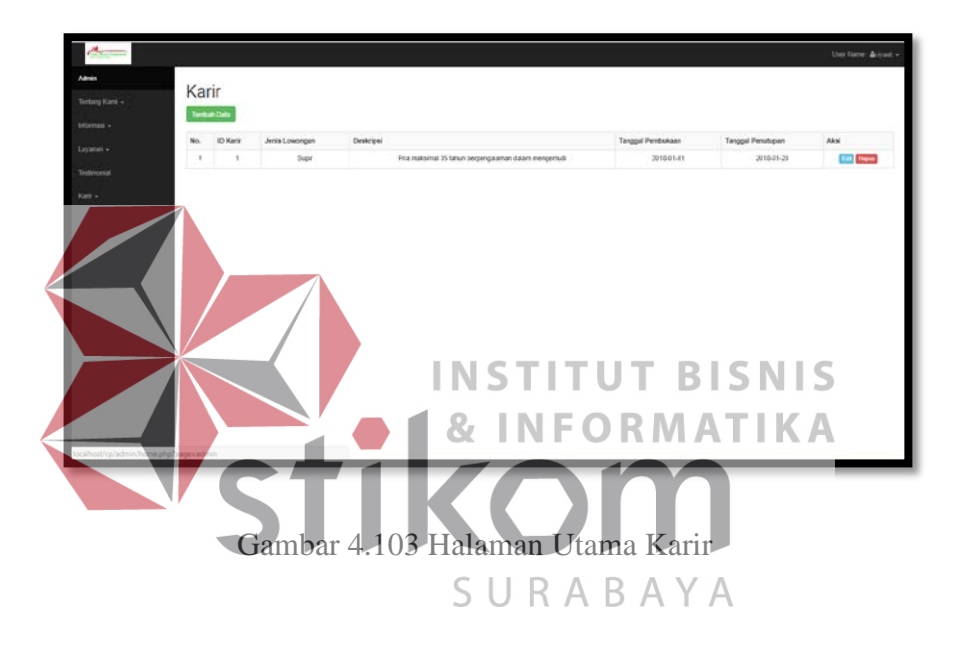

b. Halaman tambah karir digunakan untuk menambah data lowongan pekerjaan perusahaan baru ditunjukkan pada gambar 4.104. Data yang dibutuhkan untuk menambah data rekrutmen yaitu jenis lowongan, deskripsi kebutuhan lowongan, tanggal pembukaan dan tanggal penutupan akhir lowongan tersebut.

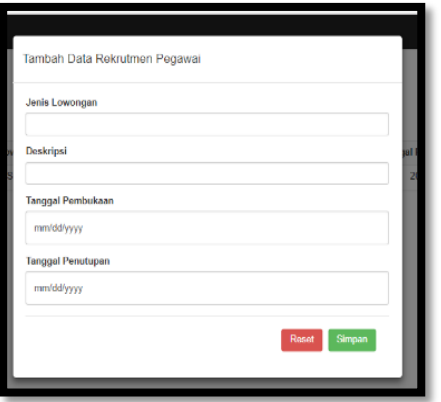

Gambar 4.104 Halaman Tambah Rekrutmen

c. Halaman edit rekrutmen pegawai digunakan untuk mengedit data rekrutmen dengan menekan tombol edit pada rekrutmen yang dipilih di halaman utama master karir rekrutmen dan selanjutnya akan membuka form seperti 4.105. Dan selanjutnya menekan tombol "Simpan". **BISNIS IKA** 

Gambar 4.105 Halaman Edit Rekrutmen

d. Halaman hapus rekrutmen digunakan untuk menghapus data rekrutmen dengan menekan tombol "Hapus" pada rekrutmen yang dipilih di halaman utama master rekrutmen dan selanjutnya akan membuka form seperti 4.106. Dan selanjutnya menekan tombol "OK".
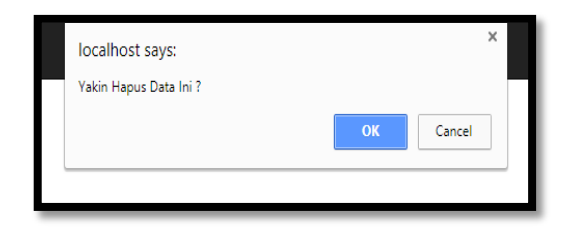

Gambar 4.106 Halaman Hapus Rekrutmen

## **14. Halaman Master Pegawai Lolos**

a. Halaman master Pegawai Lolos digunakan untuk admin yang mengelola *website company profile* PT Trans Nusa Cargotama. Halaman master pegawai lolos digunakan untuk *maintenance* data pegawai yang sudah melamar pekerjaan dan di terima pada perusahaan PT. Trans Nusa Cargotama. Admin dapat menambah, mengedit pegawai lolos apabila ada kesalahan dan menghapus isi rekrutmen. Halaman utama pegawai lolos ditunjukkan pada gambar 4.107. Di dalam halaman utama master pegawai lolos menampilkan nama, bagian pekerjaan, alamat dan no. telepon pegawai yang telah tercatat di *database* dan disajikan dalam bentuk tabel. Terdapat juga tombol untuk menambah pegawai lolos dengan menekan tombol "Tambah Data".

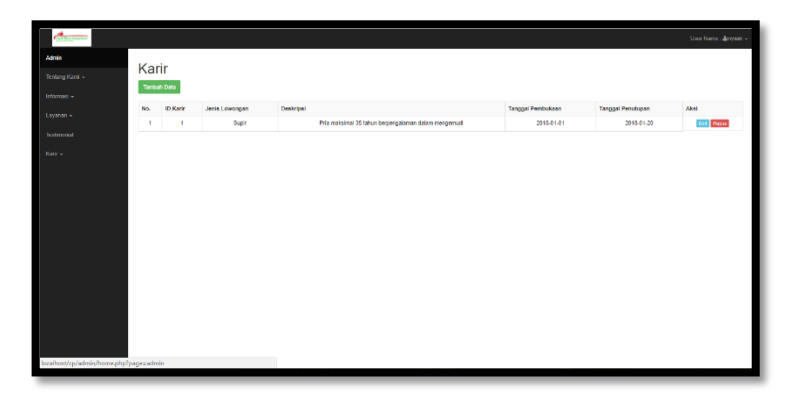

Gambar 4.107 Halaman Utama Master Pegawai Lolos

b. Halaman tambah pegawai lolos digunakan untuk menambah data pegawai baru pada perusahaan ditunjukkan pada gambar 4.108. Data yang dibutuhkan untuk menambah data pegawai lolos yaitu nama, bagian pekerjaan, alamat, no. telepon pegawai tersebut.

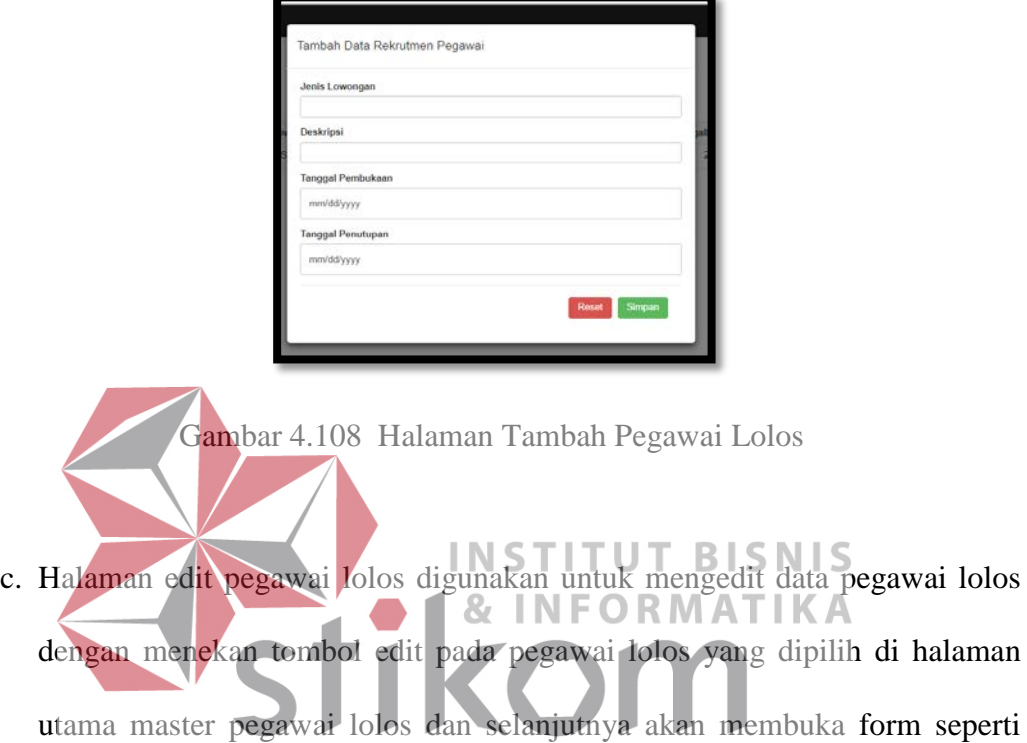

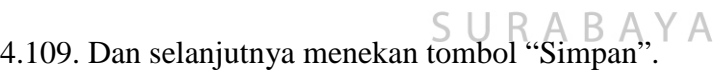

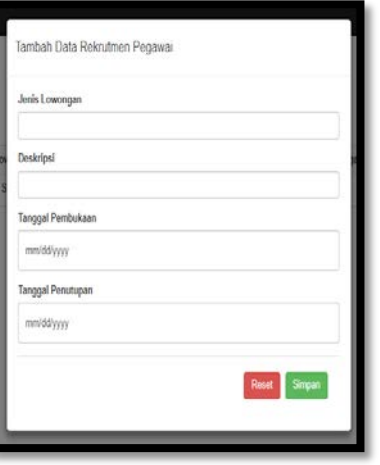

Gambar 4.109 Halaman Edit Pegawai Lolos

d. Halaman hapus pegawai lolos digunakan untuk menghapus data pegawai lolos dengan menekan tombol "Hapus" pada pegawai lolos yang dipilih di halaman utama master pegawai lolos dan selanjutnya akan membuka form seperti 4.110. Dan selanjutnya menekan tombol "OK".

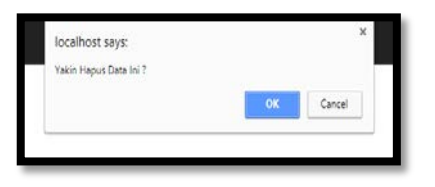

Gambar 4.110 Halaman Hapus Pegawai Lolos

## **15. Halaman Master Jam Operasional**

a. Halaman master jam operasional digunakan untuk admin yang mengelola *website company profile* PT Trans Nusa Cargotama. Halaman master jam operasional digunakan untuk *maintenance* data jam operasional buka dan tutup pada perusahaan PT. Trans Nusa Cargotama. Admin dapat menambah, mengedit jam operasional apabila ada kesalahan dan menghapus isi jam operasional. URAB Halaman utama jam operasional ditunjukkan pada gambar 4.111. Di dalam halaman utama master jam operasional menampilkan hari operasional dan jam buka-tutup yang telah tercatat di *database* dan disajikan dalam bentuk tabel. Terdapat juga tombol untuk menambah pegawai lolos dengan menekan tombol "Tambah Data".

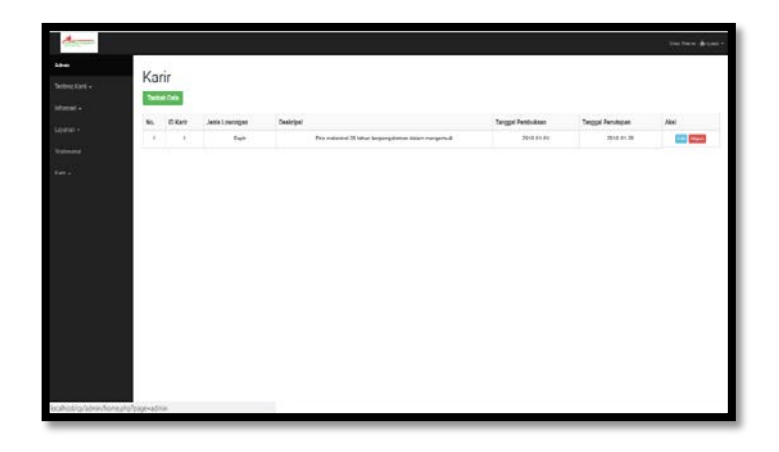

Gambar 4.111 Halaman Utama Master Jam Operasional

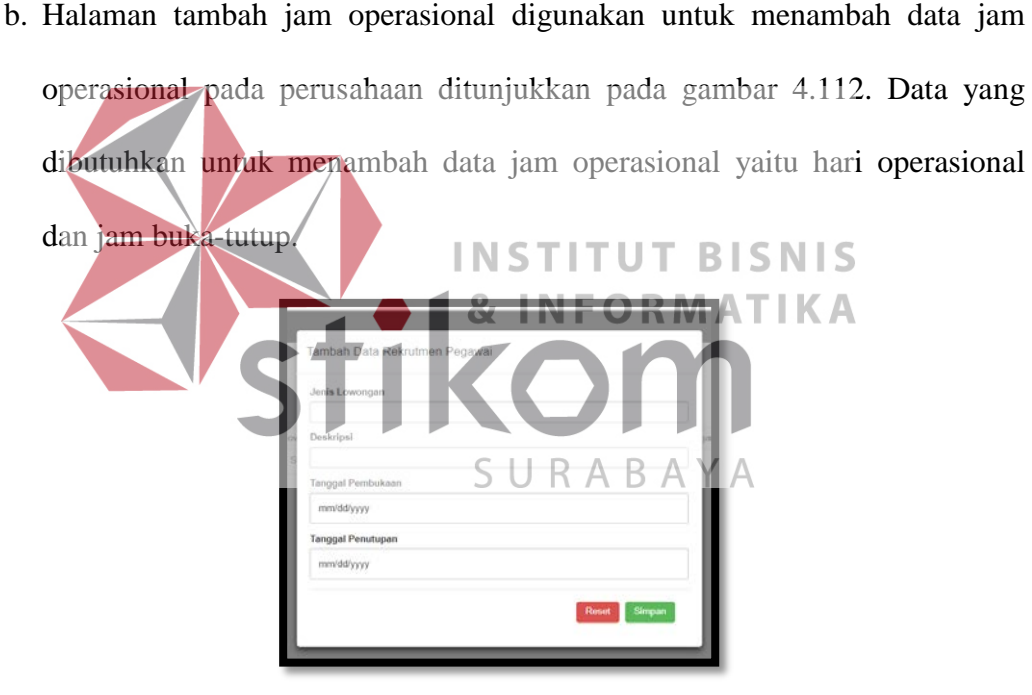

Gambar 4.112 Halaman Tambah Jam Operasional

- 
- c. Halaman edit jam operasional digunakan untuk mengedit data jam operasional dengan menekan tombol edit pada jam operasional yang dipilih di halaman utama master jam operasional dan selanjutnya akan membuka form seperti 4.113. Dan selanjutnya menekan tombol "Simpan".

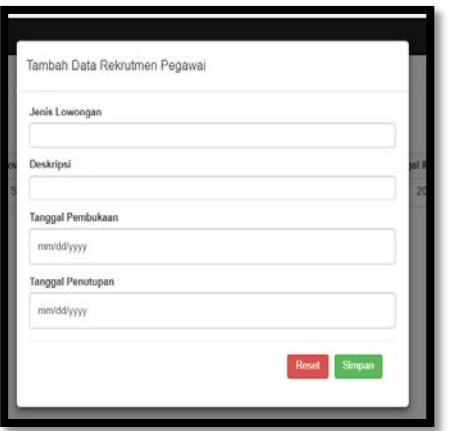

Gambar 4.113 Halaman Edit Jam Operasional

d. Halaman hapus jam operasional digunakan untuk menghapus data jam operasional dengan menekan tombol "Hapus" pada jam operasional yang dipilih di halaman utama master jam operasional dan selanjutnya akan membuka form seperti 4.114. Dan selanjutnya menekan tombol "OK". T **IKA** localhost say

Gambar 4.114 Halaman Hapus Jam Operasional

## **16. Halaman Testimonial**

a. Halaman testimonial digunakan untuk admin melihat hasil testimonial dari pelanggan yang sudah menggunakan jasa perusahaan PT Trans Nusa Cargotama. Halaman testimonial ditunjukkan pada gambar 4.115. Di dalam halaman testimonial menampilkan nama dari pelanggan, komentar yang telah tercatat di *database* dan disajikan dalam bentuk tabel.

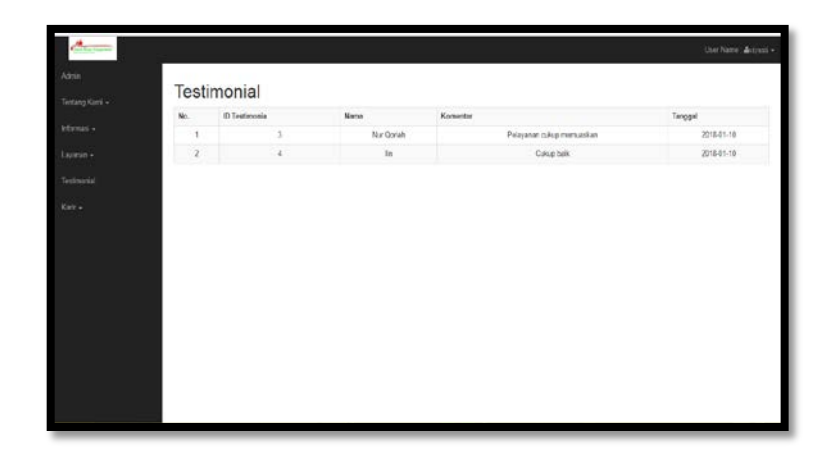

Gambar 4.115 Halaman Testimonial

## **17. Halaman Home Website**

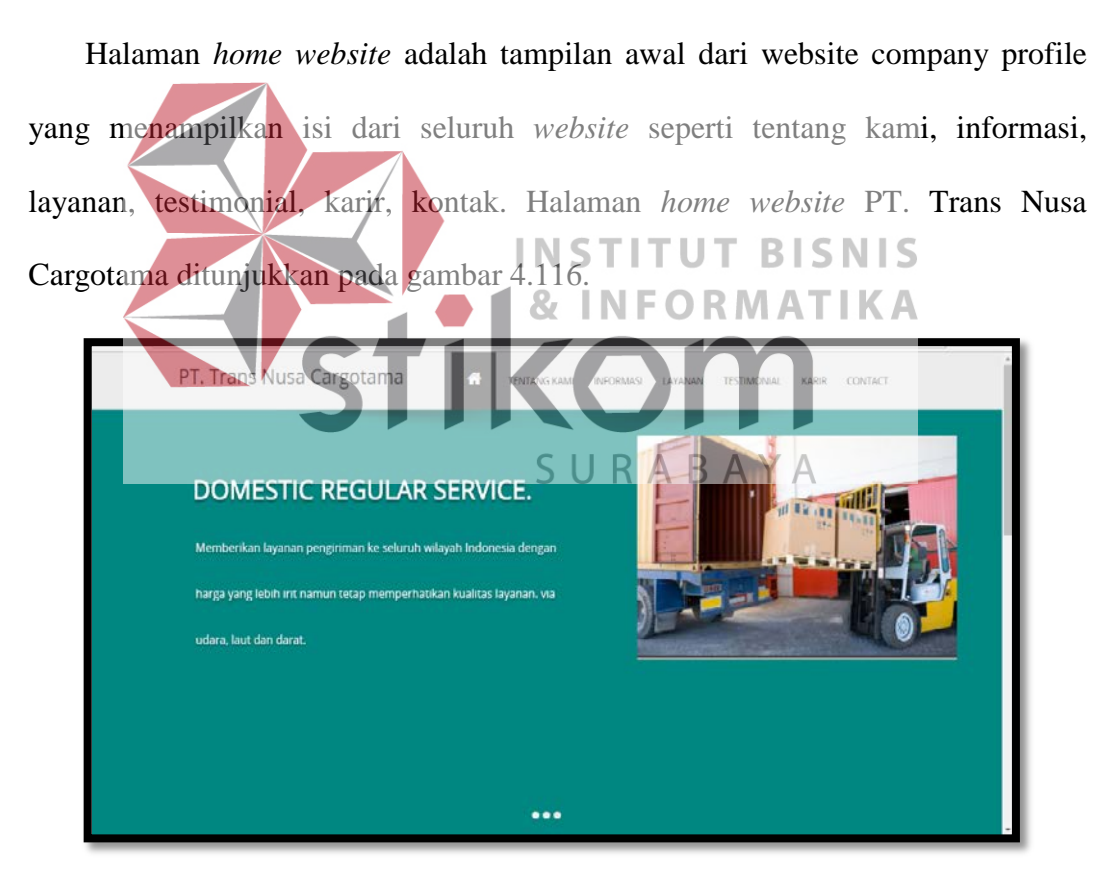

Gambar 4.116 Halaman Utama Website Company Profile

### **18. Halaman Kilas Sejarah**

Halaman kilas sejarah berisi sejarah perusahaan dari PT. Trans Nusa Cargotama. Halaman kilas sejarah berisi sejarah perusahaan, visi, misi dan struktur organisasi dari perusahaan. Halaman kilas sejarah *website* PT. Trans Nusa Cargotama ditunjukkan pada gambar 4.117.

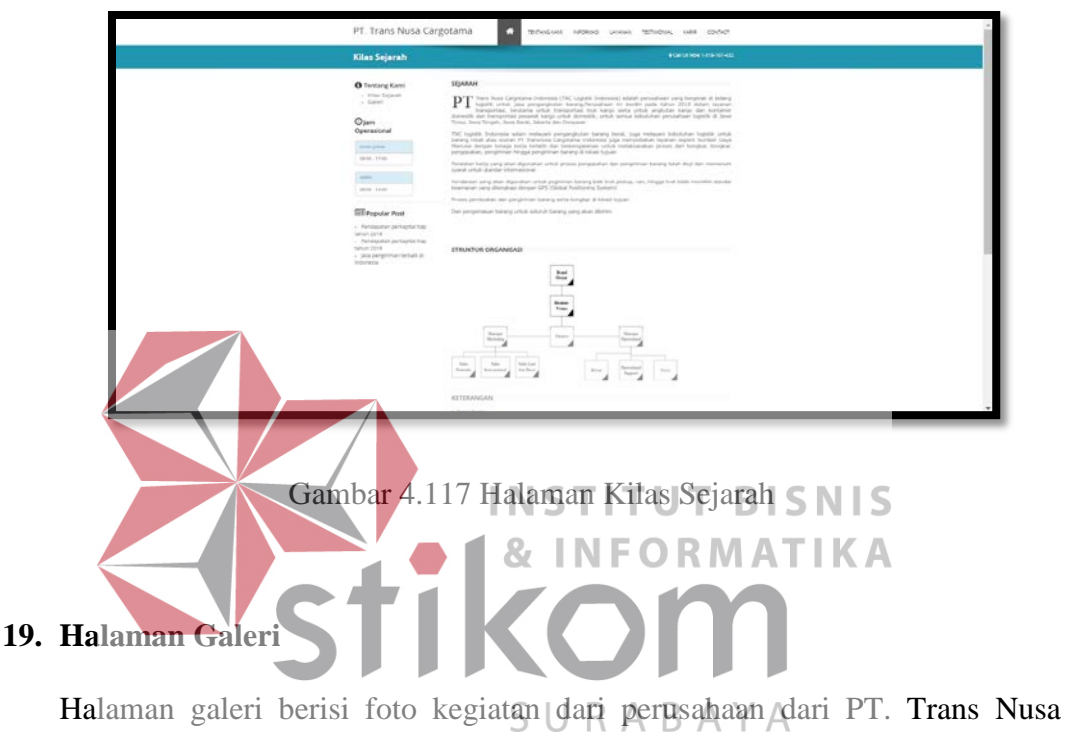

Cargotama. Halaman galeri ini berisi foto kegiatan pada perusahaan dan deskripsi dari kegiatan tersebut. Halaman galeri *website* PT. Trans Nusa Cargotama ditunjukkan pada gambar 4.118.

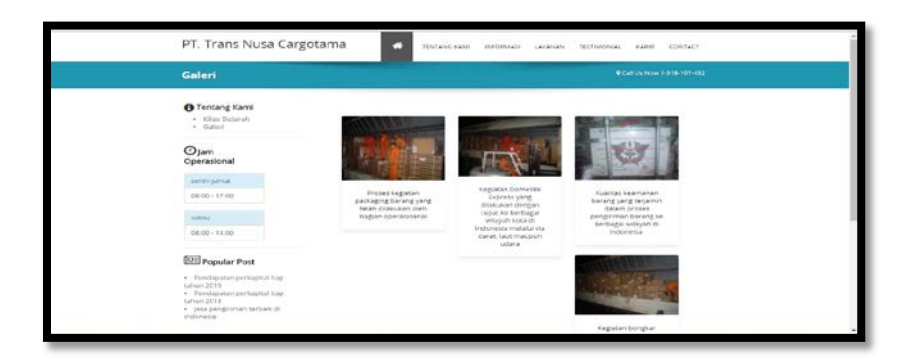

Gambar 4.118 Halaman Galeri

## **20. Halaman Harga Pengiriman Barang**

Halaman harga pengiriman barang berisi list data harga pengiriman barang ke berbagai kota tujuan. Pada halaman harga pengiriman barang ini pengguna dapat memilih kota tujuan pengiriman dan masing-masing list harga akan diketahui. Halaman harga pengiriman pada *website* PT. Trans Nusa Cargotama ditunjukkan pada gambar 4.119.

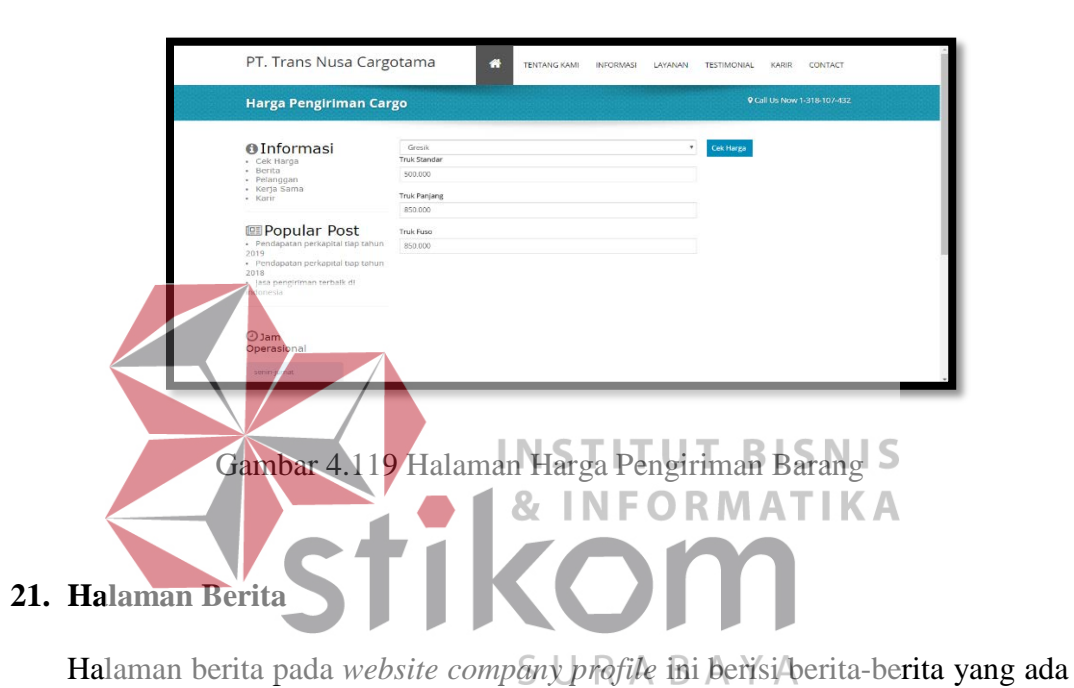

pada perusahaan maupun berita tentang jasa pengiriman di indonesia. Halaman berita pada *website* PT. Trans Nusa Cargotama ditunjukkan pada gambar 4.120.

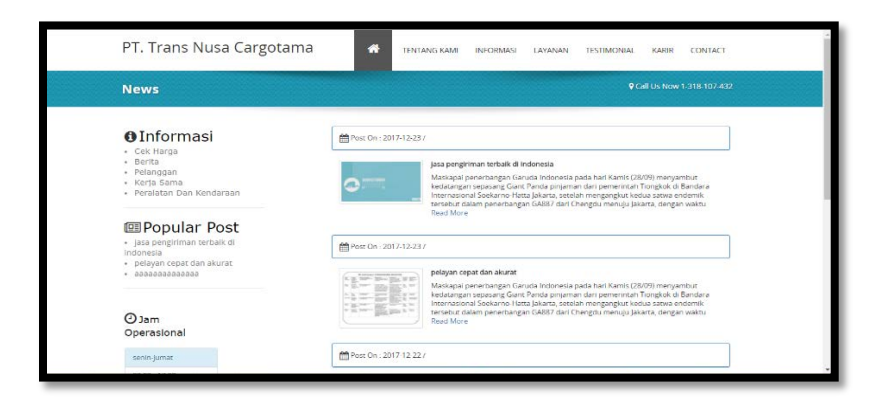

Gambar 4.120 Halaman Berita

## **22. Halaman Pelanggan**

Halaman pelanggan pada *website company profile* ini berisi data-data pelanggan yang telah menggunakan jasa dari perusahaan PT. Trans Nusa Cargotama. Halaman pelanggan pada *website* PT. Trans Nusa Cargotama ditunjukkan pada gambar 4.121.

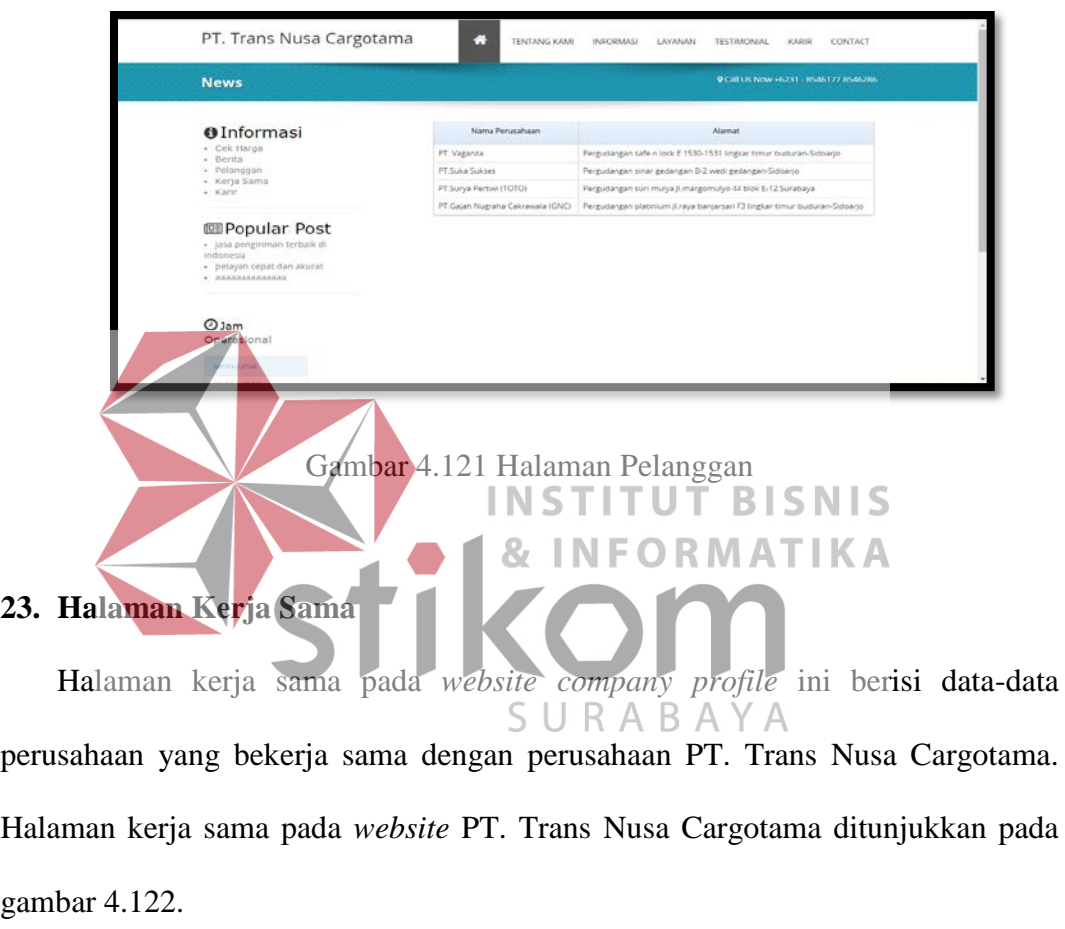

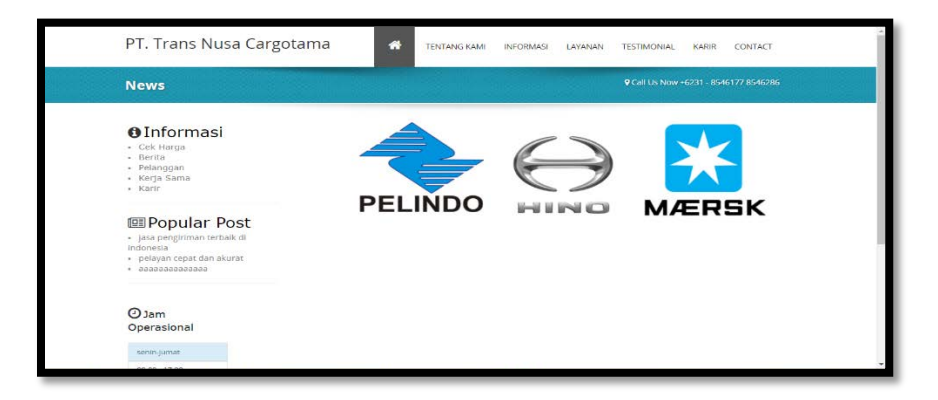

Gambar 4.122 Halaman Kerja Sama

#### **24. Halaman Peralatan dan Kendaraan**

Halaman peralatan dan kendaraan pada *website company profile* ini berisi data-data peralatan maupun kendaraan yang ada pada perusahaan PT. Trans Nusa Cargotama. Halaman peralatan dan kendaraan pada *website* PT. Trans Nusa Cargotama ditunjukkan pada gambar 4.123.

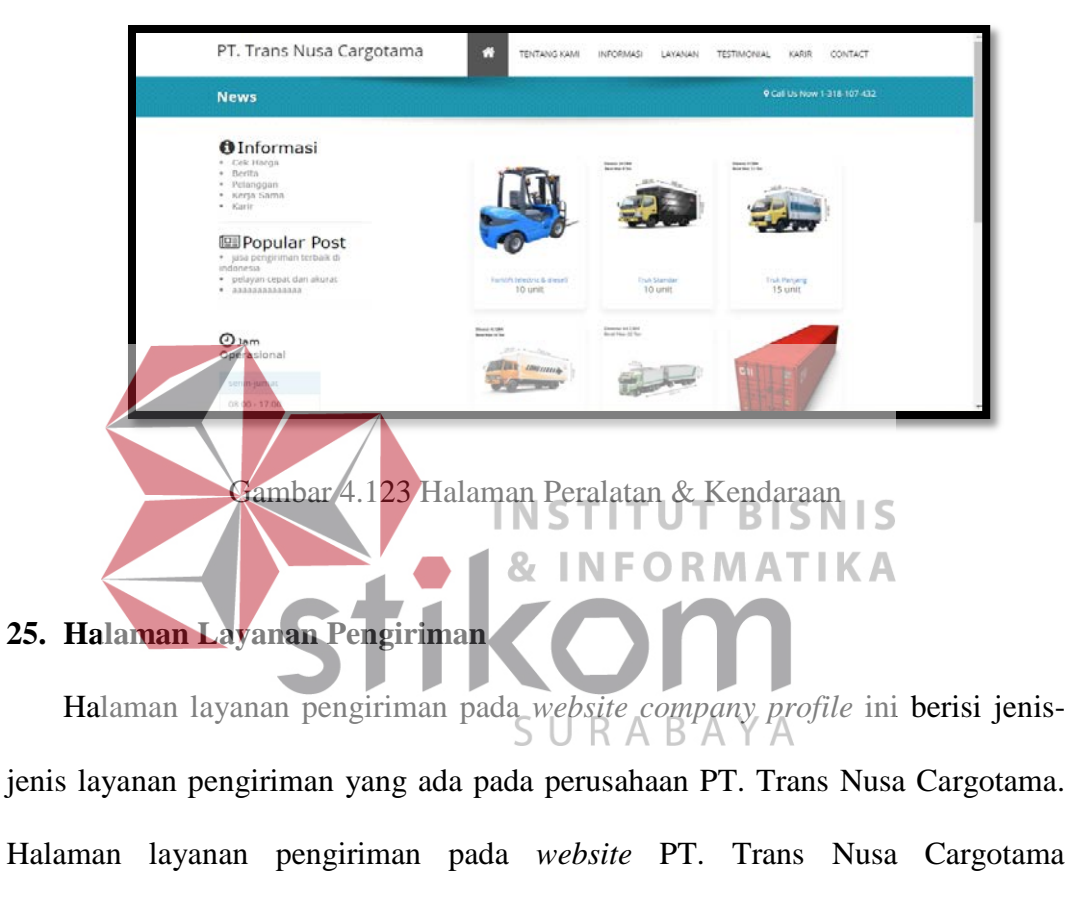

ditunjukkan pada gambar 4.124.

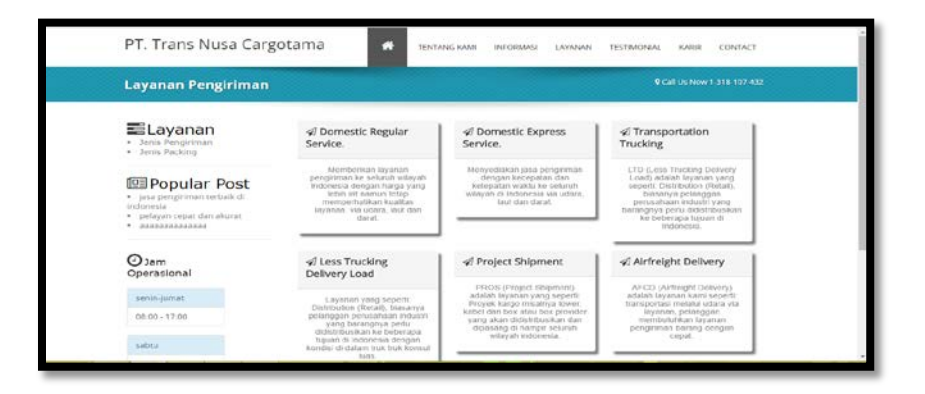

Gambar 4.124 Halaman Layanan Pengiriman

## **26. Halaman Layanan Packing**

Halaman layanan packing pada *website company profile* ini berisi jenis-jenis layanan packing yang ada pada perusahaan PT. Trans Nusa Cargotama. Halaman layanan packing pada *website* PT. Trans Nusa Cargotama ditunjukkan pada gambar 4.125.

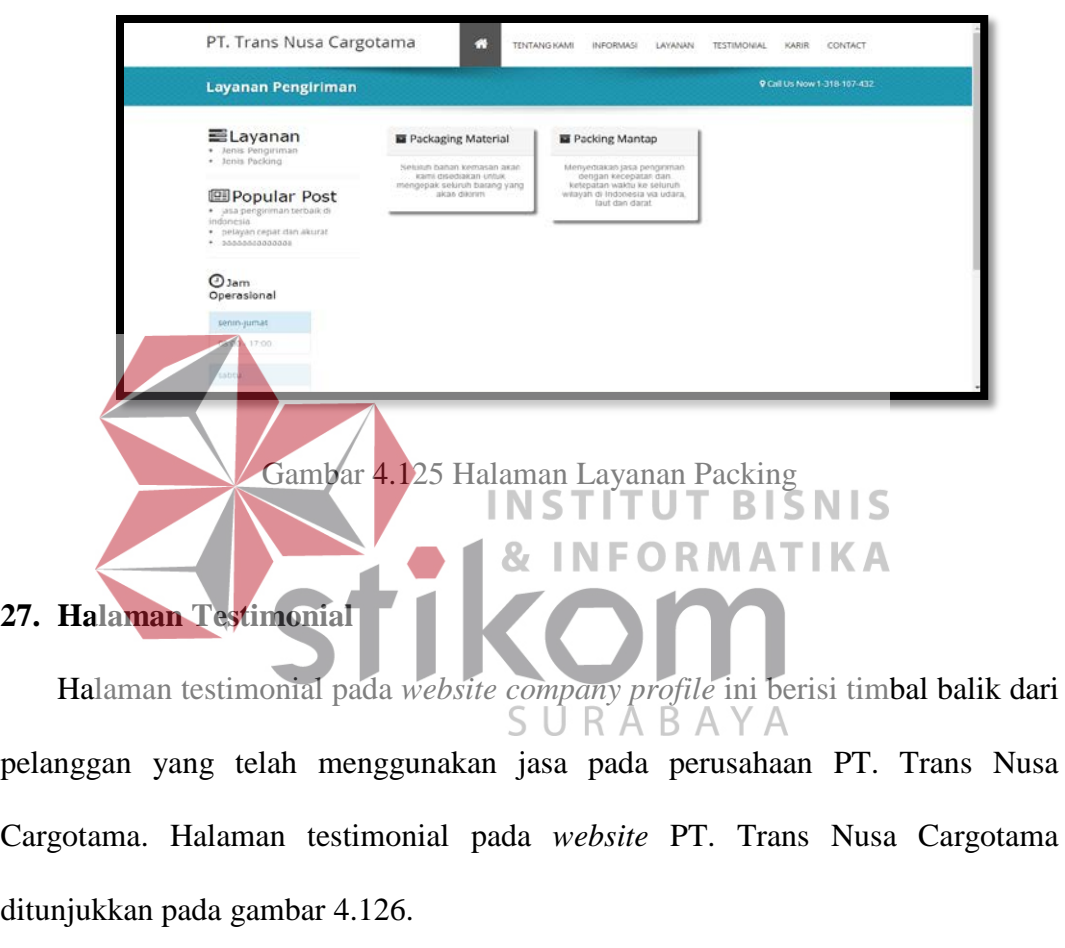

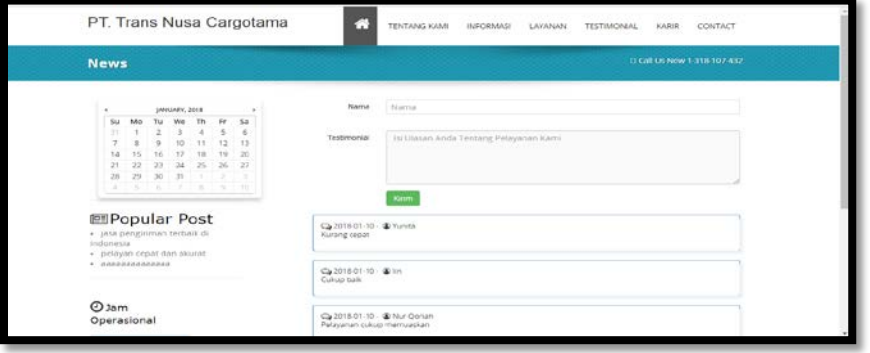

Gambar 4.126 Halaman Testimonial

## **28. Halaman Rekrutmen**

Halaman rekrutmen pada *website company profile* ini berisi lowongan pekerjaan yang ada pada perusahaan PT. Trans Nusa Cargotama. Halaman rekrutmen pada *website* PT. Trans Nusa Cargotama ditunjukkan pada gambar 4.127.

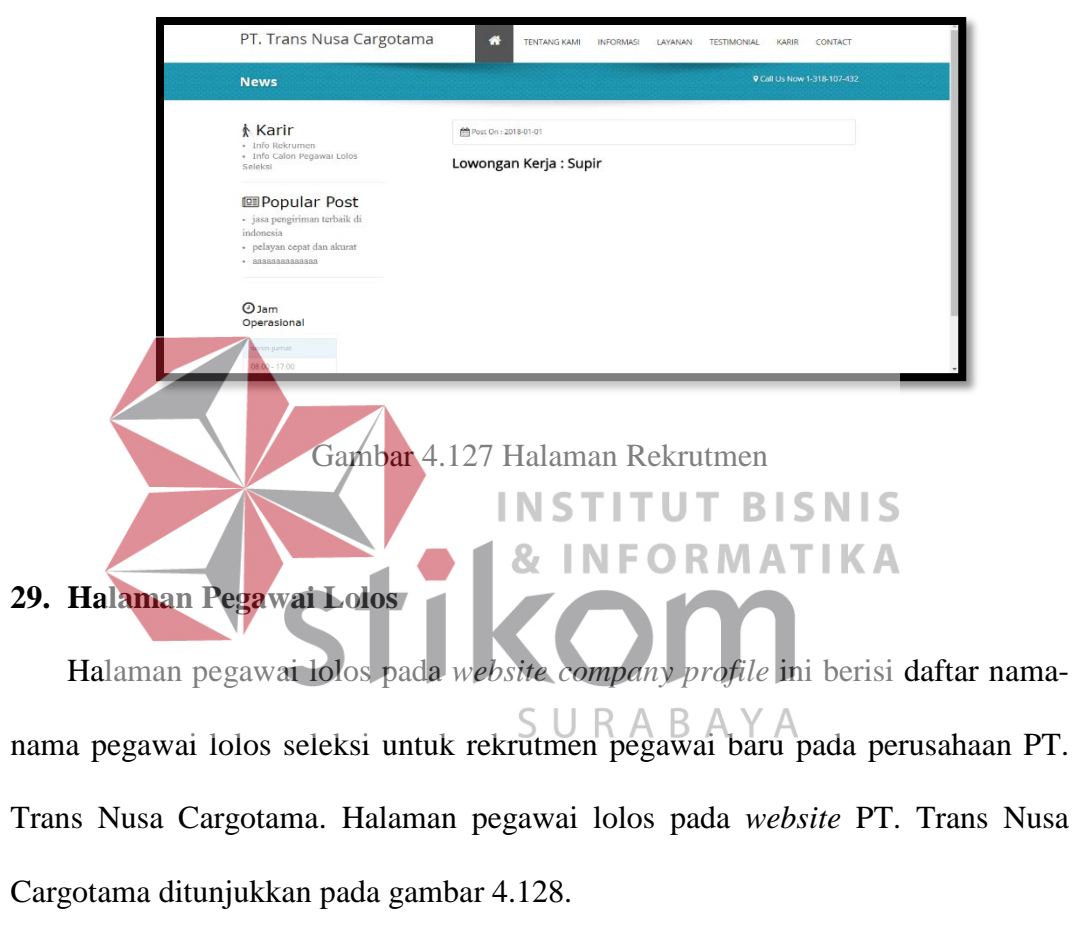

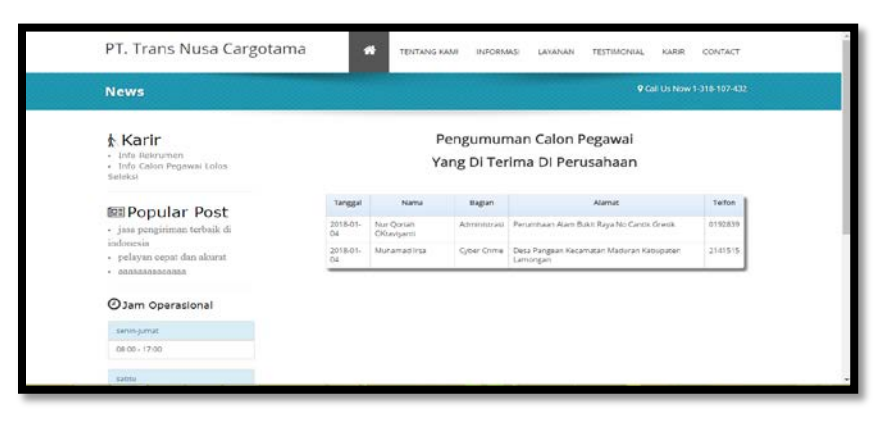

Gambar 4.128 Halaman Pegawai Lolos

## **30. Halaman Kontak**

Halaman kontak pada *website company profile* ini berisi kontak admin perusahaan dan dapat mengirimkan masukan untuk perusahaan dimana pesan akan masuk kedalam email perusahaan PT. Trans Nusa Cargotama. Halaman kontak pada *website* PT. Trans Nusa Cargotama ditunjukkan pada gambar 4.129.

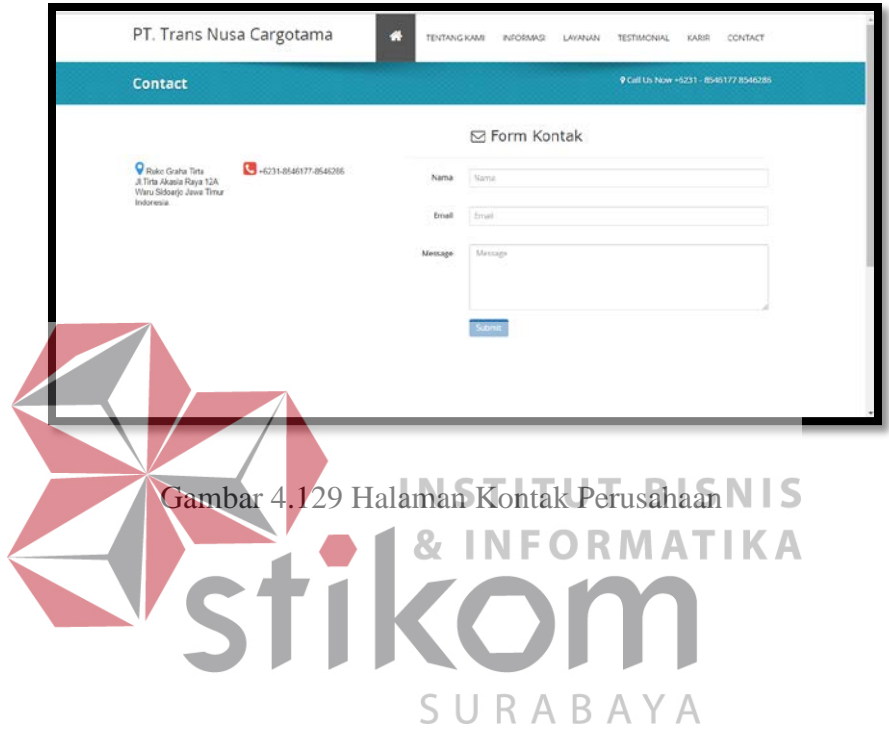

# **BAB V PENUTUP**

### **5.1 Simpulan**

Setelah melakukan analisa dan perancangan, serta implementasi dalam perancangan *company profile* sebagai media promosi pada PT. Trans Nusa Cargotama maka dapat diambil beberapa kesimpulan sebagai berikut:

- 1. *Website company profile* membantu dalam proses penyampaian informasi detail perusahaan PT. Trans Nusa Cargotama kepada pihak-pihak yang membutuhkan.
- 2. *Website company profile* pada PT. Trans Nusa Cargotama membantu kegiatan promosi perusahaan sehingga perusahaan lebih banyak mendapatkan pelanggan **INSTITUT BISNIS INFORMATIKA**
- 3. *Website company profile* dapat menampung kritik dan saran dari pelanggan baik kekurangan maupun kelebihan dari kinerja perusahaan SURABAYA

# **5.2 Saran**

Saran yang dapat diberikan untuk pengembangan perancangan *company profile* sebagai media promosi pada PT. Trans Nusa Cargotama sebagai berikut :

1. Untuk pengembangan pada *website company profile* PT. Trans Nusa Cargotama dapat melakukan proses pemesanan untuk pengiriman barang agar pelanggan lebih mudah untuk melakukan pengiriman

## **DAFTAR PUSTAKA**

- Ali, Maskur. (2010). *Pengertian Internet dan Sejarah Internet.* Yogyakarta: Kanisius.
- Hidayat, R. (2010). *Cara Praktis Membangun Website Gratis .* Jakarta: PT Elex Media Komputindo.
- Kristanto, A. (2009). *Algoritma dan Pemrograman dengan C++ Edisi 2.* Yogyakarta: Graha Ilmu.
- Kurniawan, D., & Java, C. (2010). *145 Freeware Pilihan Untuk Berbagai Kebutuhan.* jakarta: PT Elex Media Komputindo.
- Lusyani, S. (2013). Enriching Company Profile sebagai Penunjang Media Informasi dan Promosi. *Journal Vol.7 No.1*, 79.
- Priyadi, Y. (2014). *Kolaborasi SQL dan ERD Dalam Implementasi Database.* Yogyakarta: Penerbit ANDI.
- Saputra, A. (2011). *Pemrógraman CSS untuk Pemula*. Jakarta: PT. Elex Media Komputindo. **INSTITUT BISNIS**
- Saputra, A. (2013). *Membangun Aplikasi Toko Online dengan PHP dan SQL Server.* Jakarta: PT. Elex Media Komputindo.
- Wahana Komputer. (2010). *Panduan Praktis Menguasai Pemrograman Web dengan Javascript.* Yogyakarta: Penerbit ANDI.
- Wicaksono, Y. (2008). *Membangun Bisnis Online dengan Mambo.* Jakarta: PT. Elex Media Komputindo.
- Yanto, R. (2016). *Manajemen Basis Data Menggunakan MySQL* (1 ed.). Yogyakarta: Deepublish.
- Yuhefizar, S. M. (2013). *Cara Mudah & Murah Membangun & Mengelola Website.* Yogyakarta: Graha Ilmu.